## **CONTENTS**

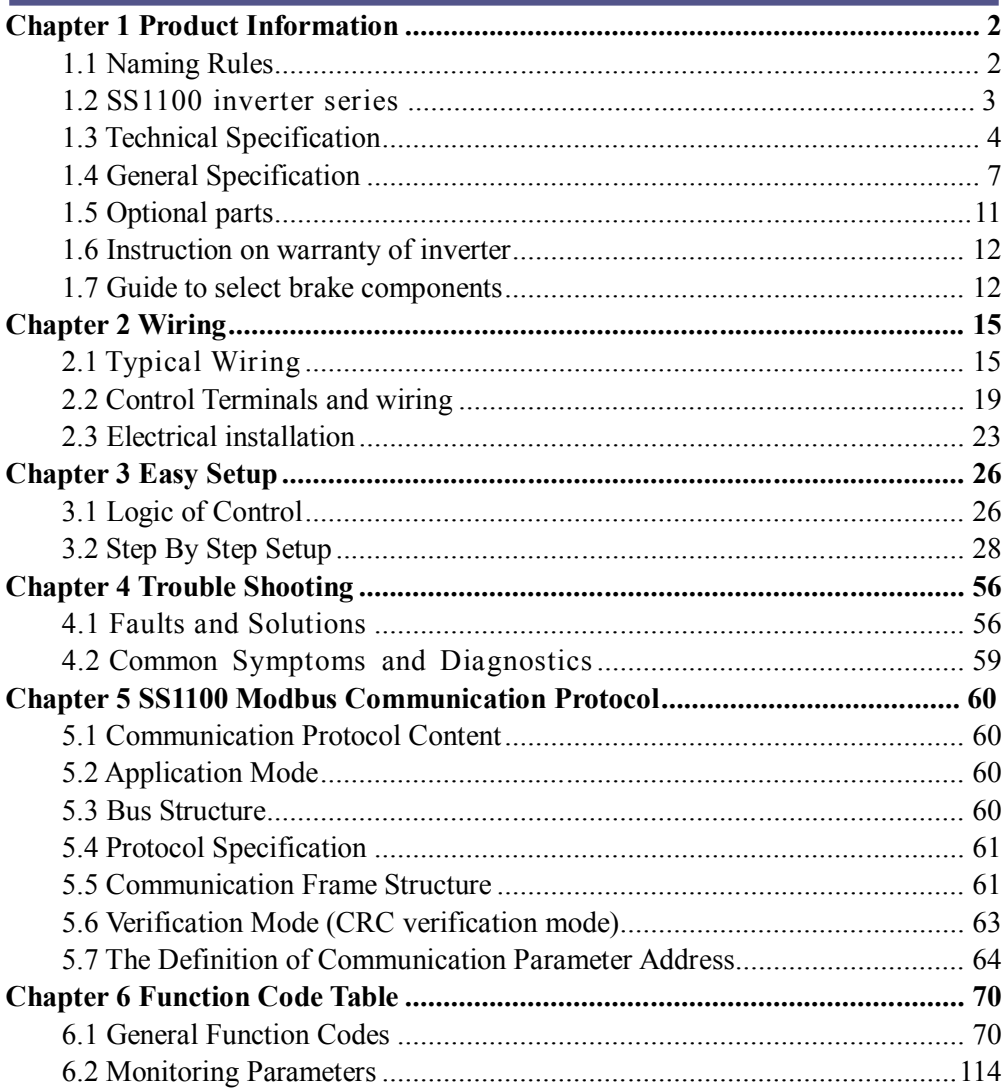

# **Chapter 1 Product Information**

### **[1.1 Naming Rules](http://www.tonson-motor.com.au/)** SS1100 4T 5.5 V G B **Inverter Series** Model VG:Constant torque VP Variable torque Brake Unit B.Including Brake Unit NULL:None Voltage Level 2S: Single Phase 220V Adaptable Motor Power 4T:Three Phase 380V  $Mark:$ 55 Motor Power: 5.5KW

### **Nameplate**

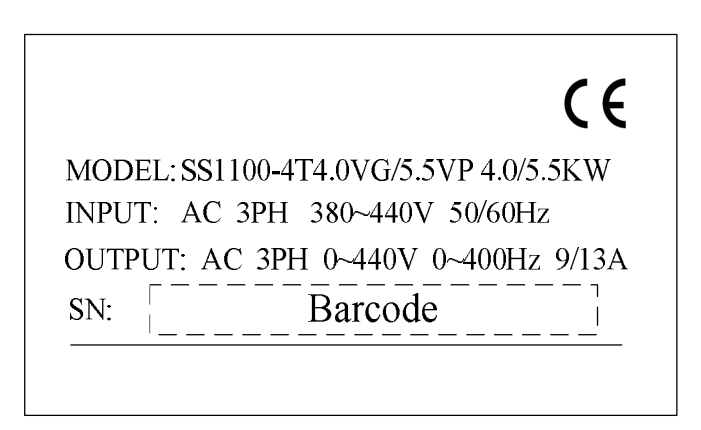

## **1.2 SS1100 Inverter Series**

Tab.1-1 models and technical data of SS1100

| Model                   | Input                                                | Input current | Output current | Matched      |
|-------------------------|------------------------------------------------------|---------------|----------------|--------------|
|                         | voltage                                              | (A)           | (A)            | motor $(kW)$ |
| SS1100-2S0.4VG          | Single phase:<br>220V<br>Range:<br>$-15\% \sim 20\%$ | 5.4           | 2.3            | 0.4          |
| SS1100-2S0.75VG         |                                                      | 8.2           | 4.0            | 0.75         |
| SS1100-2S1.5VG          |                                                      | 14.0          | 7.0            | 1.5          |
| SS1100-2S2.2VGB         |                                                      | 23.0          | 9.6            | 2.2          |
| SS1100-2S4.0VGB         |                                                      | 32.0          | 17             | 4.0          |
| SS1100-2S5.5VGB         |                                                      | 45.0          | 25             | 5.5          |
| SS1100-4T0.75VGB/1.5VPB | Three phase:<br>380V<br>Range:<br>$-15\% \sim 20\%$  | 3.4           | 2.1            | 0.75         |
| SS1100-4T1.5VGB/2.2VPB  |                                                      | 5.0/5.8       | 3.8/5.5        | 1.5/2.2      |
| SS1100-4T02.2VGB/4.0VPB |                                                      | 5.8/10.5      | 5.5/9.0        | 2.2/4.0      |
| SS1100-4T4.0VGB/5.5VPB  |                                                      | 10.5/14.6     | 9.0/13.0       | 4.0/5.5      |
| SS1100-4T5.5VGB/7.5VPB  |                                                      | 14.6/20.5     | 13.0/17.0      | 5.5/7.5      |
| SS1100-4T7.5VGB/9.0VPB  |                                                      | 20.5/22.0     | 17.0/20.0      | 7.5/9.0      |
| SS1100-4T9.0VGB/11VPB   |                                                      | 22.0/26.0     | 20.0/25.0      | 9.0/11.0     |
| SS1100-4T11VGB/15VPB    |                                                      | 26.0/35.0     | 25.0/32.0      | 11.0/15.0    |
| SS1100-4T15VGB/18.5VPB  |                                                      | 35.0/38.5     | 32.0/37.0      | 15.0/18.5    |
| SS1100-4T18.5VGB/22VPB  |                                                      | 38.5/46.5     | 37.0/45.0      | 18.5/22.0    |
| SS1100-4T22VGB/30VPB    |                                                      | 46.5/62.0     | 45.0/60.0      | 22.0/30.0    |
| SS1100-4T30VG/37VP      |                                                      | 62.0/76.0     | 60.0/75.0      | 30.0/37.0    |
| SS1100-4T37VG/45VP      |                                                      | 76.0/92.0     | 75.0/90.0      | 37.0/45.0    |
| SS1100-4T45VG/55VP      |                                                      | 92.0/113.0    | 90.0/110.0     | 45.0/55.0    |
| SS1100-4T55VG/75VP      |                                                      | 113.0/157.0   | 110.0/152.0    | 55.0/75.0    |
| SS1100-4T75VG/93VP      |                                                      | 157.0/180.0   | 152.0/176.0    | 75.0/93.0    |
| SS1100-4T93VG/110VP     |                                                      | 180.0/214.0   | 176.0/210.0    | 93.0/110.0   |
| SS1100-4T110VG/132VP    |                                                      | 214.0/256.0   | 210.0/253.0    | 110.0/132.0  |
| SS1100-4T132VG/160VP    |                                                      | 256.0/307.0   | 253.0/304.0    | 132.0/160.0  |
| SS1100-4T160VG/185VP    |                                                      | 307.0/345.0   | 304.0/340.0    | 160.0/185.0  |
| SS1100-4T185VG/200VP    |                                                      | 345.0/385.0   | 340.0/380.0    | 185.0/200.0  |
| SS1100-4T200VG/220VP    |                                                      | 385.0/430.0   | 380.0/426.0    | 200.0/220.0  |
| SS1100-4T220VG/250VP    |                                                      | 430.0/468.0   | 426.0/465.0    | 220.0/250.0  |
| SS1100-4T250VG/280VP    |                                                      | 468.0/525.0   | 465.0/520.0    | 250.0/280.0  |
| SS1100-4T280VG/315VP    |                                                      | 525.0/590.0   | 520.0/585.0    | 280.0/315.0  |
| SS1100-4T315VG/355VP    |                                                      | 590.0/665.0   | 585.0/650.0    | 315.0/355.0  |
| SS1100-4T355VG/400VP    |                                                      | 665.0/785.0   | 650.0/725.0    | 355.0/400.0  |
| SS1100-4T400VG/450VP    |                                                      | 785.0/883.0   | 725.0/820.0    | 400.0/450.0  |

# **[1.3 Technical](http://www.tonson-motor.com.au/) Specification**

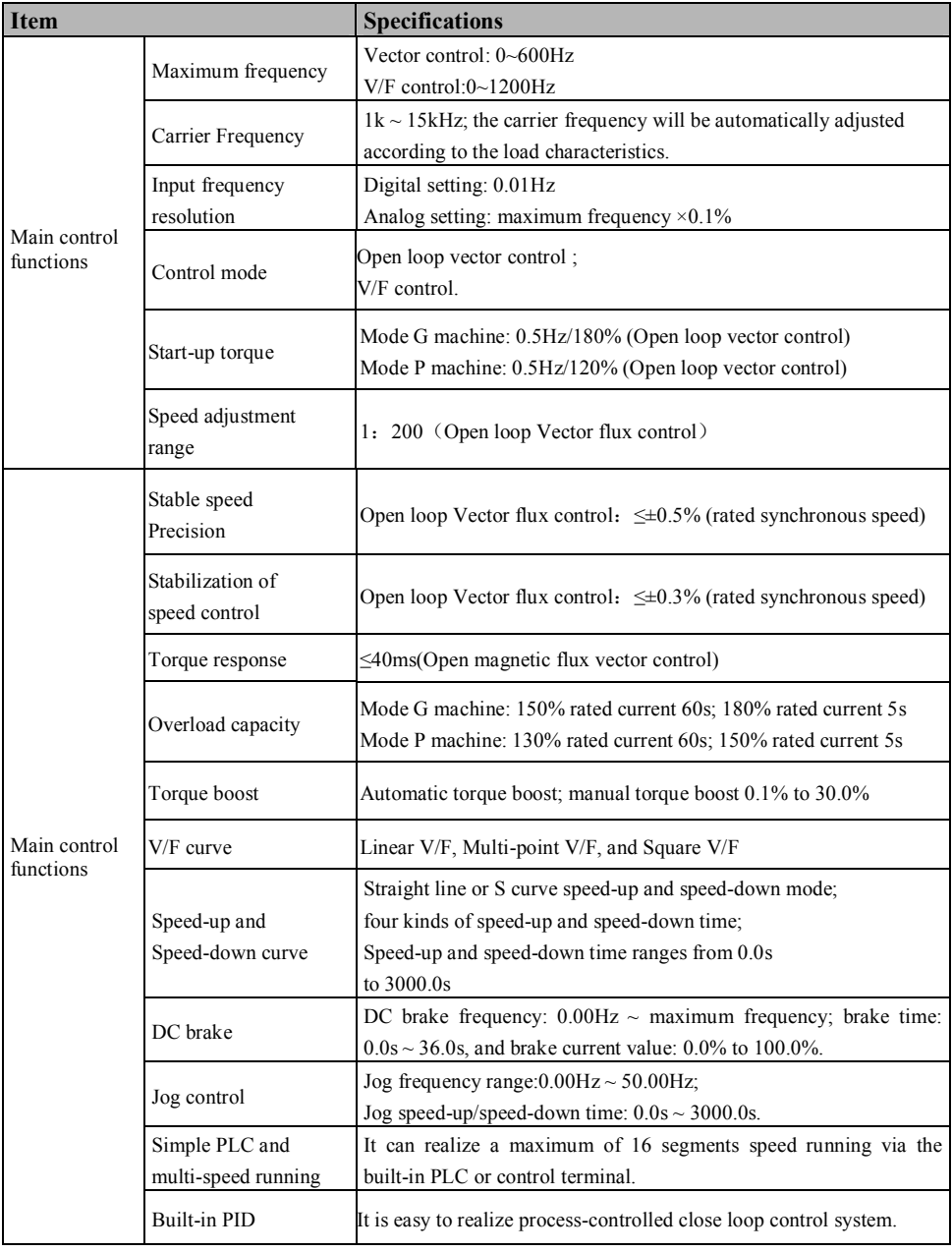

Tab.1-2 SS1100 Inverter Technical Specifications

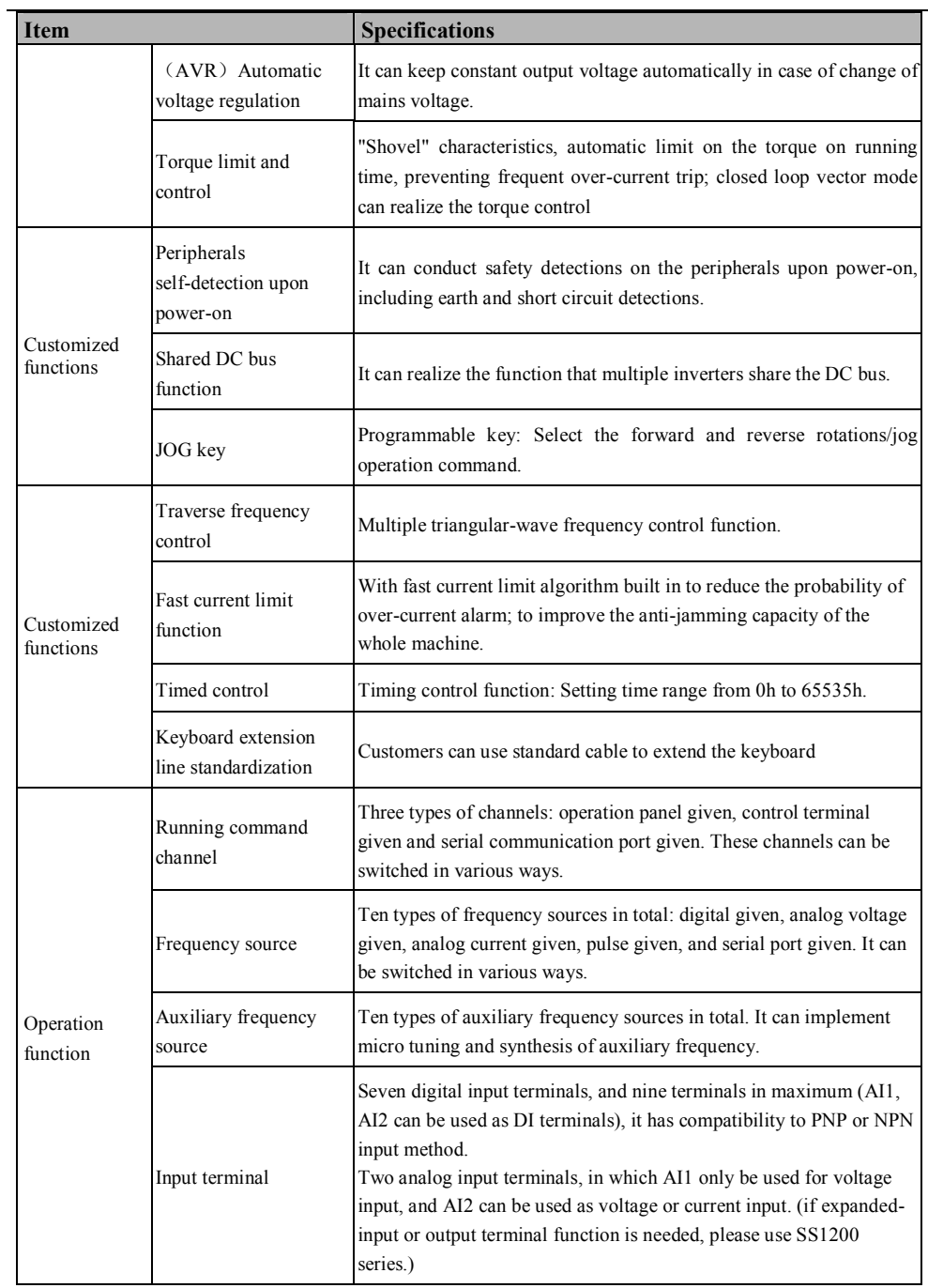

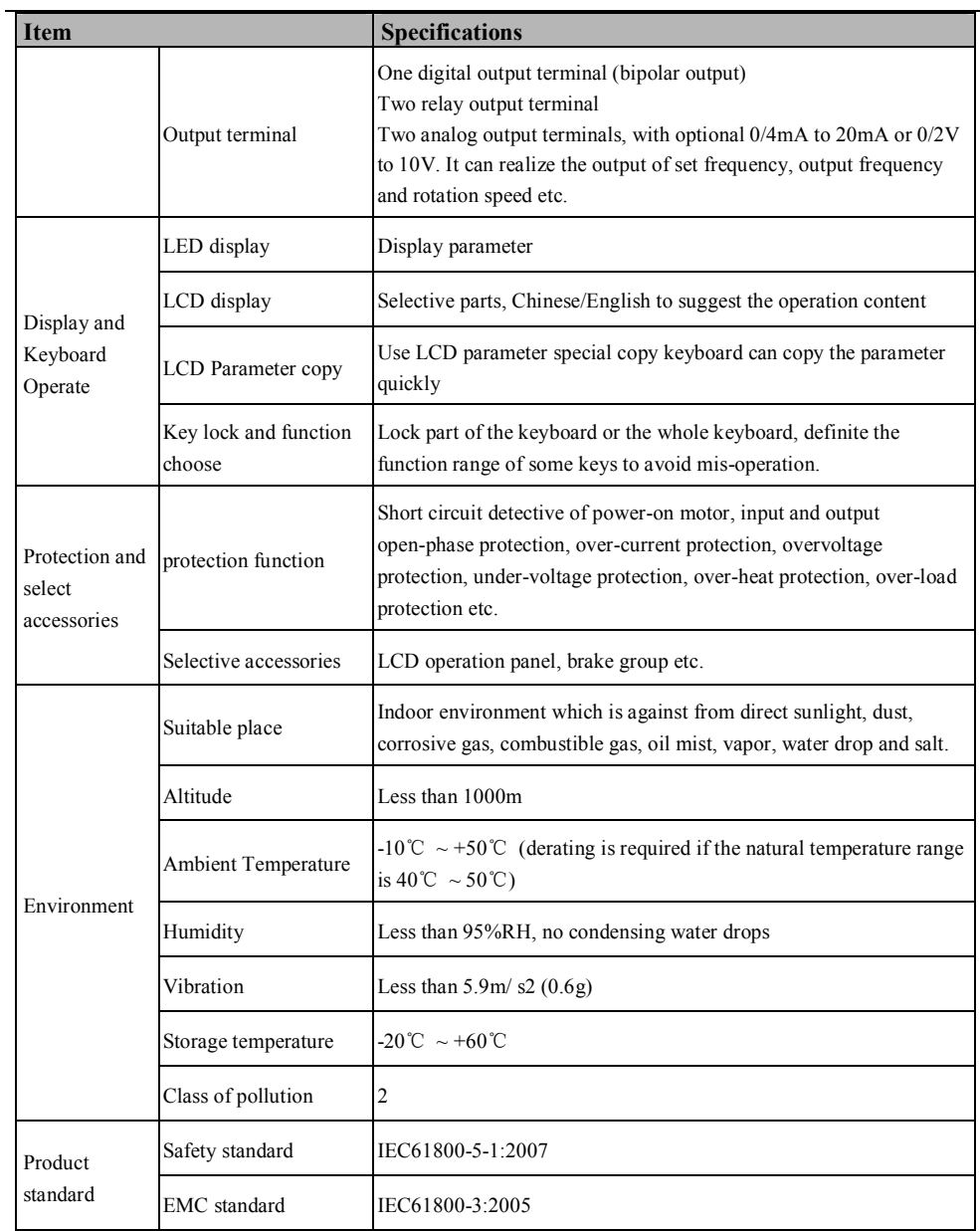

# **1.4 General [Specification](http://www.tonson-motor.com.au/)**

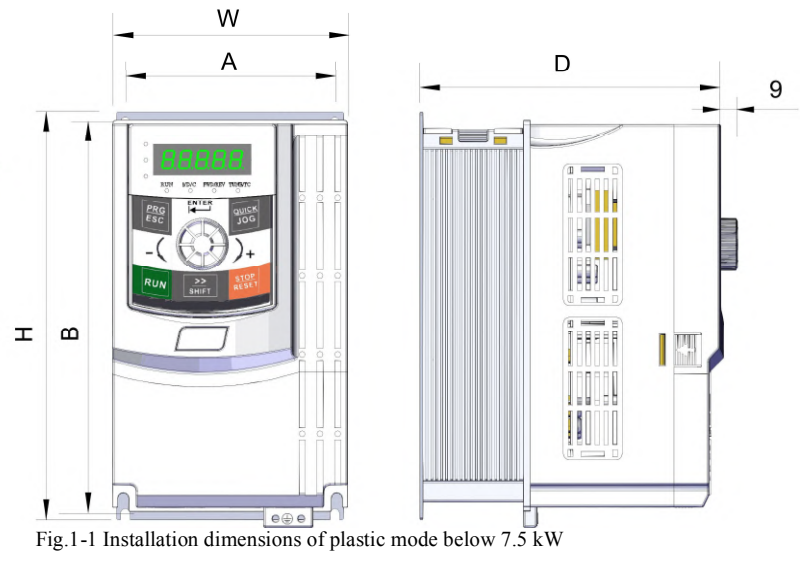

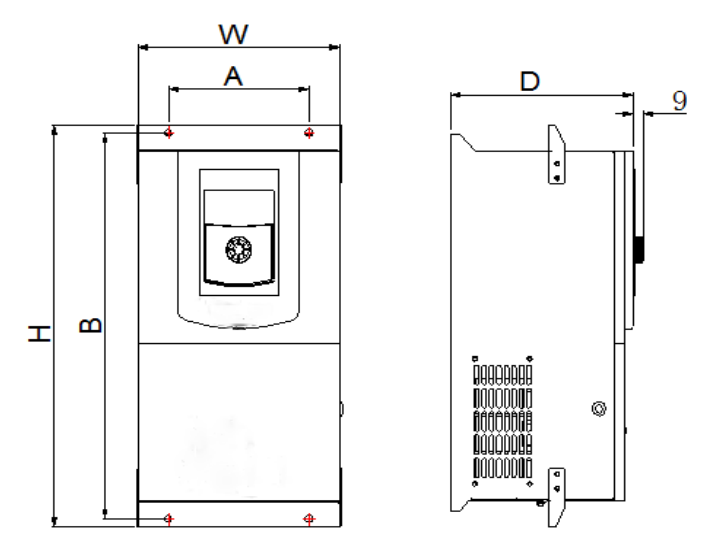

Fig1-2 Installation dimensions of metal mode 11~37KW

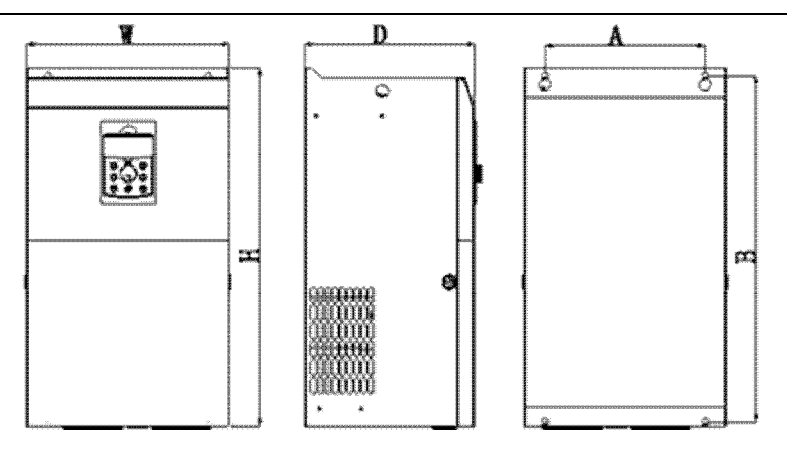

Fig.1-3 appearance and install dimension of inverter within [45KW~132KW](http://www.tonson-motor.com.au/)

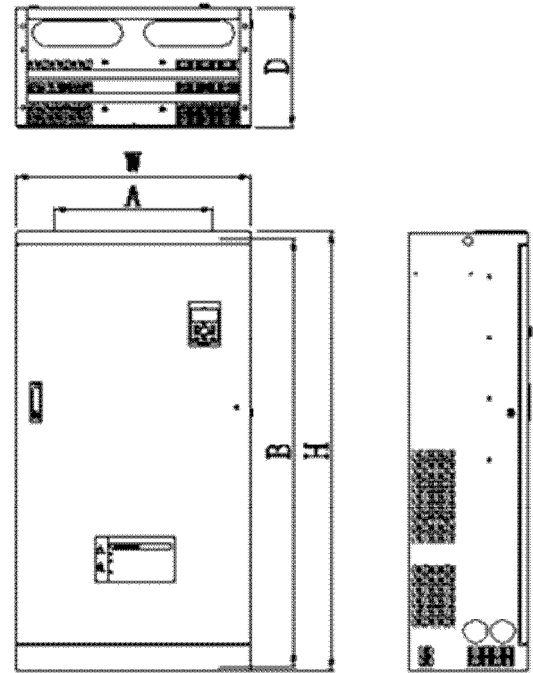

Fig1-4 Installation dimensions of metal mode above 160KW

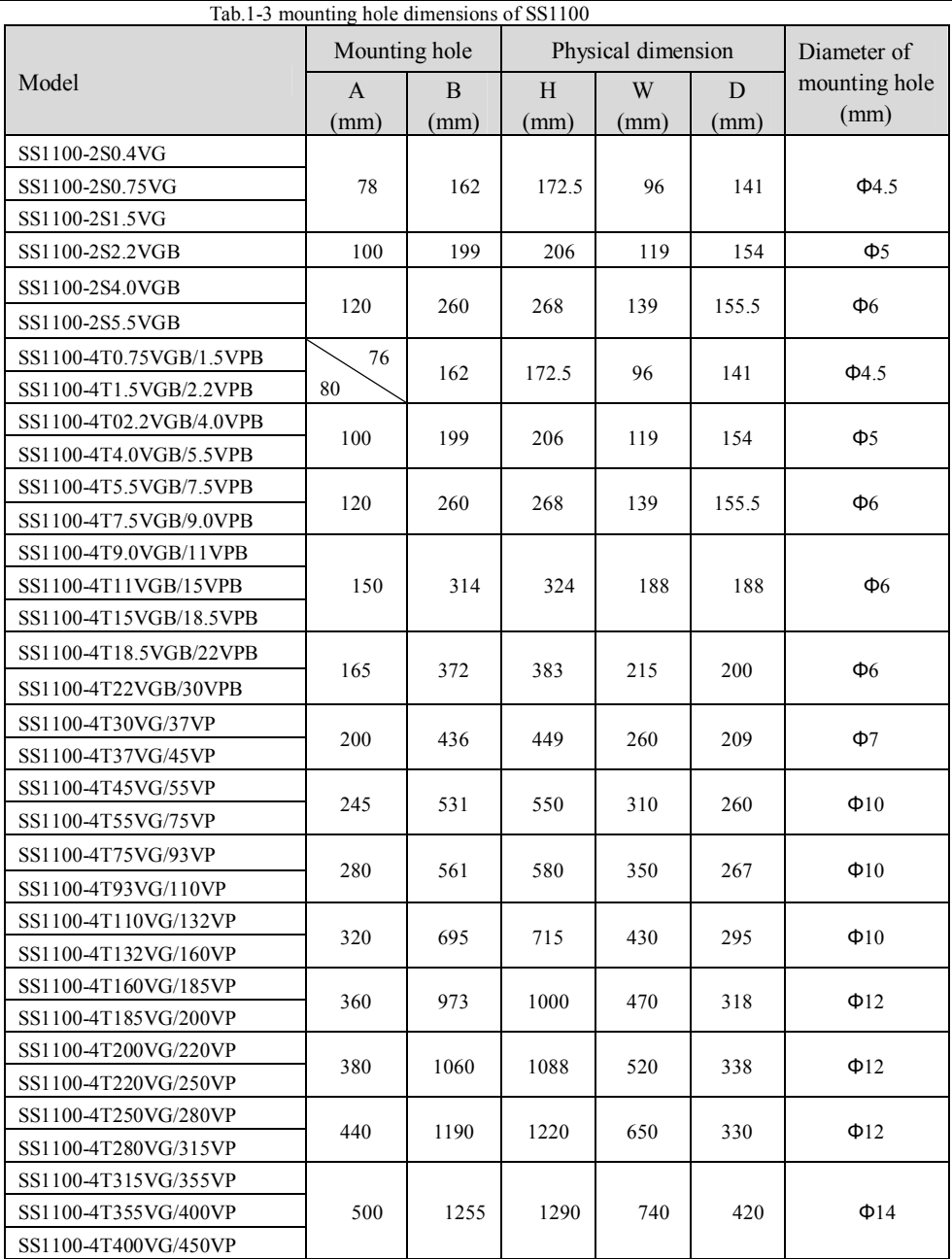

 $\overline{\phantom{0}}$ 

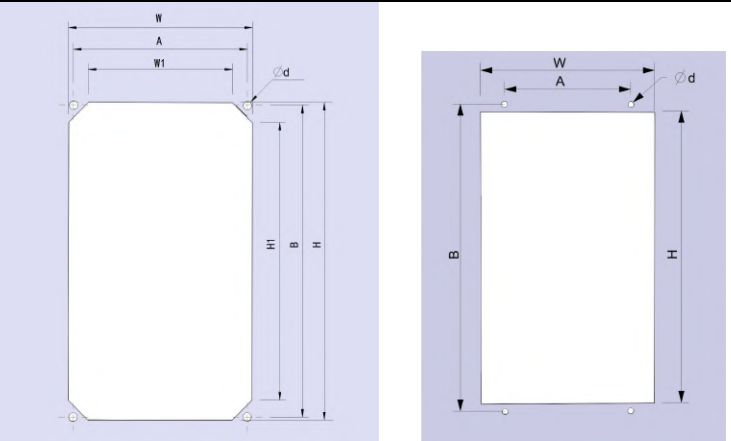

Tab.1-4 wall-mounted mode [installation dimensions](http://www.tonson-motor.com.au/) of SS1100 under 22KW

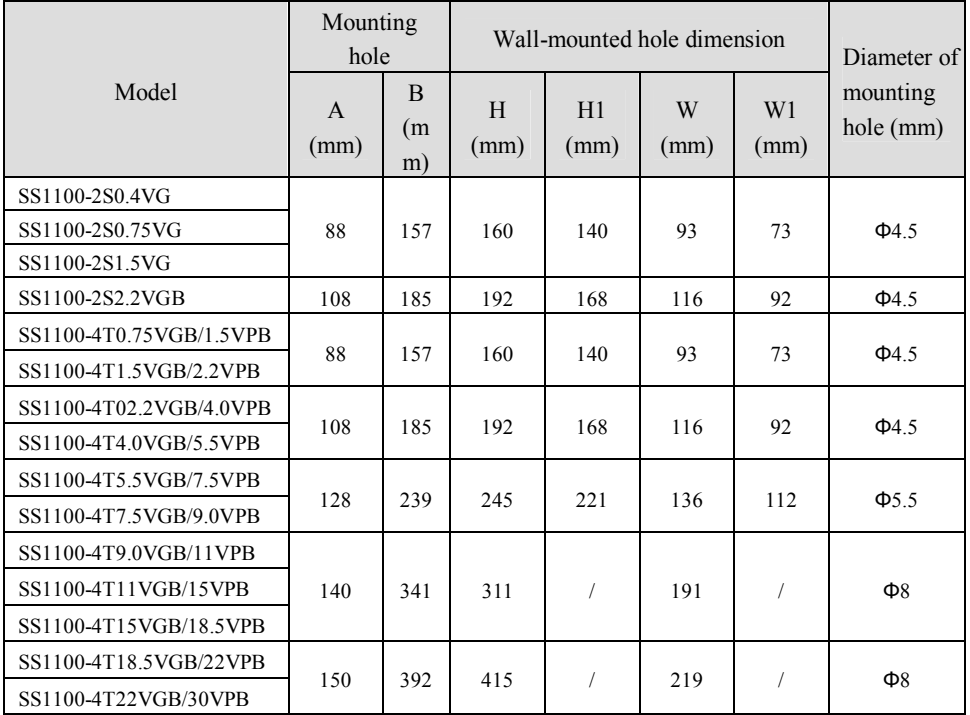

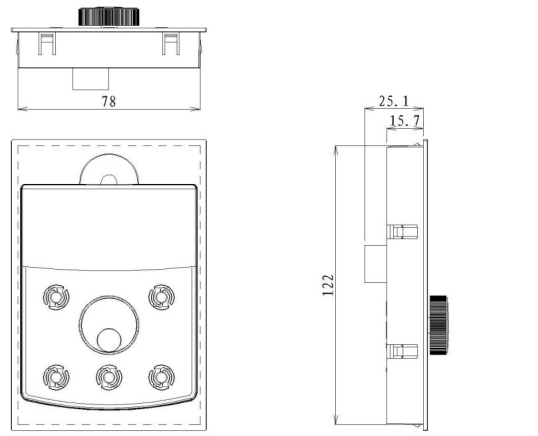

Fig.1-5 outer keyboard with plate installation dimension

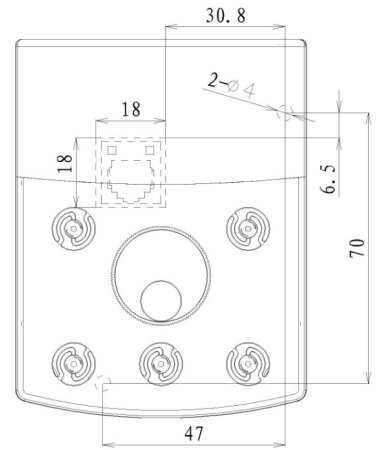

Fig.1-6 outer keyboard without plate installation dimension

## **[1.5 Optional](http://www.tonson-motor.com.au/) parts**

If the user needs such optional parts, please specify when placing the order. Tab.1-5 SS1100 Inverters Optional Parts

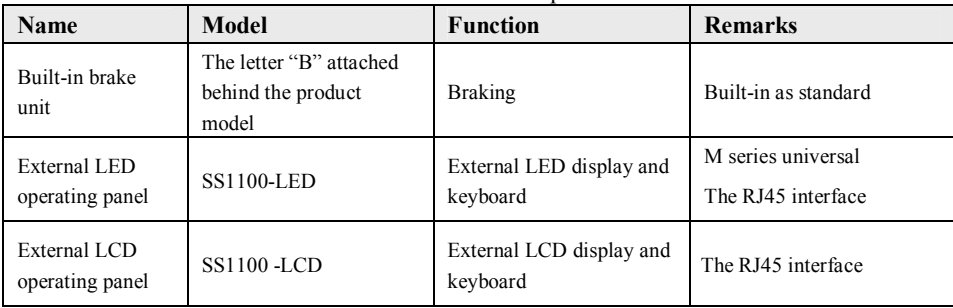

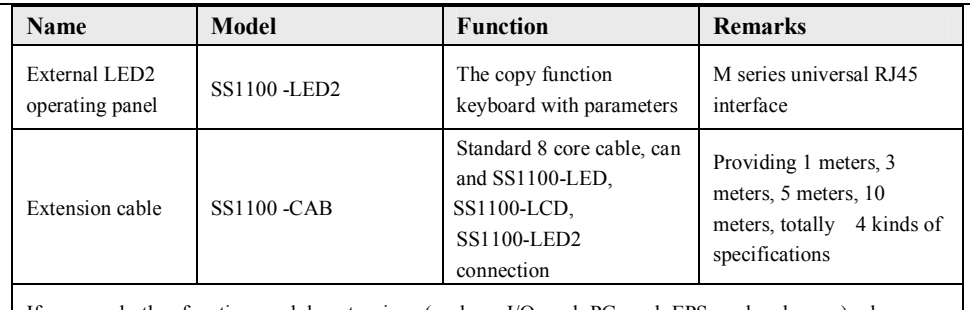

If you need other function module extensions (such as: I/O card, PG card, EPS card and so on), please use the SS1200 series inverter, specifying the order function module card when ordering.

## **[1.6 Instruction](http://www.tonson-motor.com.au/) on warranty of inverter**

Free repair warranty is just for inverter itself.

- 1. Warranty instruction of product for domestic use.
- ① guarantee for repair, exchange and return of the inverter within 1 month after the delivery.
- ② guarantee for repair and exchange within 3 months after the delivery.

③ guarantee for repair with 15 months after the delivery or within 18 months after the date of production as indicated on the barcode.

2. Products exported to overseas area (excluding domestic area) have repair warranty on the purchase place with 6 month after the delivery.

3. Reasonable fees will be charged due to the expiration of the warranty period.

4. Reasonable fees will be charged for the following situations within the warranty period.

- ① The machine is damaged for the reason that the user didn't operate it according to the manual.
- ② The damage is caused by force majeure like flood, fire or abnormal voltage etc.
- ③ The damage is caused for the inverter been used in abnormal function.
- ④ The P-type (fan, water bump type) inverter is used as the G-type (general type).

⑤ Tear off the nameplate and serial number without authorization.

5. We only take responsibility for item 1 or item 2 if there were any product accident, for more compensation, please insure for the goods previously for property insurance.

The service charge is counted according to the standard rules made by the company; the contract takes the priority if there is any agreement previous.

## **1.7 Guide to select brake components**

What in below Tab.1-6 are the guide data, the user can choose different resistance and power according to the practical situation, (the resistance value must not less than the recommended one; the power value can be more) the brake resistance should be chosen according to the real power of the motor when used in practical system. It is related to system inertia, speed decelerating time and potential energy load etc, the customer should choose it based on the real circumstance. The bigger inertia of the system; the shorter time of speed decelerating; the more frequent of the brake; the bigger power and smaller resistance of the brake resistor need to be with.

### **1.7.1 How to choose the resistance**

When braking, almost all the recovery energy of the motor is spent on the braking resistance. It follows the formula: U\*U/R=Pb

U---the braking voltage of the stable braking system (the value is different in different system. Generally for 380VAC, the value is 700V)

Pb---the braking power

### **1.7.2 How to choose the power of the [braking resistor](http://www.tonson-motor.com.au/)**

The power of the braking resistor is same as the braking power theoretically, but taking into consideration that the derating is 70%. It follows the formula:  $0.7*Pr=Pb*D$ 

Pr---the power of the braking resistor

D---the braking ratio (the ratio which the reactivation process divides the whole working process), generally take 10% as its value. You can refer to the details in below chart.

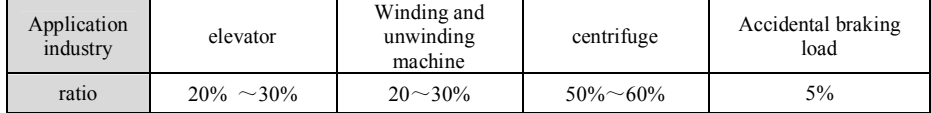

#### Tab.1-6 selection of SS1100 inverter brake components

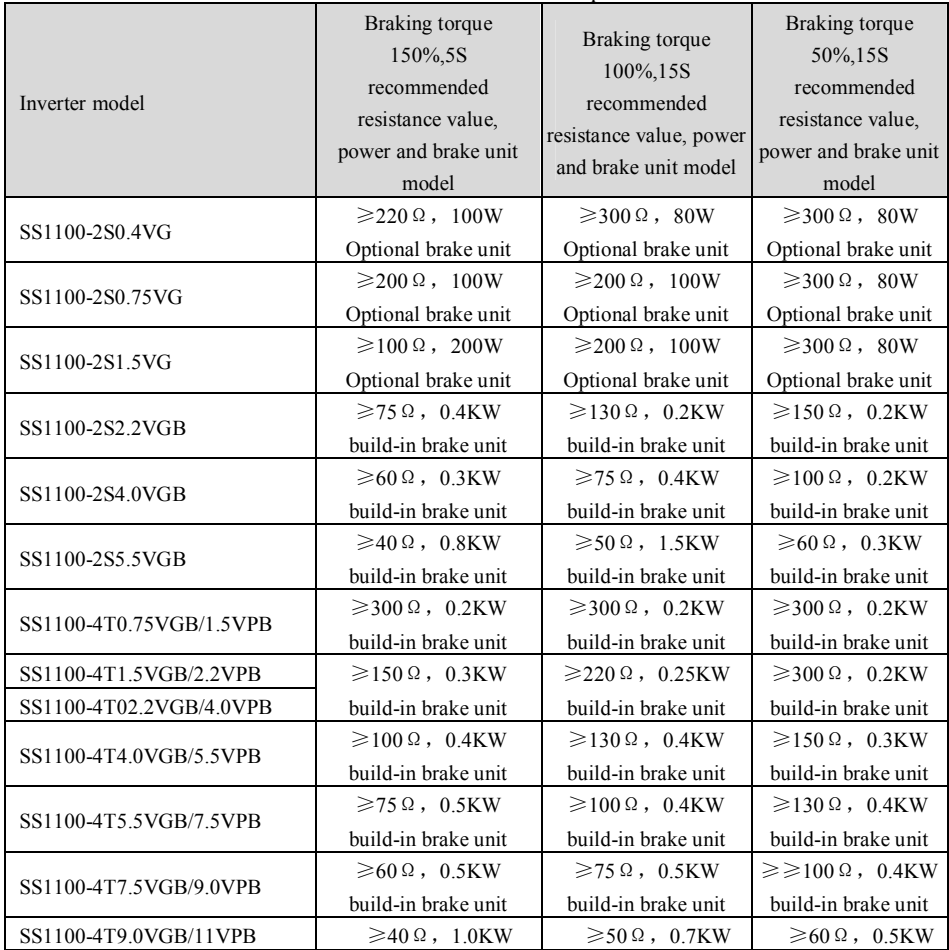

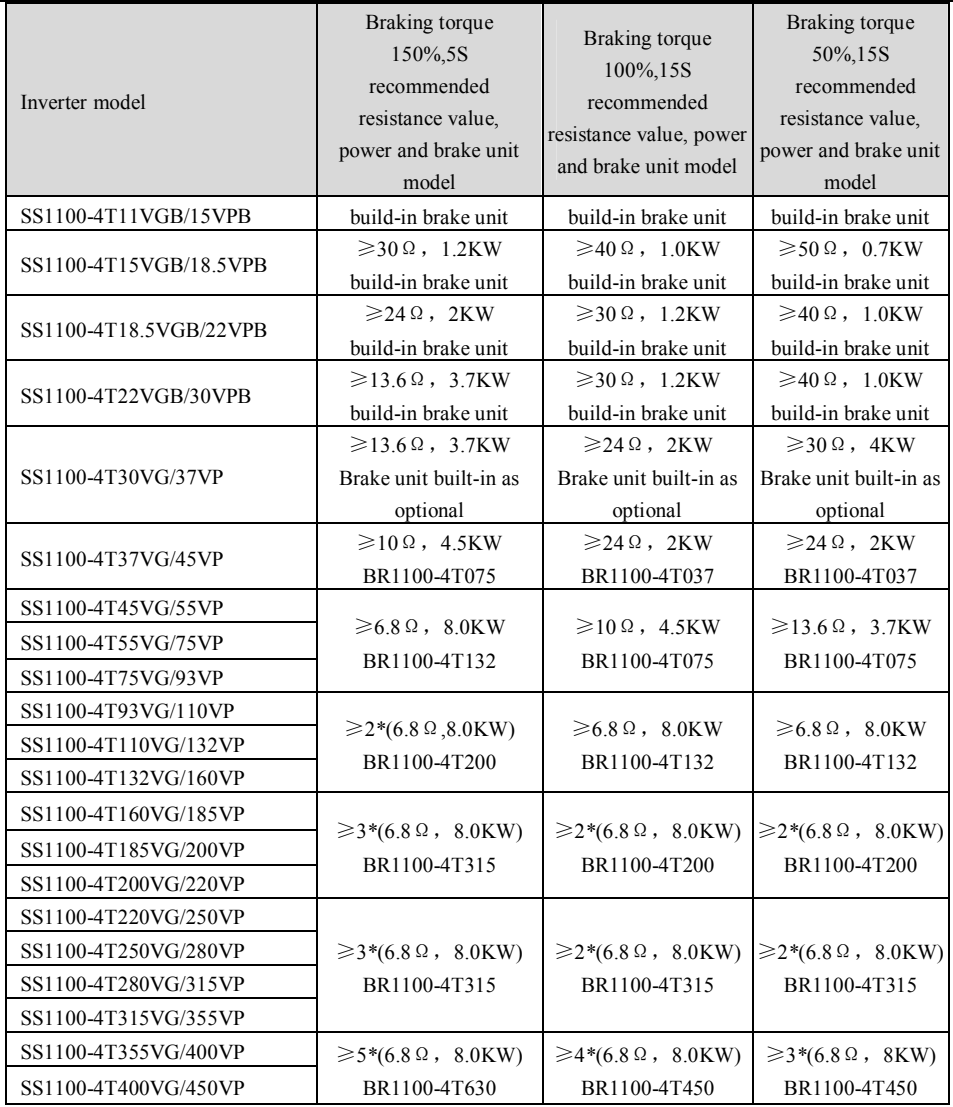

# **Chapter 2 Wiring**

## **[2.1 Typical](http://www.tonson-motor.com.au/) Wiring**

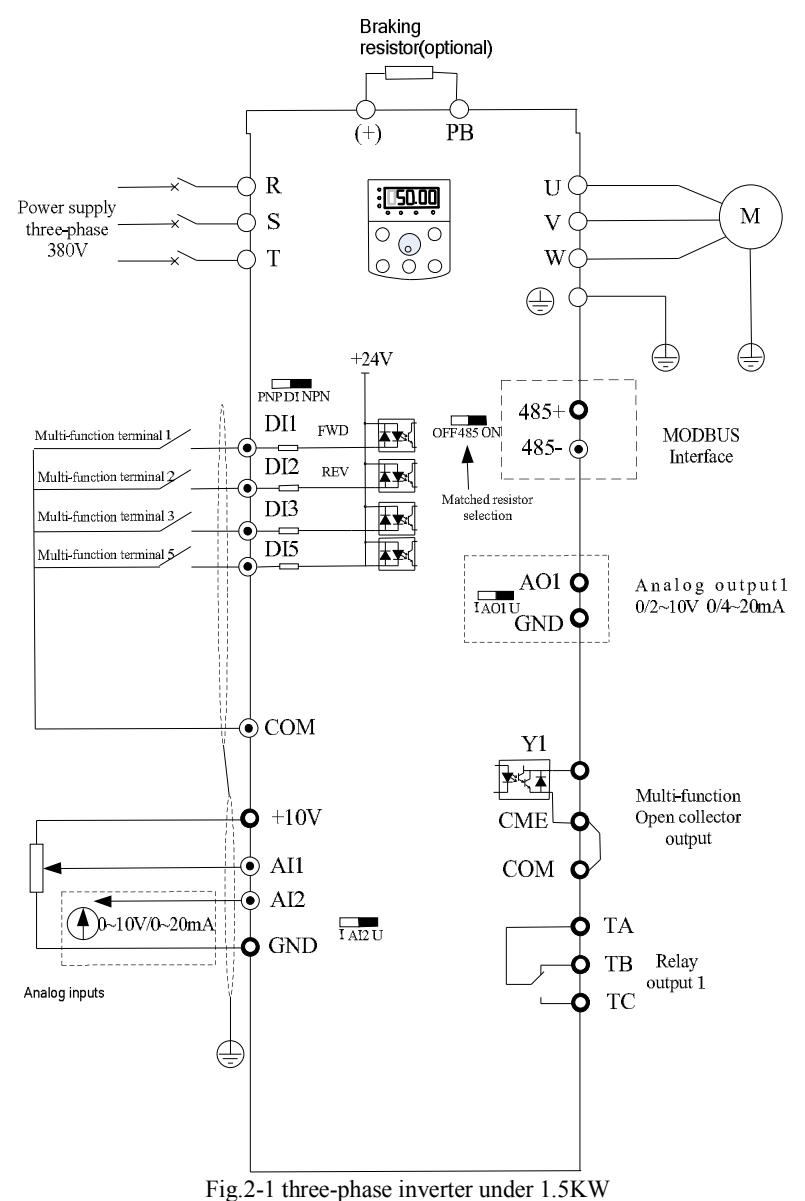

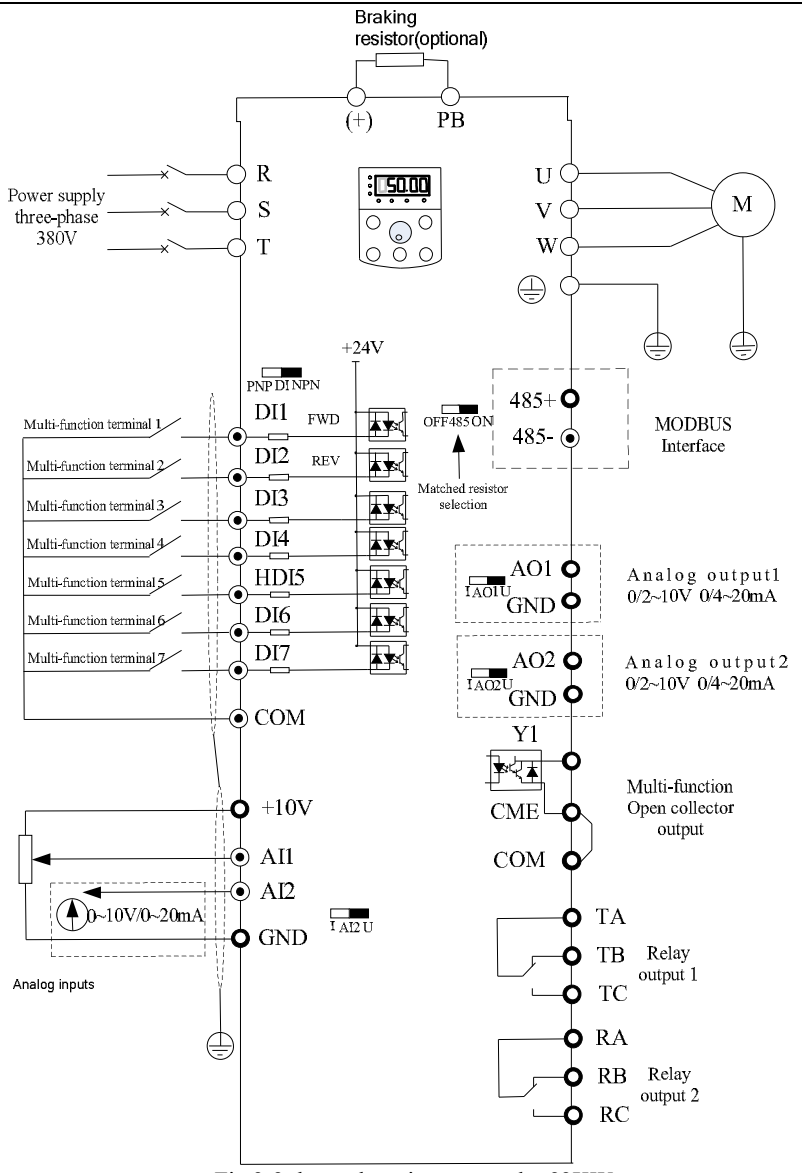

Fig.2-2 three-phase inverter under 22KW

Attention:

is the selective part, please declare it in order request if it's needed.) This figure is just for [Ss1100-4T0.75VGB](http://www.tonson-motor.com.au/) ~SS1100-4T22VGB series of inverter (30~93kw brake unit

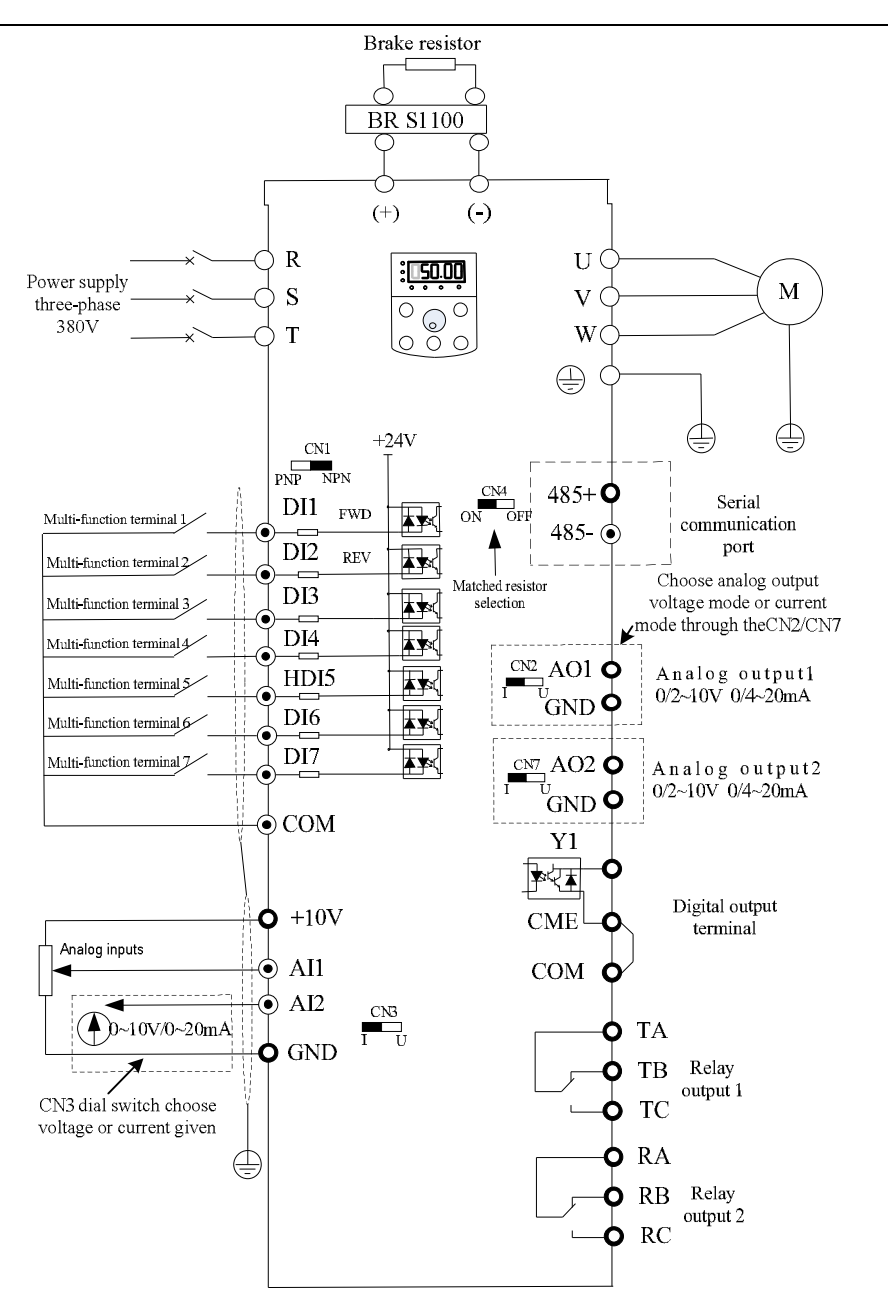

[Fig.2-3 three-phase](http://www.tonson-motor.com.au/) inverter within 30KW~55KW

Attention:

(30~93kw brake unit is the selective part, please declare it in order request if it's needed.)

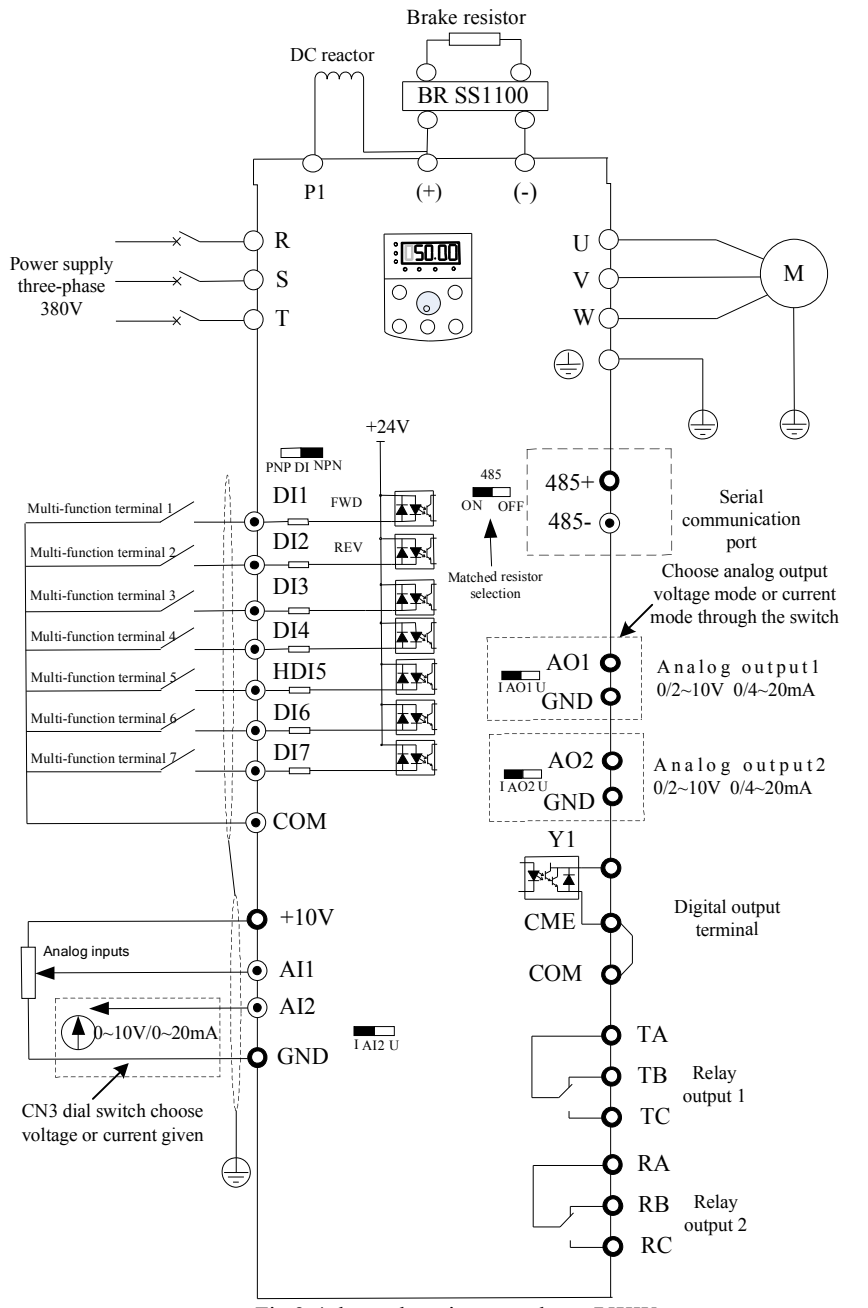

Fig.2-4 [three-phase](http://www.tonson-motor.com.au/) inverter above 75KW

#### Attention:

(30~93kw brake unit is the selective part, please declare it in order request if it's needed.)

## **[2.2 Control](http://www.tonson-motor.com.au/) Terminals And Wiring**

## **2.2.1 Main circuit terminals**

Table 2-1: Main circuit terminals of three-phase

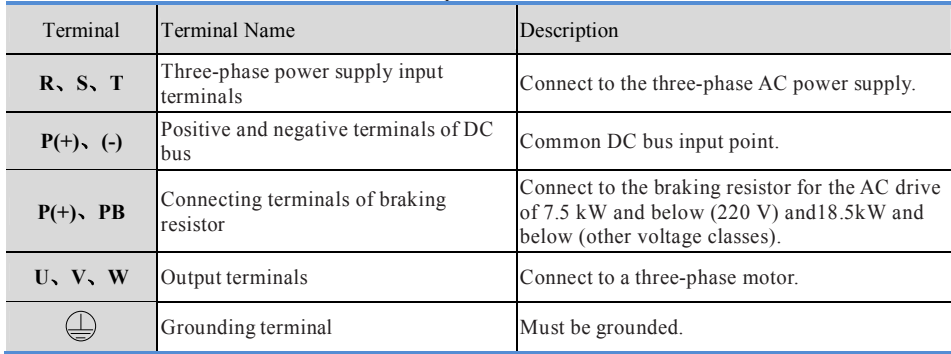

### Table 2-2: Main circuit terminals of single-phase

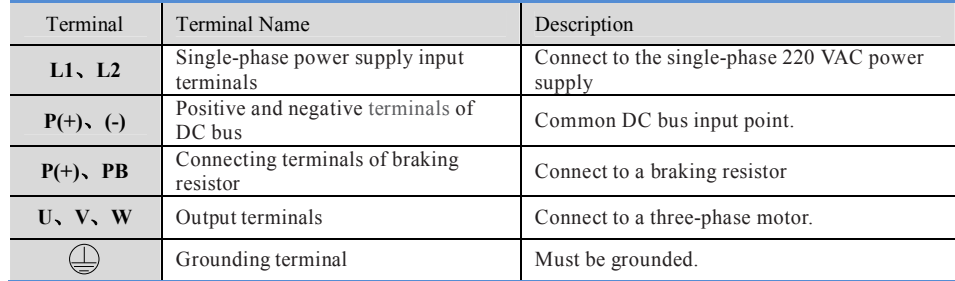

## **2.2.2 Control circuit terminals and wiring**

The control circuit terminals displayed as below:

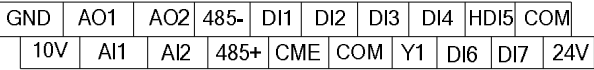

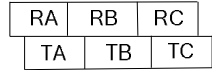

Three-phase above 380V 2.2KW

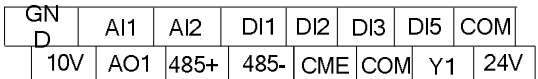

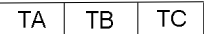

Three-phase under 380V 1.5KW

### ☞ **Function instruction of the control terminals**

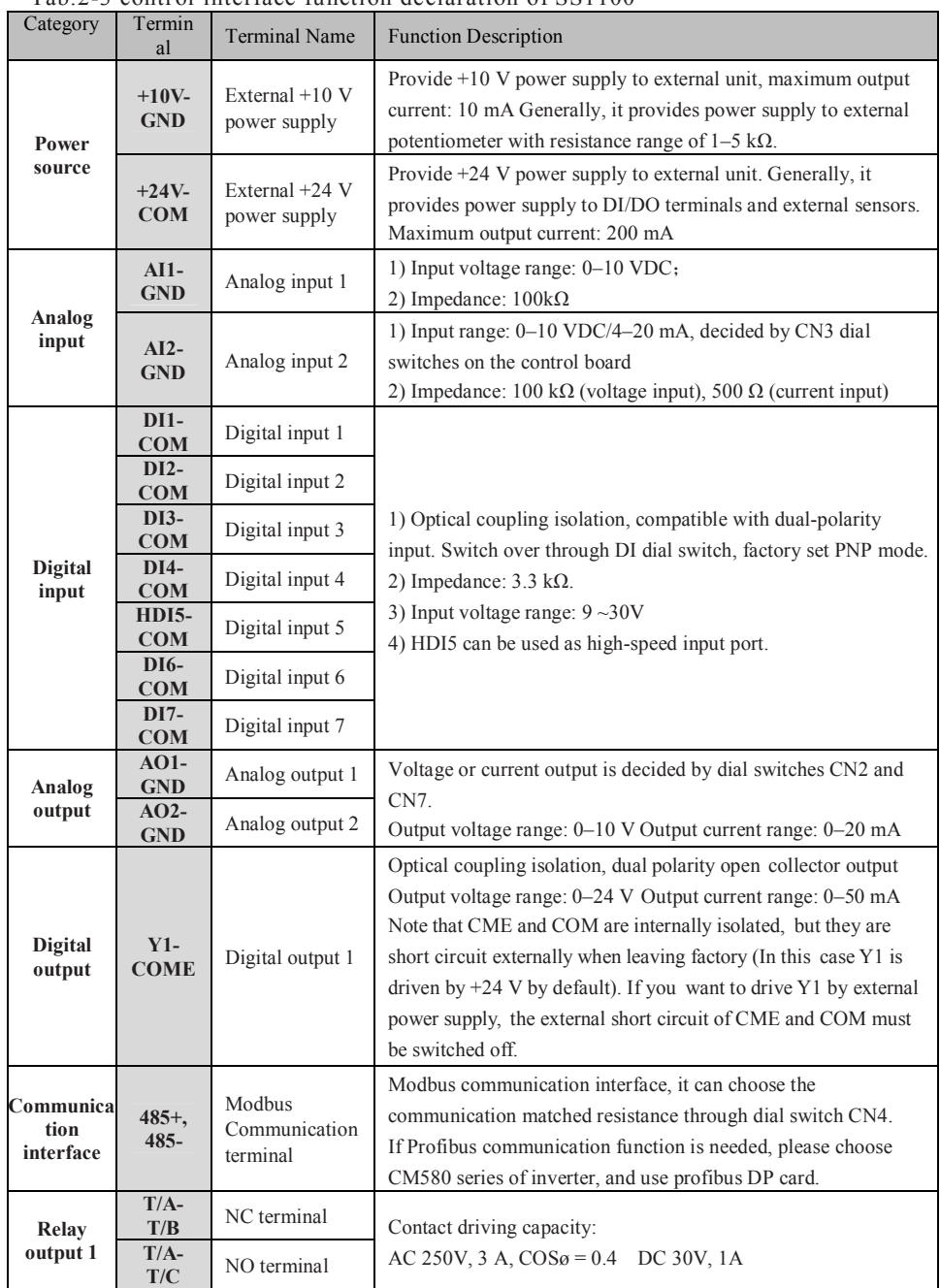

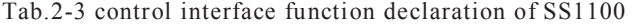

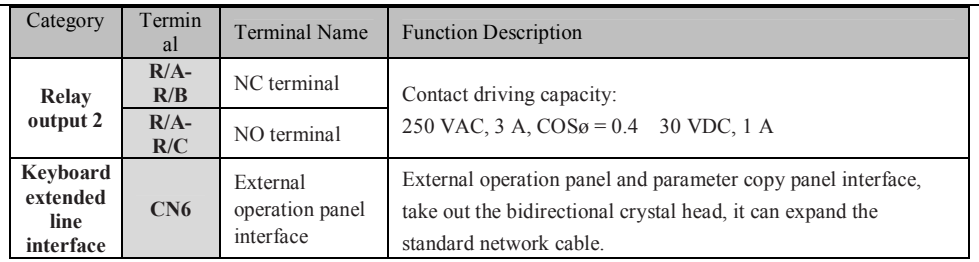

☞Signal input terminals wiring instruction

#### **1) AI analog input**

Since the weak analog voltage signal is easy to suffer external interferences, it needs to employ shielded cable generally and the length shall be no longer than 20 meters, as shown in Fig. 3-5. In case the analog signal is subject to severe interference, and analog signal source side shall be installed with filter capacitor or ferrite magnetic core.

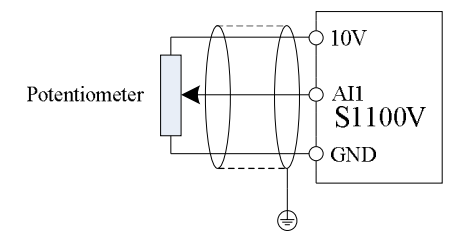

[Fig.2-5 Schematic](http://www.tonson-motor.com.au/) Diagram for Connection of Input Terminal of Analog Signal

#### **2) Digital input terminal:**

It needs to employ shielded cable generally, with cable length of no more than 20 meters. When active driving is adopted, necessary filtering measures shall be taken to prevent the interference to the power supply. It is recommended to use the contact control mode.

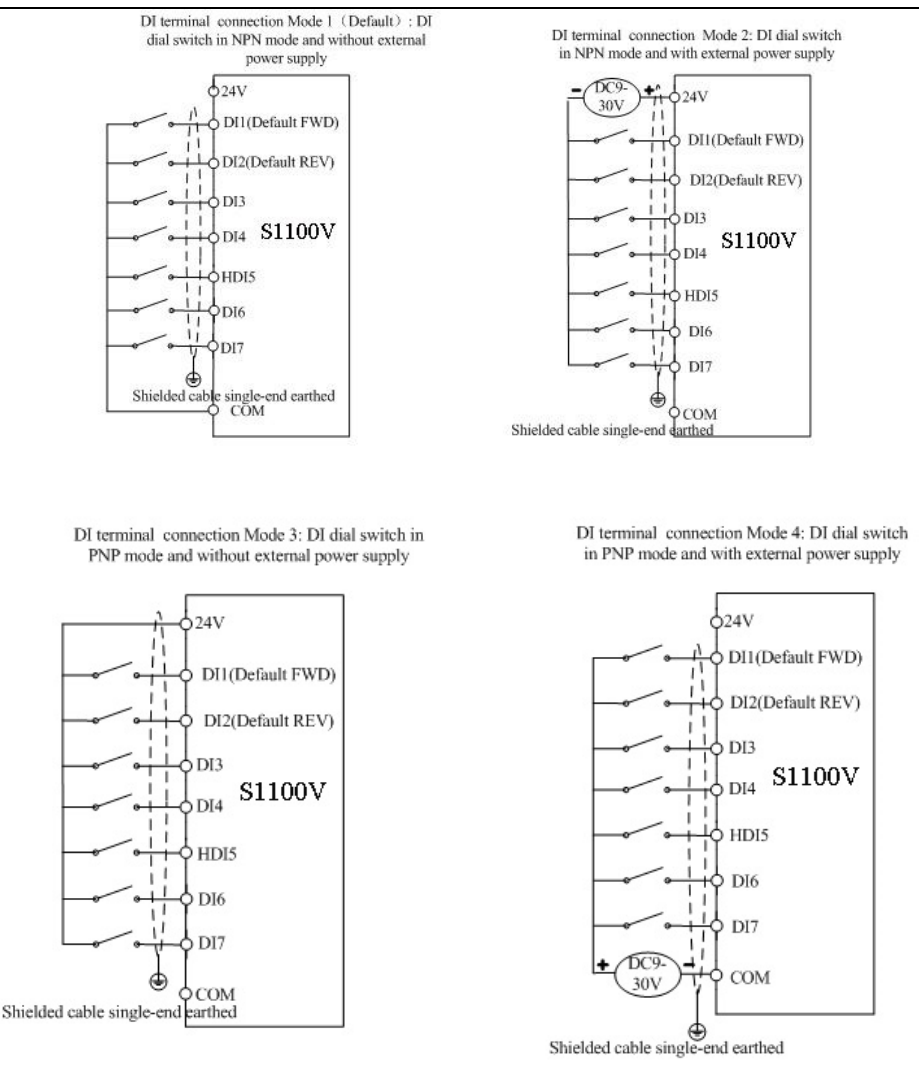

Fig 2-6 Four different wiring diagram

#### **3) Y1 Digital output terminal:**

When the digital output terminal needs the drive relay, absorption diode shall be installed at the two sides of the relay coil and the drive capacity should be no more than 50mA. Otherwise it may easily damage DC 24 power supply.

Caution: The [absorption diode](http://www.tonson-motor.com.au/) shall be installed with correct polarity, as shown in Fig.2-4, otherwise, when it has output on the digital output terminal, the DC 24V power supply will be damaged immediately.

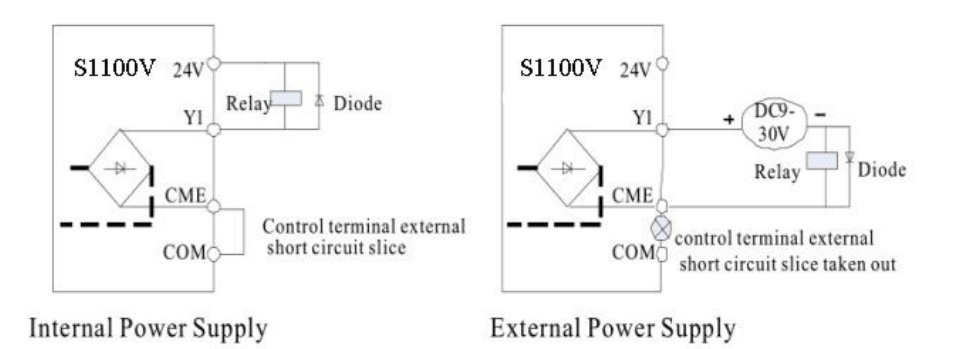

Fig.3-9 Schematic diagram for digital output terminal Y1 wiring

## **[2.3 Electrical](http://www.tonson-motor.com.au/) installation**

## **2.3.1 Guide to the selection of peripheral electrical parts**

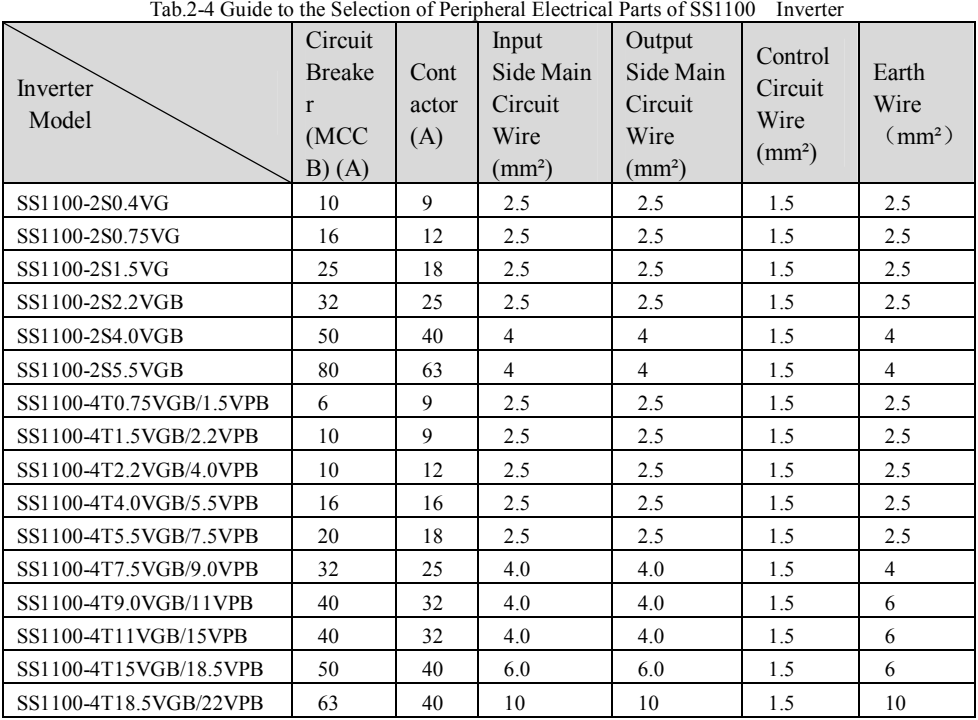

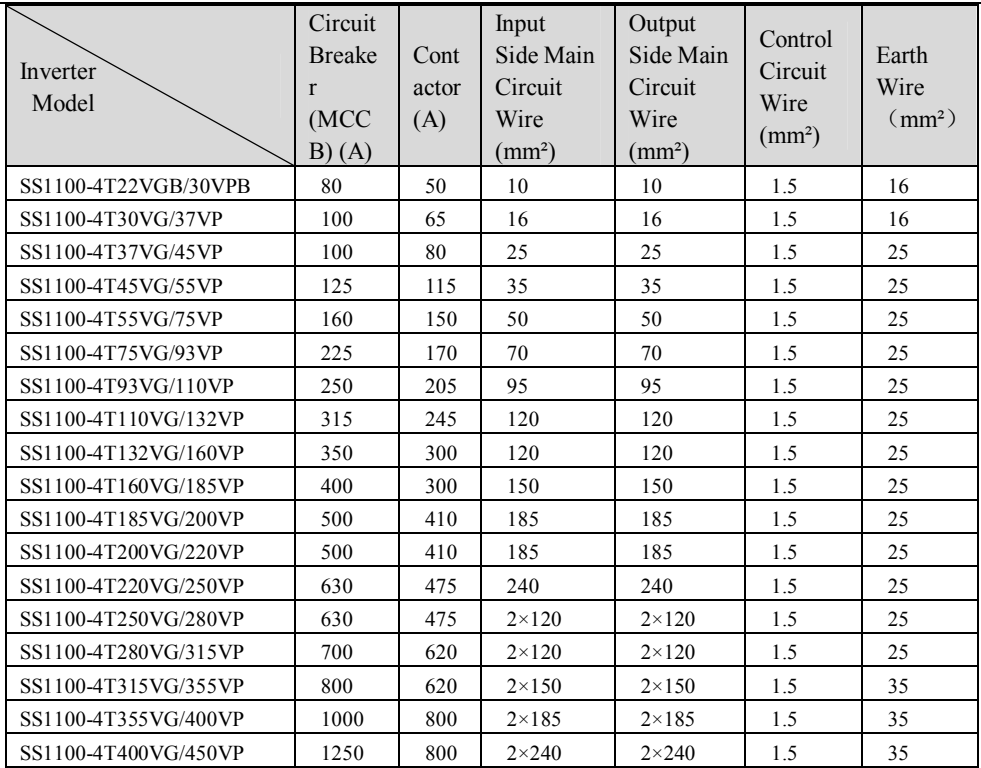

## **2.3.2 Use instruction of peripheral electric parts**

Tab.3-1 Use Instruction of Peripheral Electric Parts of SS1100 Inverter

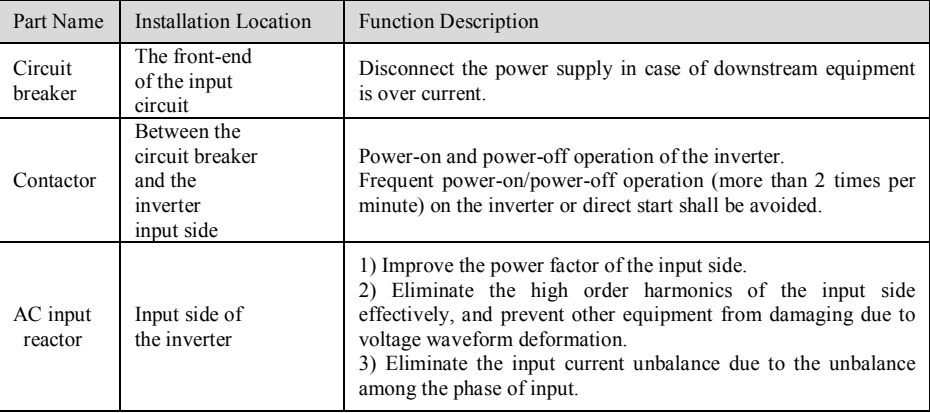

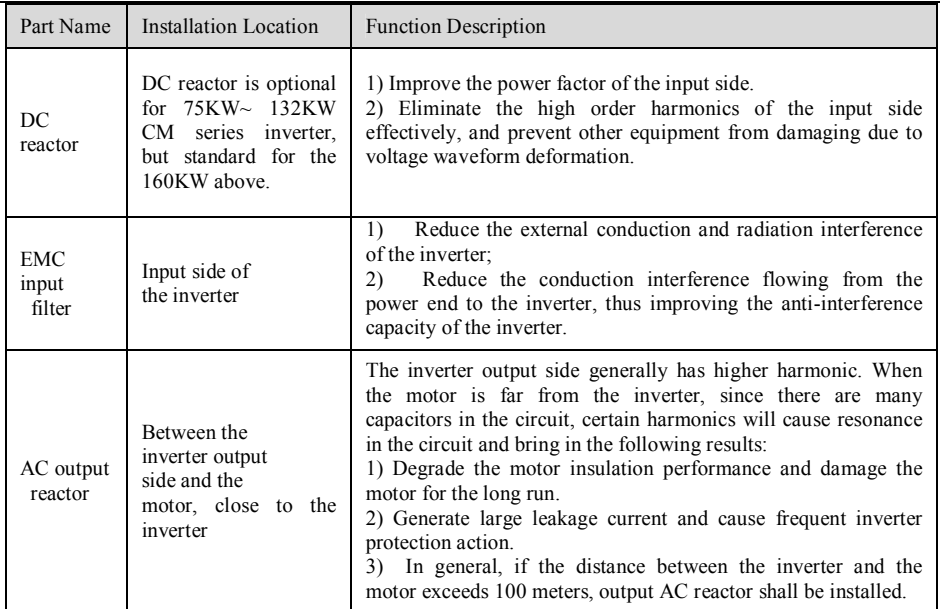

# **[Chapter](http://www.tonson-motor.com.au/) 3 Easy Setup**

## **3.1 Logic of Control**

☞☞ CompleteTimingDiagram

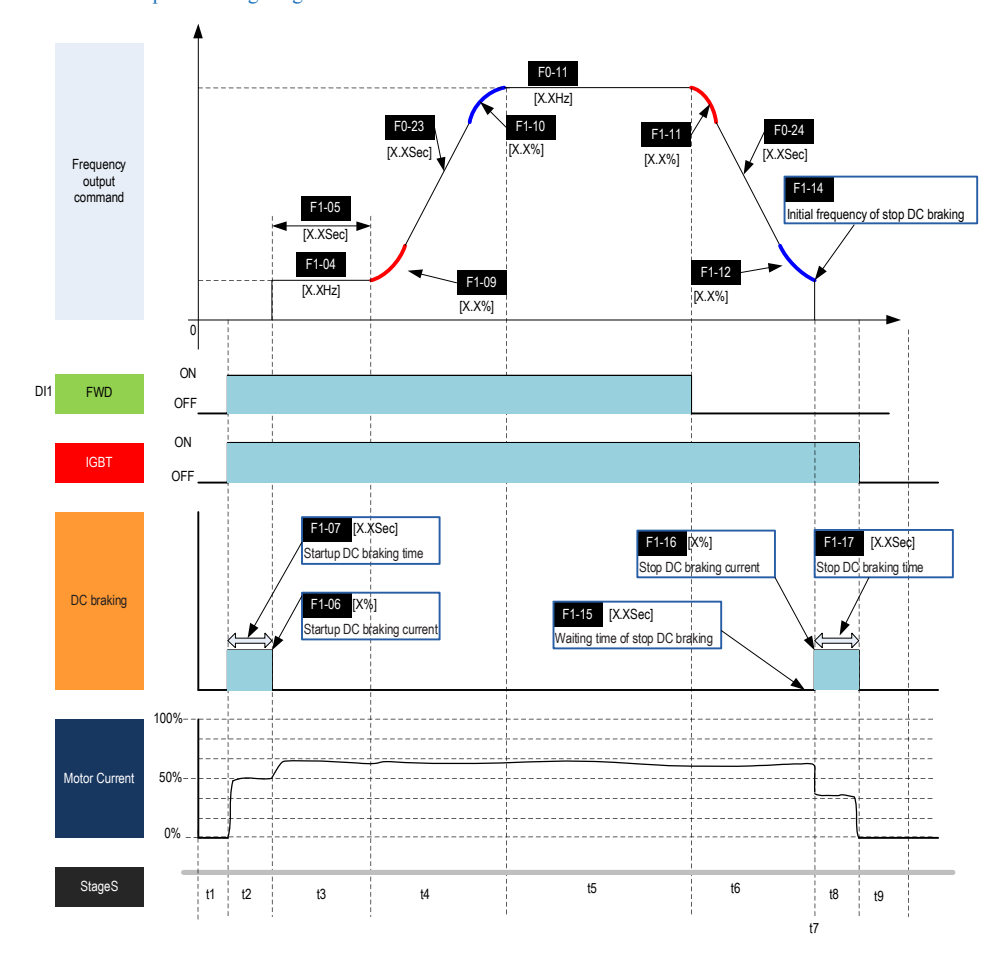

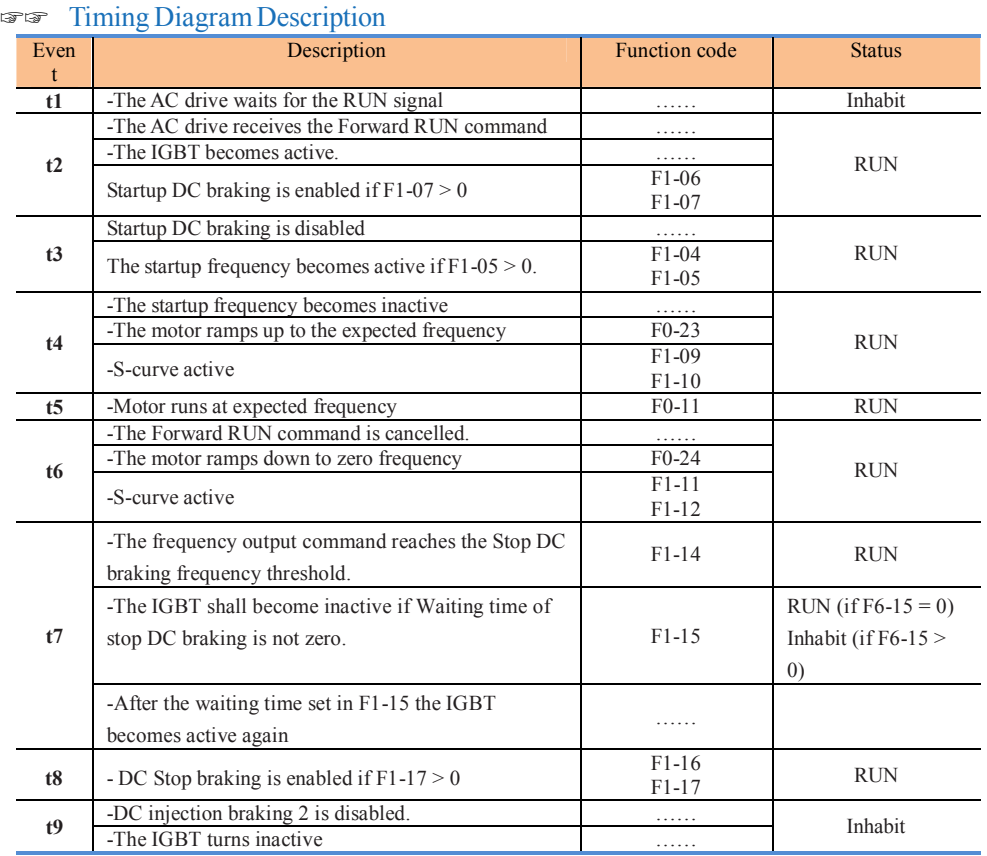

## **[3.2 Step](http://www.tonson-motor.com.au/) By Step Setup**

☞☞ SetupFlowchart

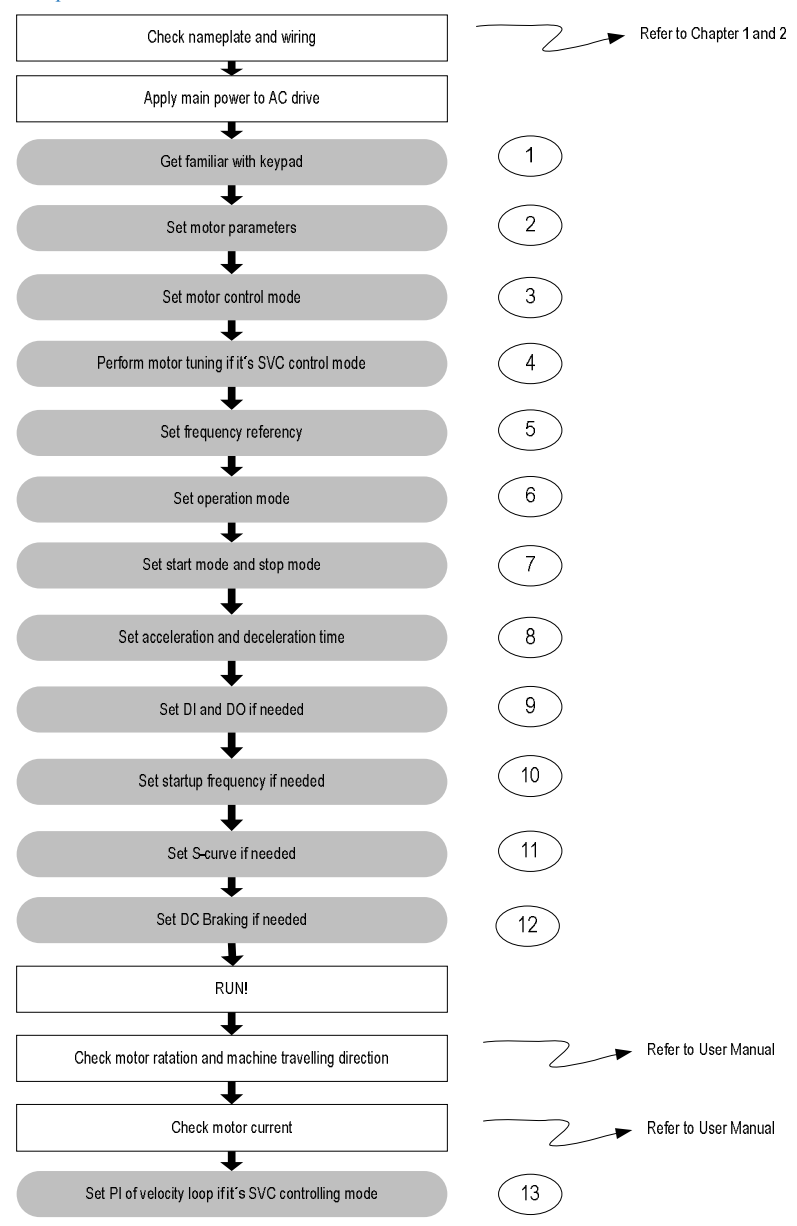

☞☞ Step 1: Get Familiar with Keypad

◆ Overview

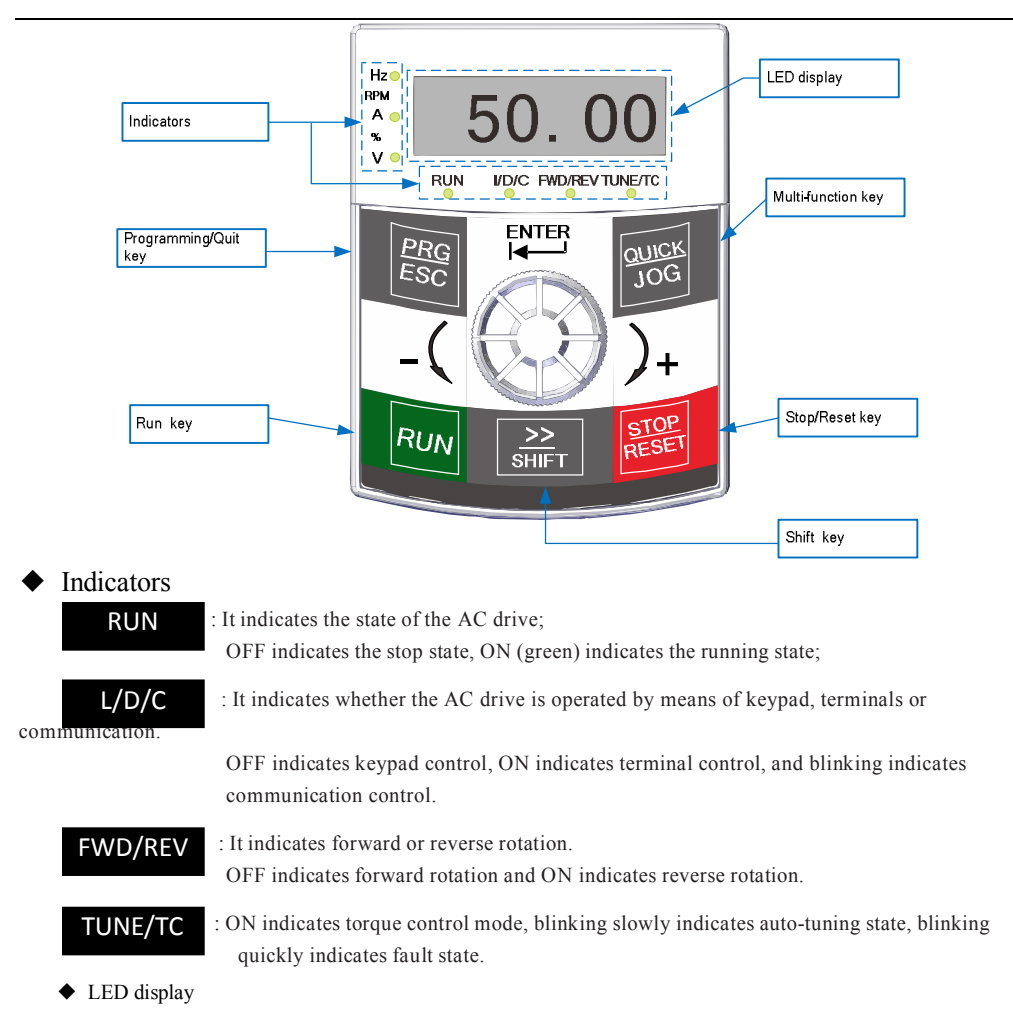

The 5-digit LED display is able to display the frequency reference, output frequency, monitoring data and fault codes

#### $\blacklozenge$  Hz/RPM/A/%/V

It indicates the unit of function code.

◆ Keys on Keypad

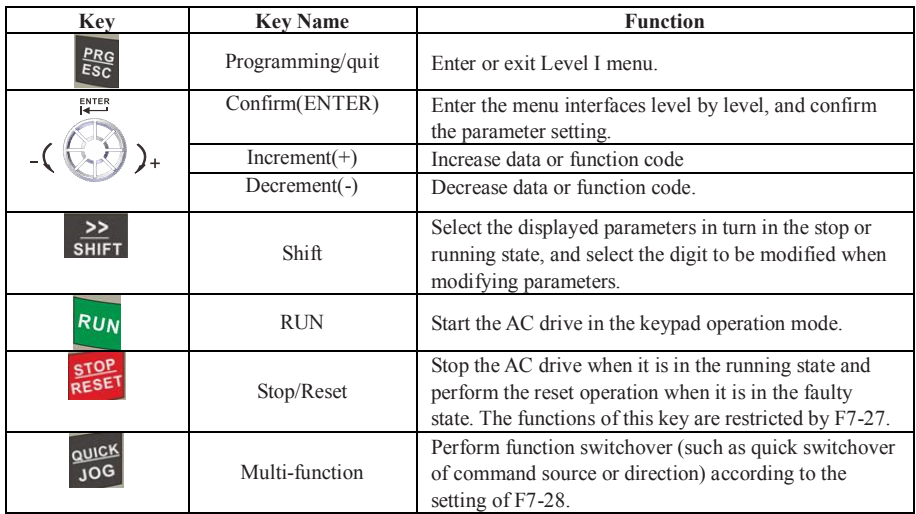

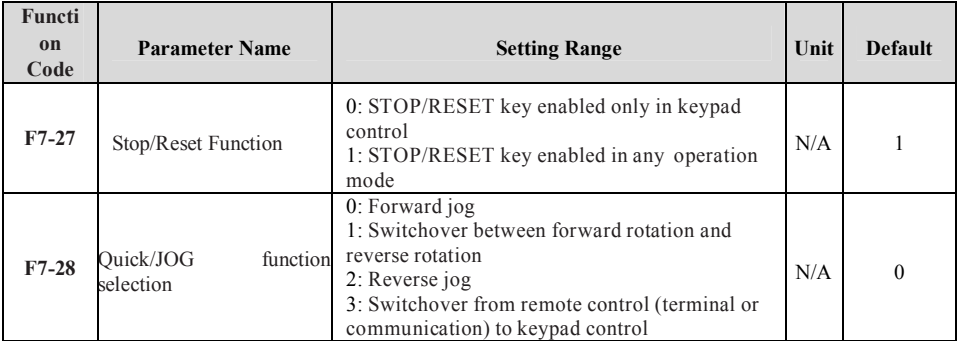

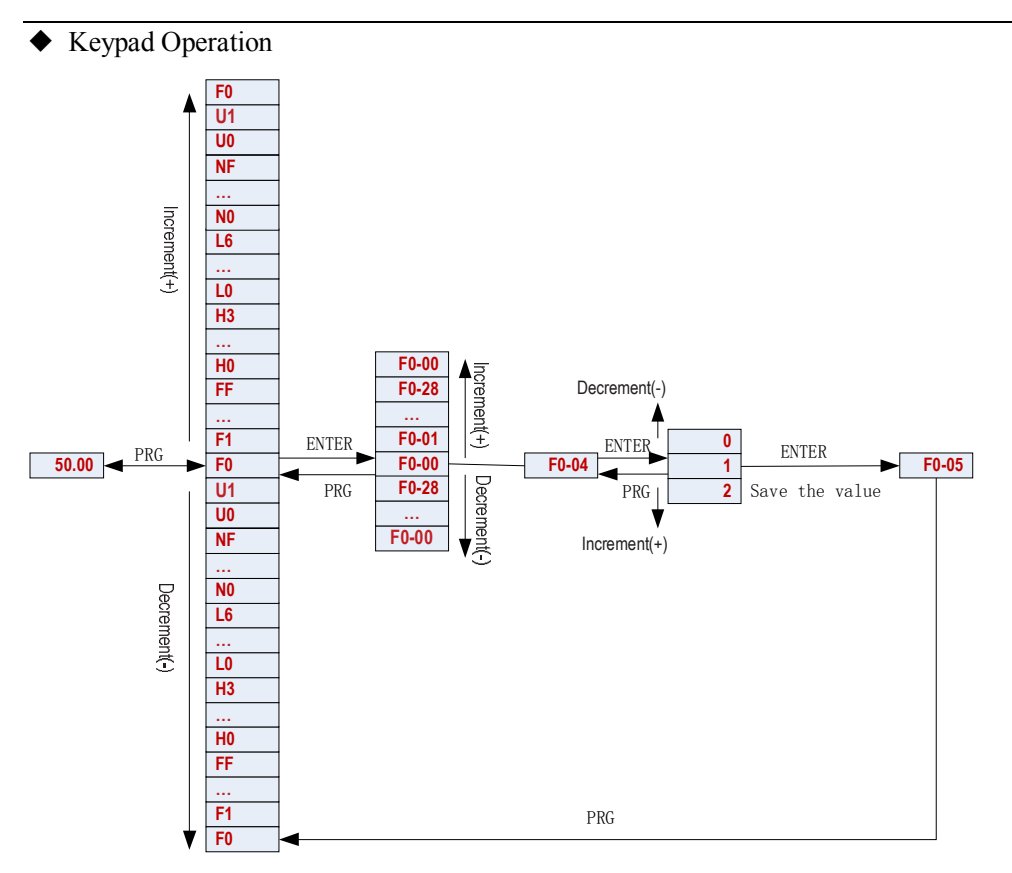

◆ Function Code Arrangement

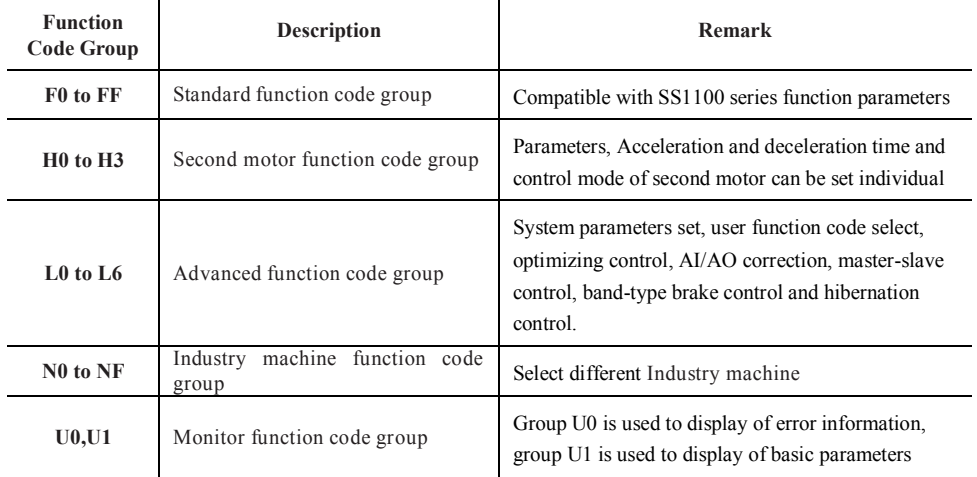

☞☞ Step 2: Set Motor Parameters

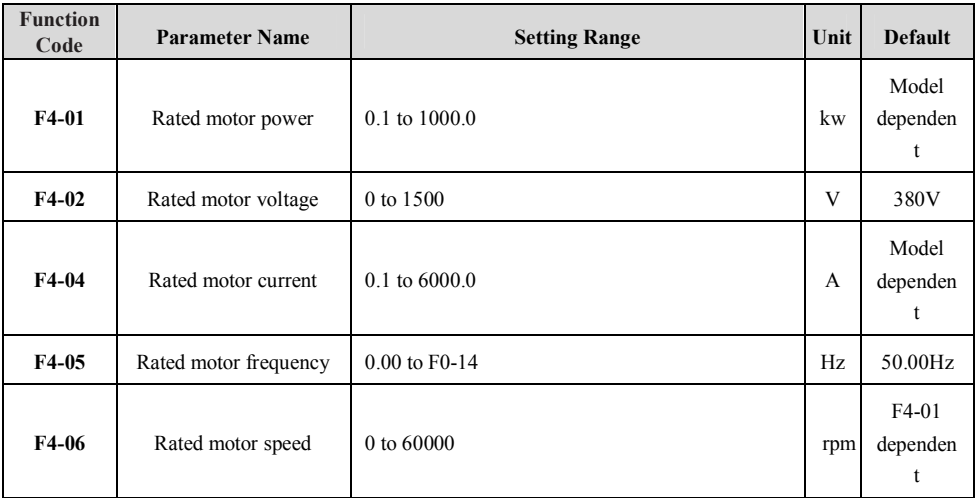

### ☞☞ Step 3: Set Motor Control Mode

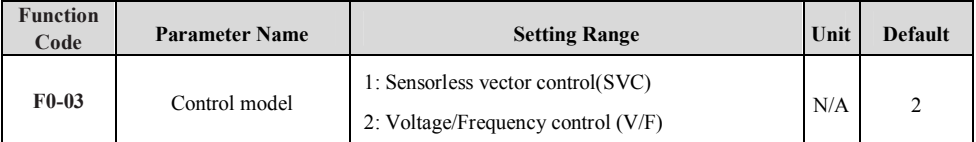

#### ☞☞ Step 4: Perform Motor Tuning If It's SVC Control Mode

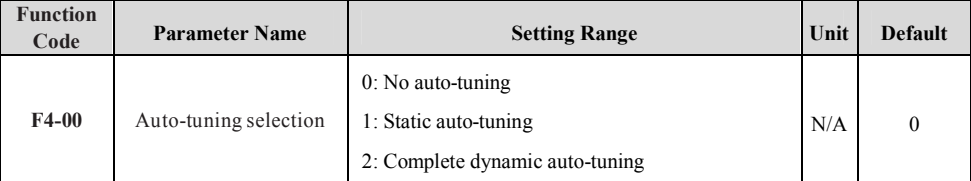

☞☞ Step 5: Set [FrequencyReference](http://www.tonson-motor.com.au/)

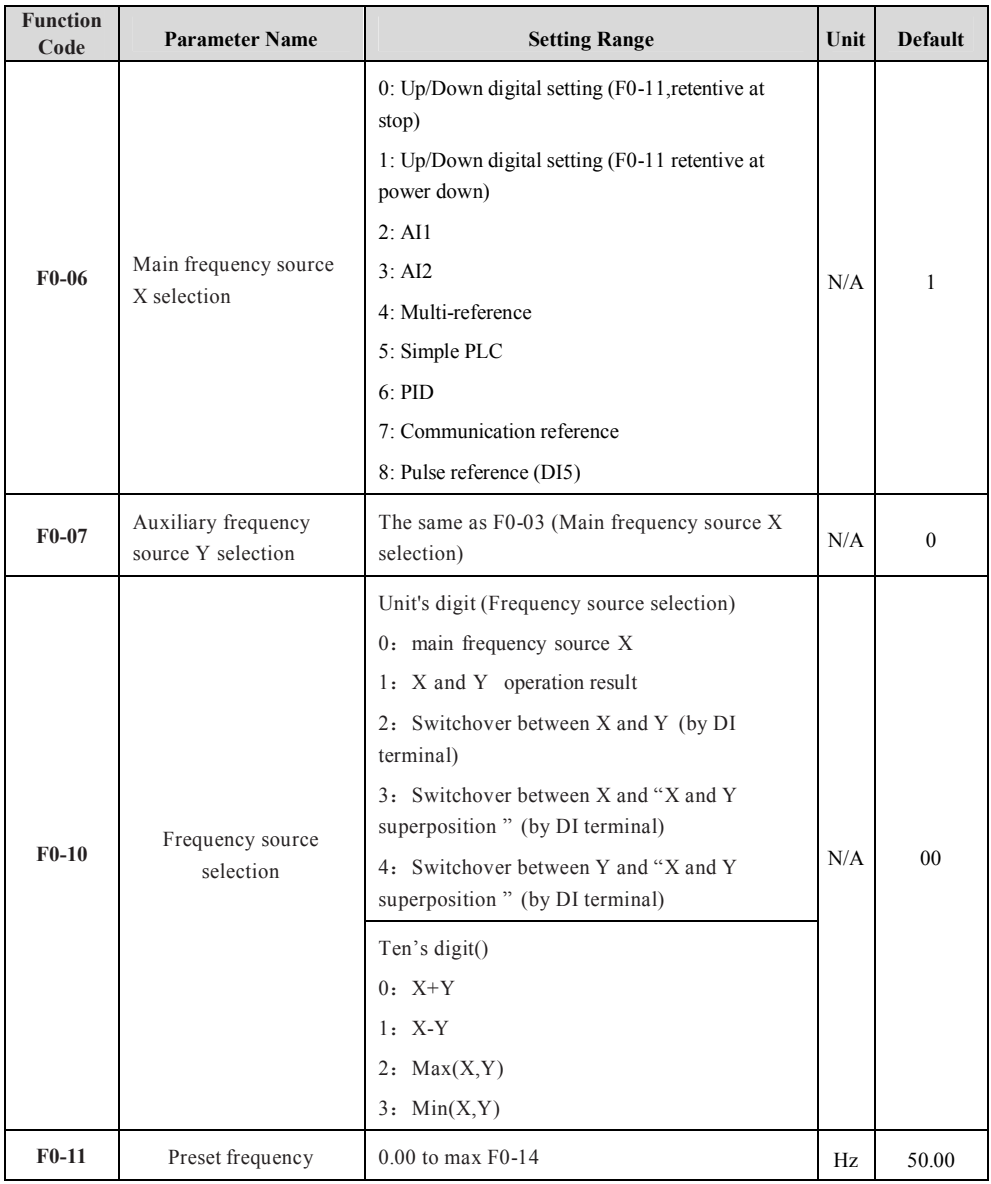

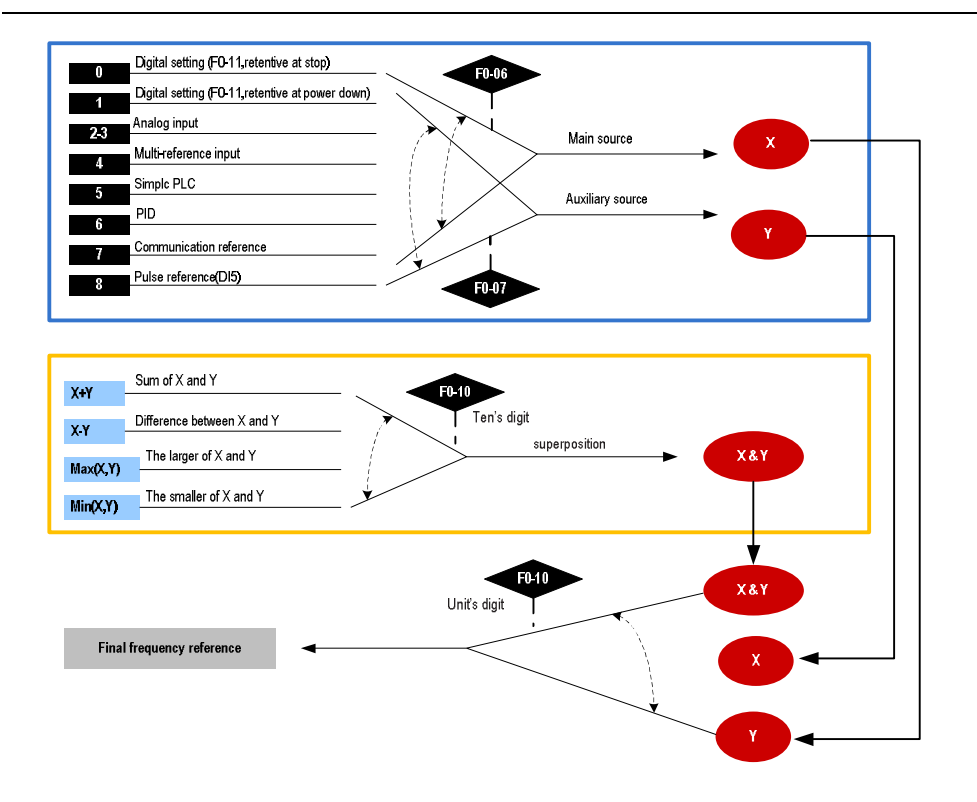

#### ☞☞ Step 6: Select Operation Mode

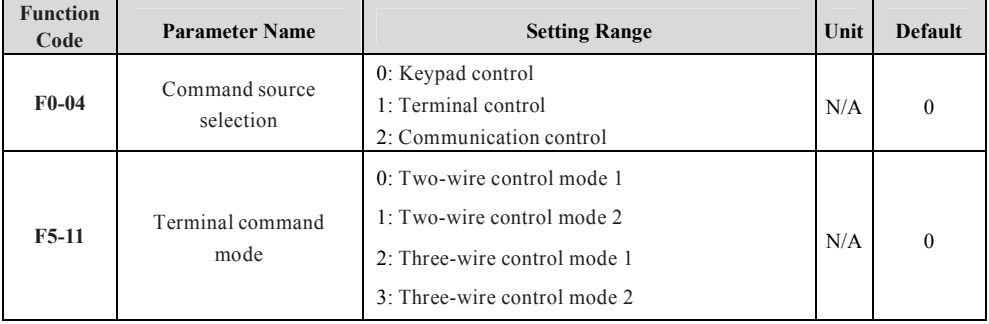

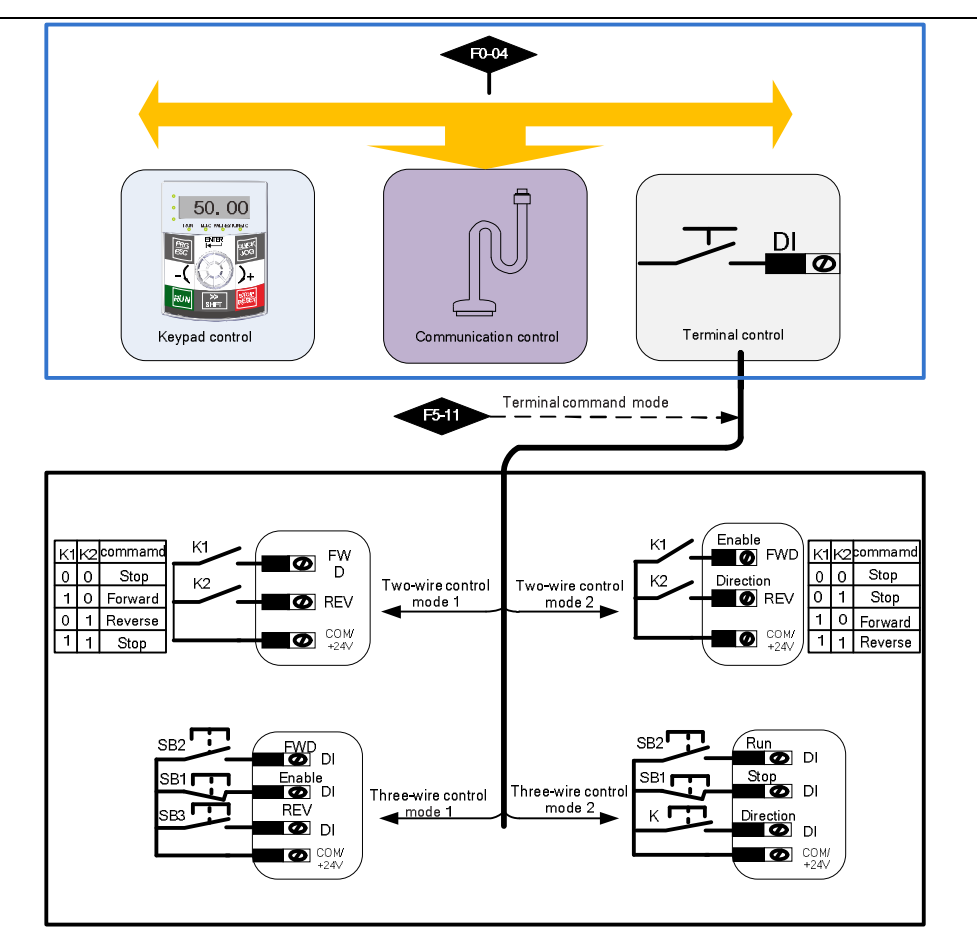

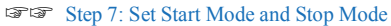

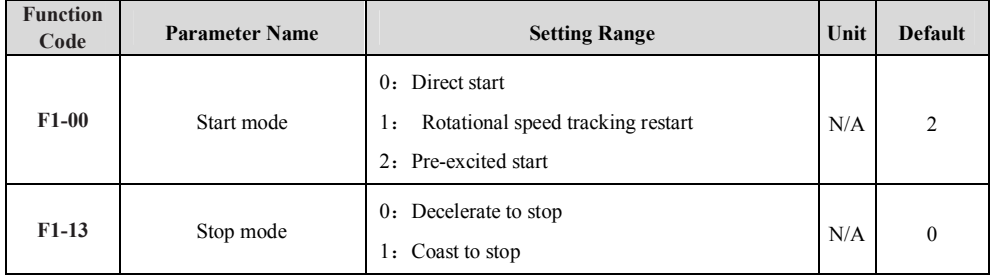

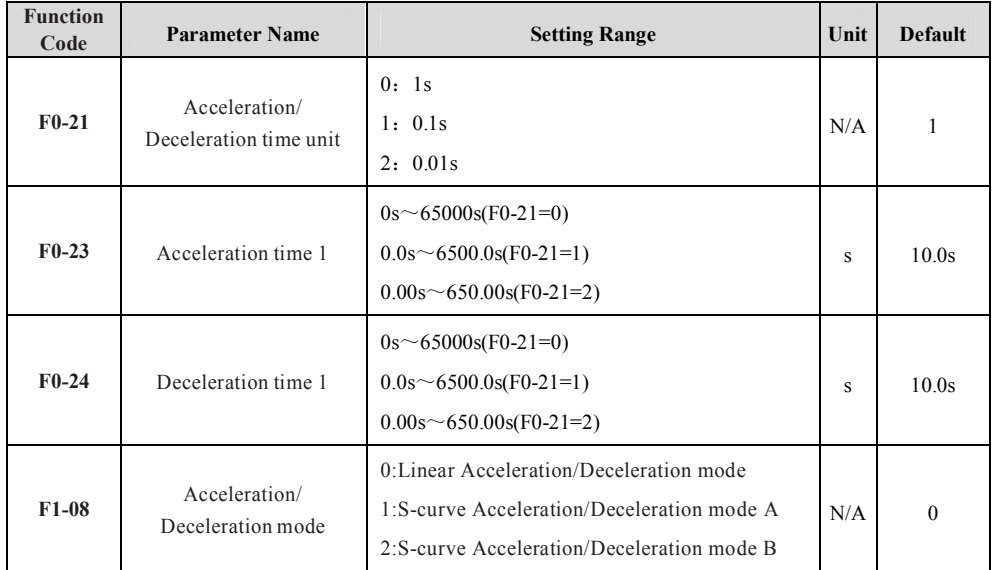

### ☞☞ Step 8: Set Acceleration and Deceleration Parameters

### ☞☞ Step 9: Set DI and DO If Needed

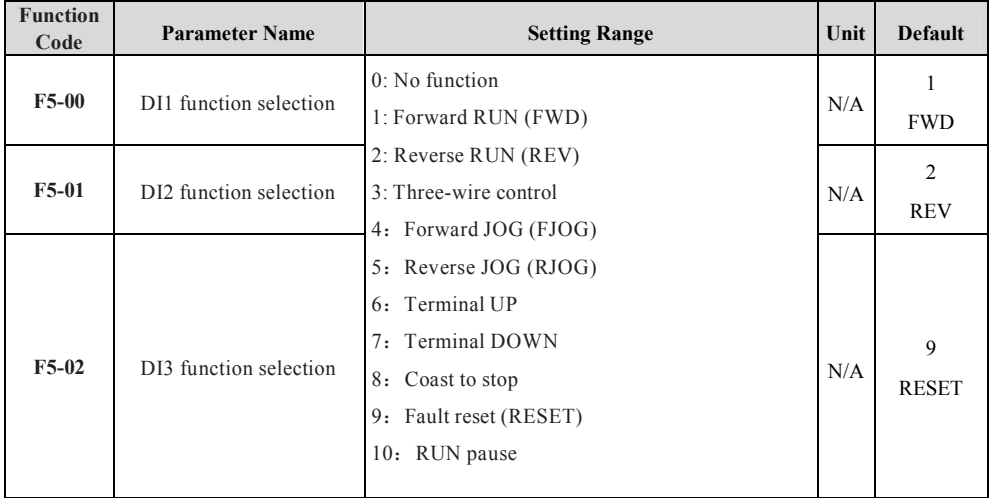
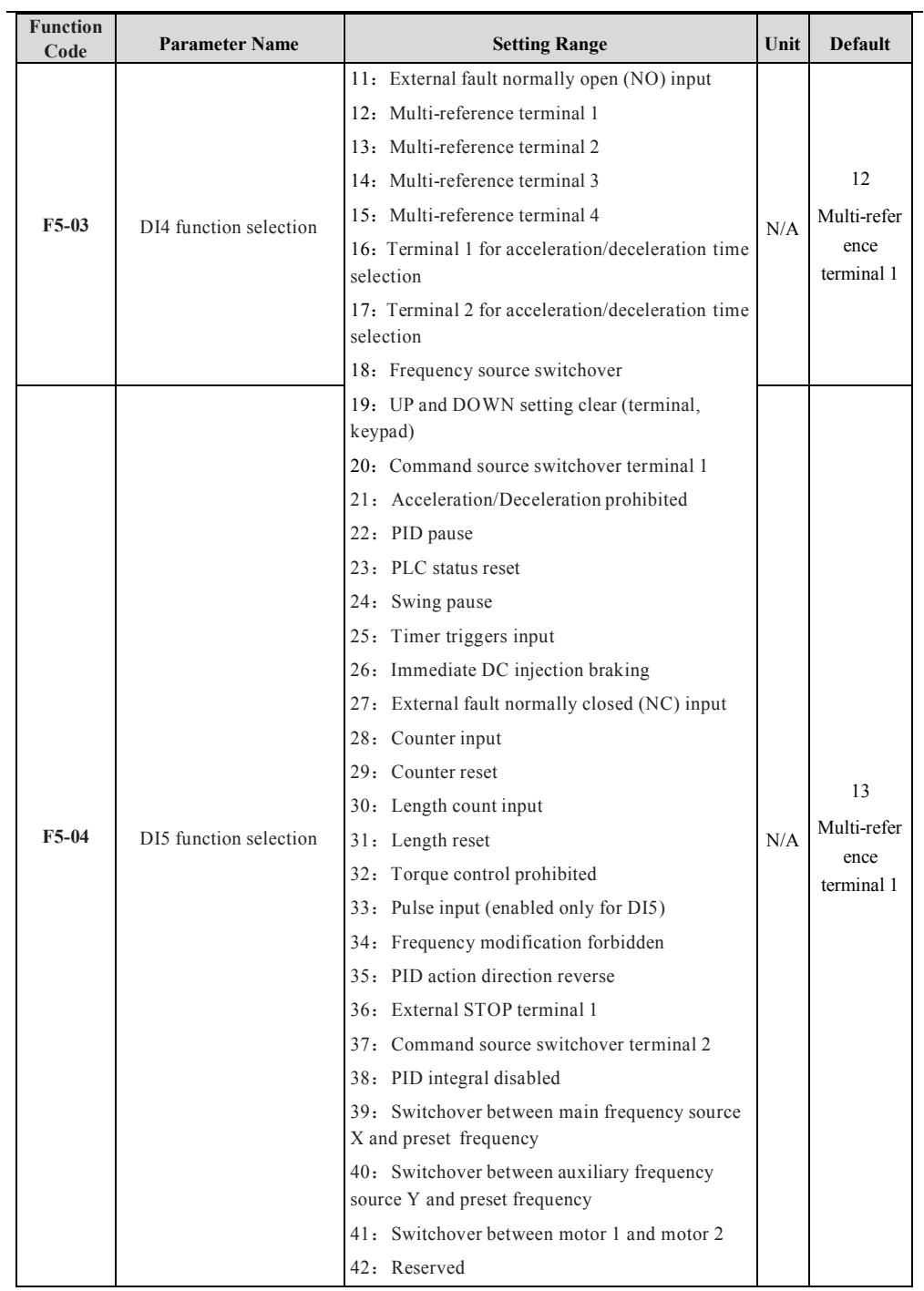

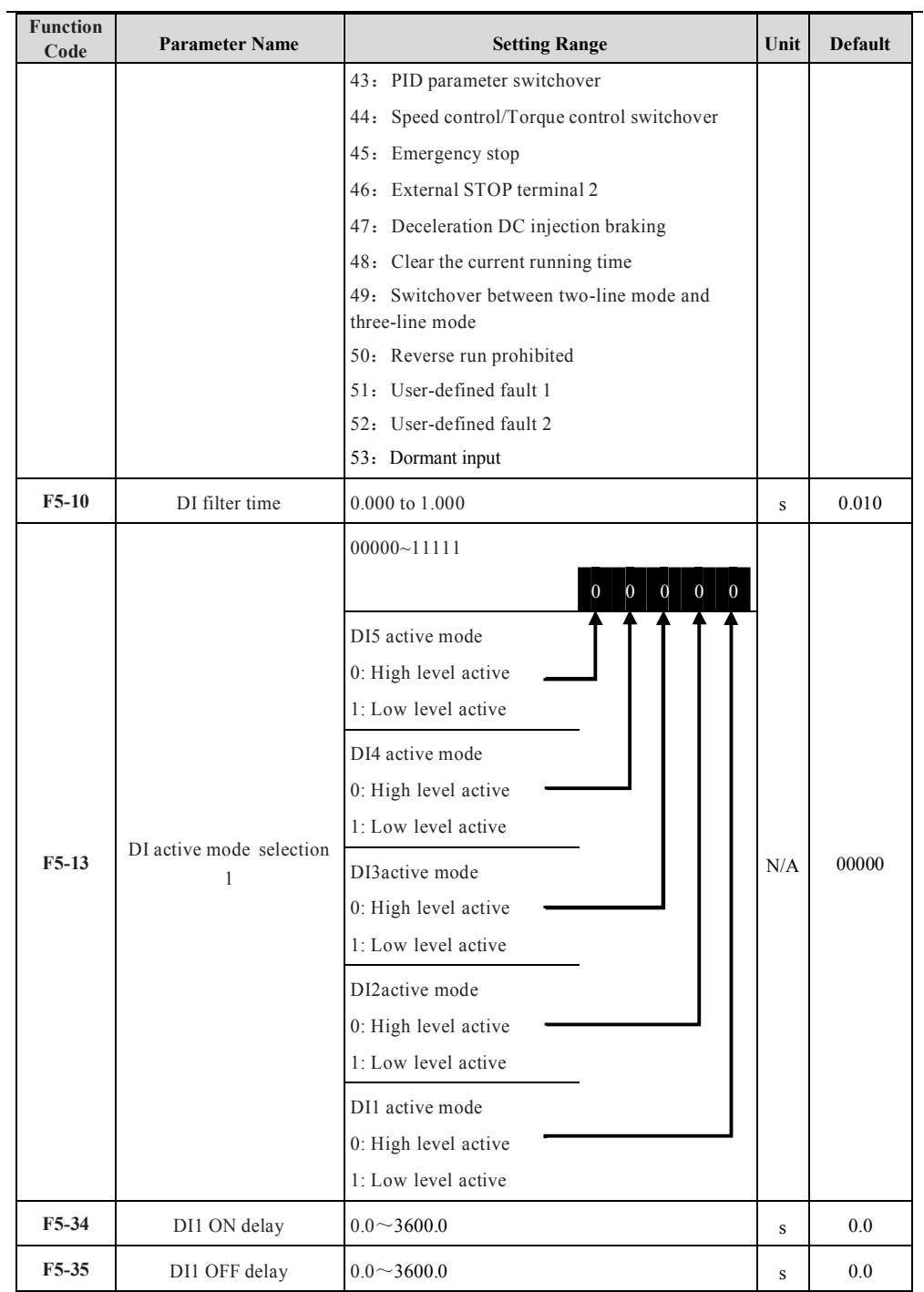

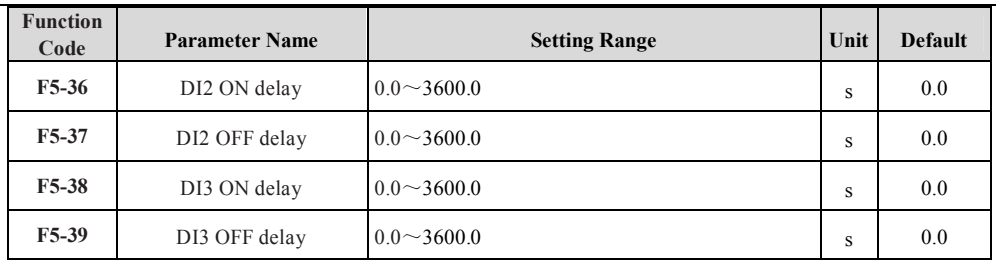

Note: 'High level active' means that, if a high level voltage is applied to DI terminal, the DI signal will be seen as active.

'Low level active' means that, if a low level voltage is applied to DI terminal, the DI signal will be seen as active

Multistage command function description ((K1, K2, K3, K4 are corresponded respectively terminal DI function 12, 13, 14, 15)

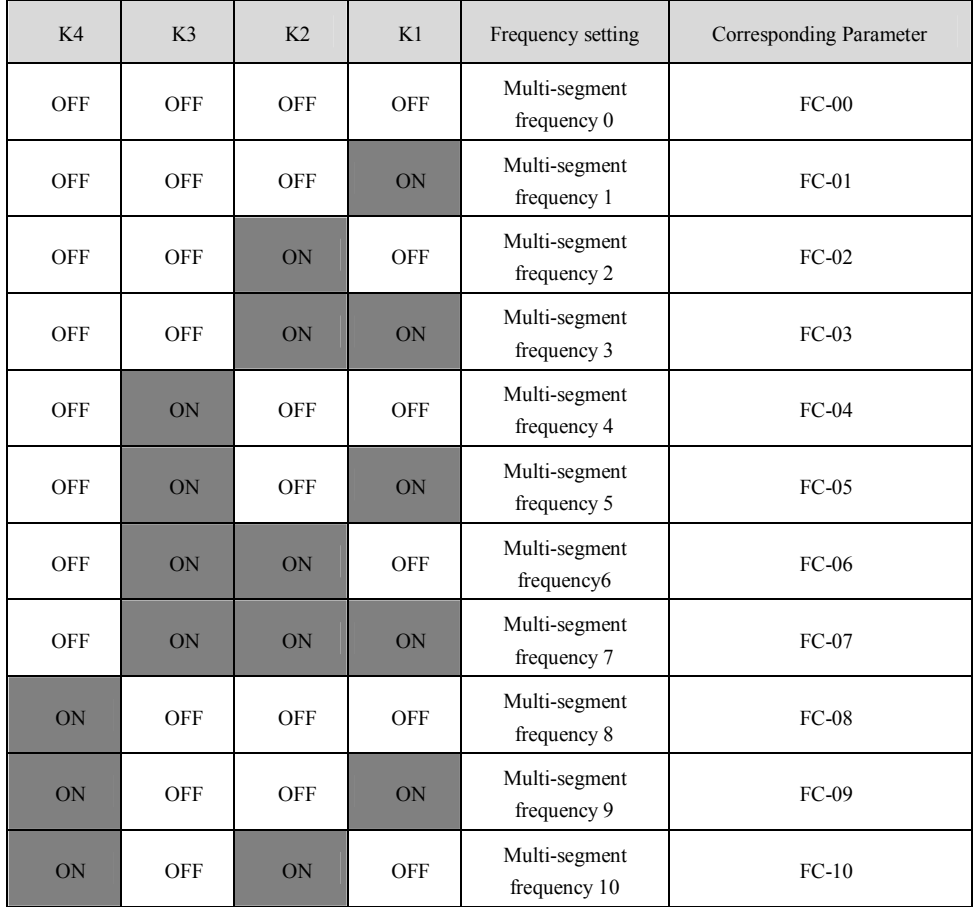

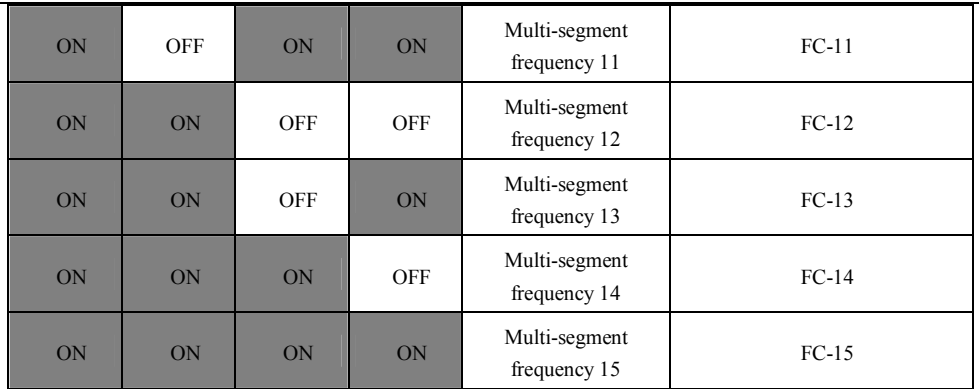

4 multi segment command terminals can composed to 16 kinds of status, and the different status correspond to 16 command setting value, the details are showed in table.

[Acceleration/Deceleration](http://www.tonson-motor.com.au/) time selective terminal function description:

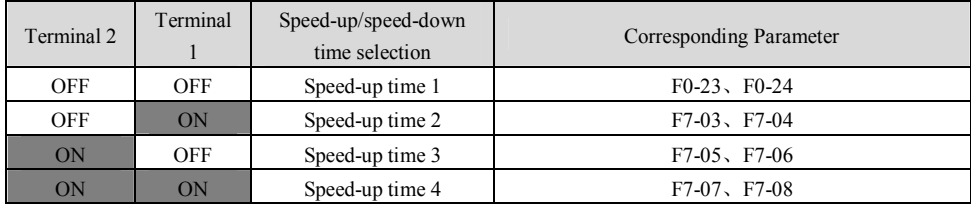

### ◆**DO Setting**

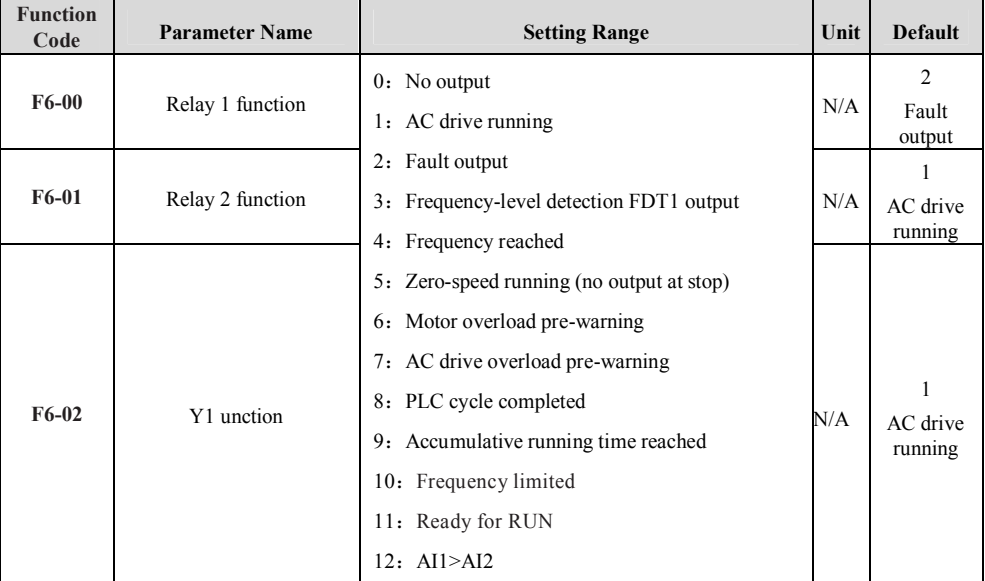

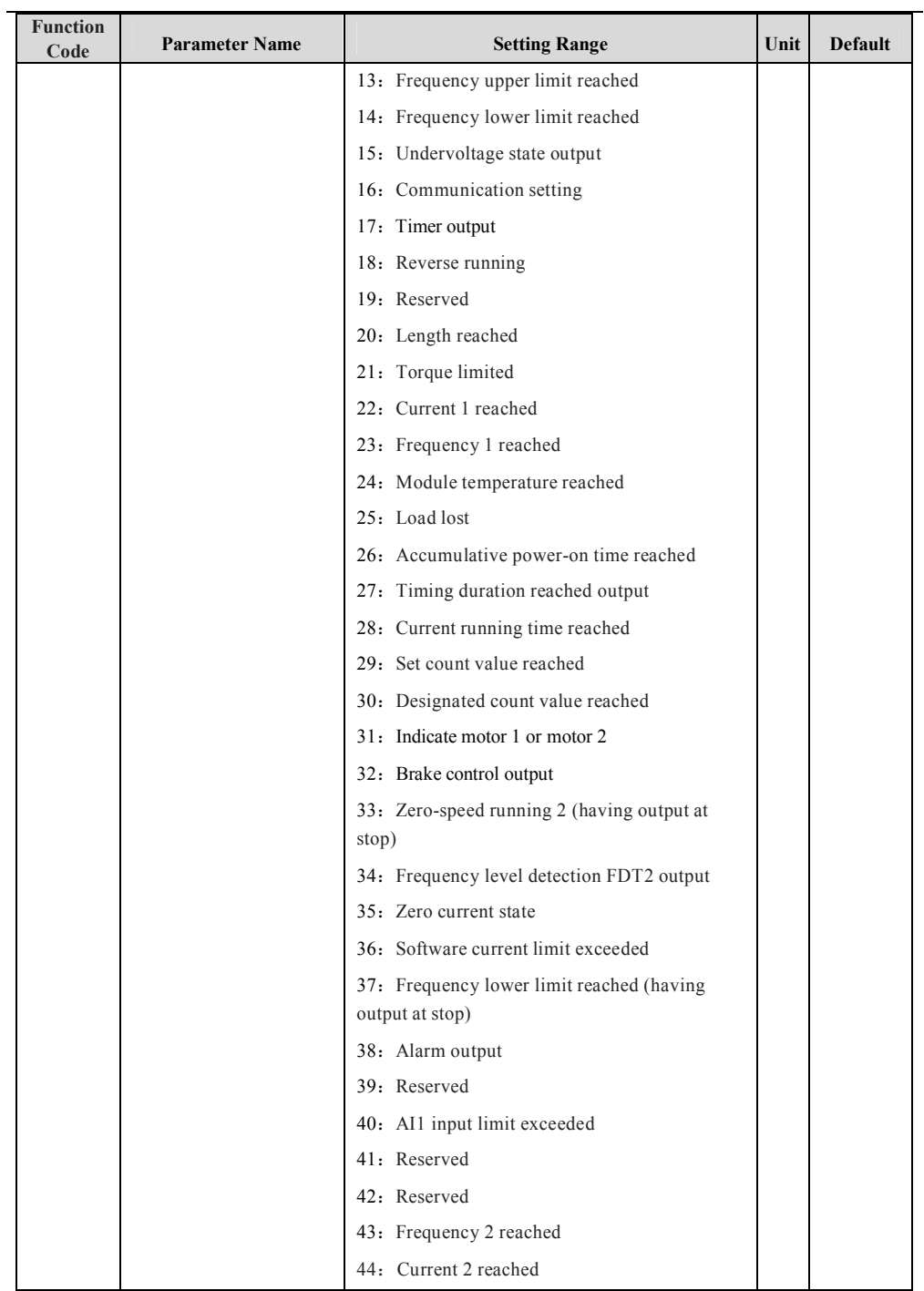

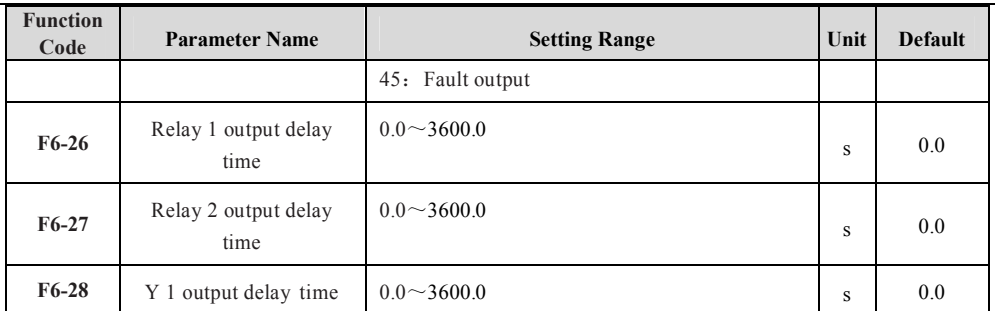

### ☞☞ Step 10: Set Startup Frequency If Needed

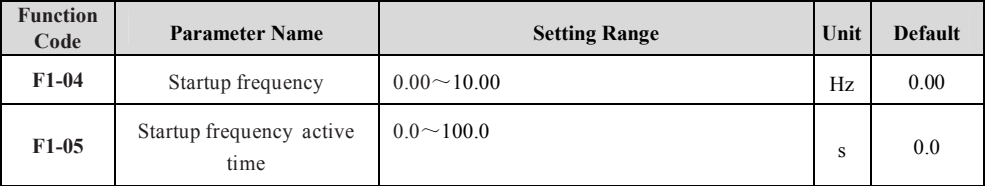

### ☞☞ Step 11: Set S-Curve If Needed

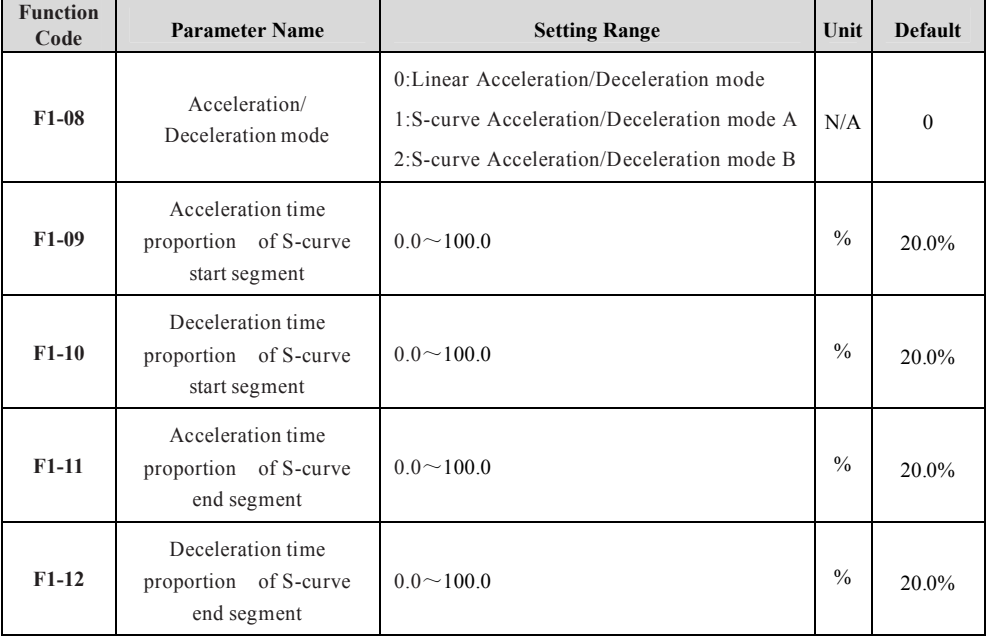

☞☞ Step 12: Set DC Injection Braking If Needed

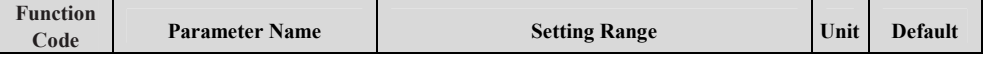

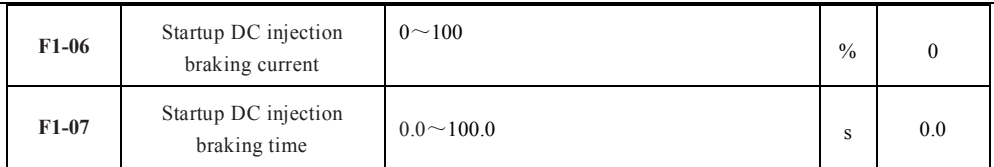

### ☞☞ Step 13: Set PI of Velocity Loop If It's SVC Control Mode

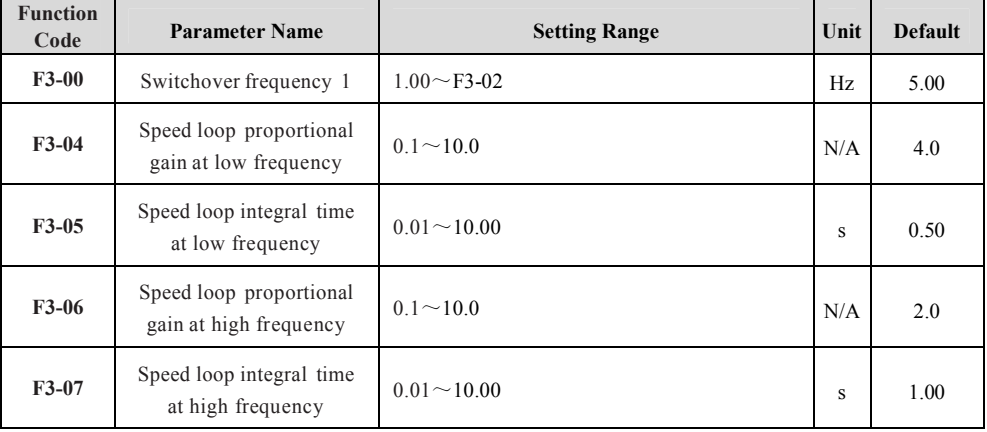

### ☞☞ Step 14: Set Multistage Mode If Needed

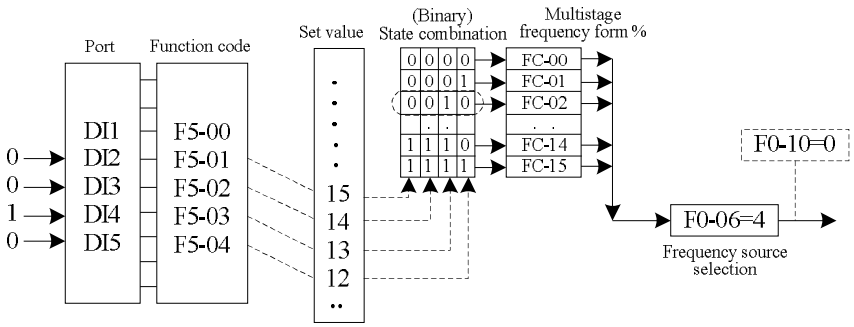

Fig.3-7 Illustration of multi-speed control mode

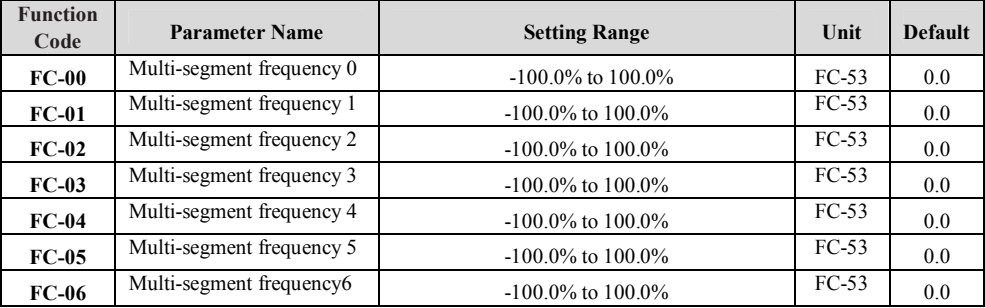

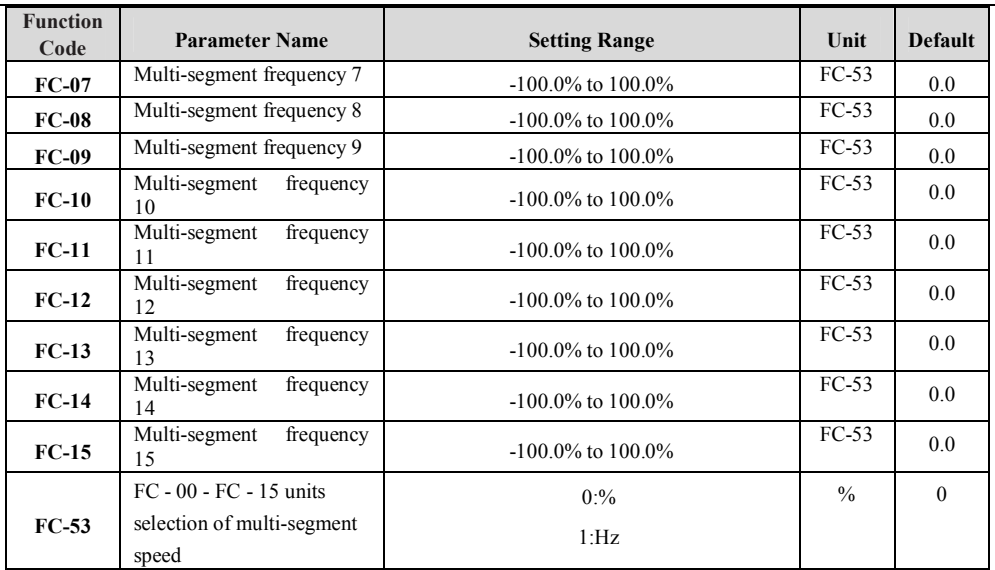

NOTE: FC-53 is used to select the units of FC - 00 - FC - 15 multi-segment speed, when FC-53=0, the range (FC-00~FC15) is -100.0%; when FC-53=1, the range (FC-00~FC15) is  $0~\rightarrow$ F0-14.

### ☞☞ Step 15: Set Simple PLC Mode If Needed

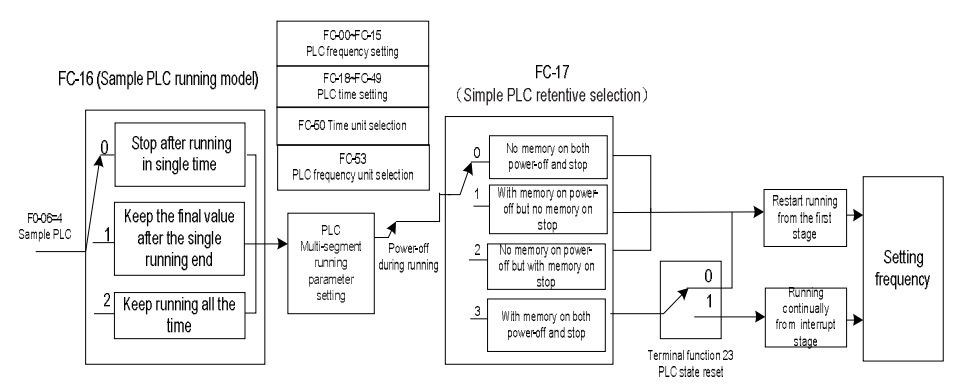

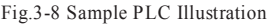

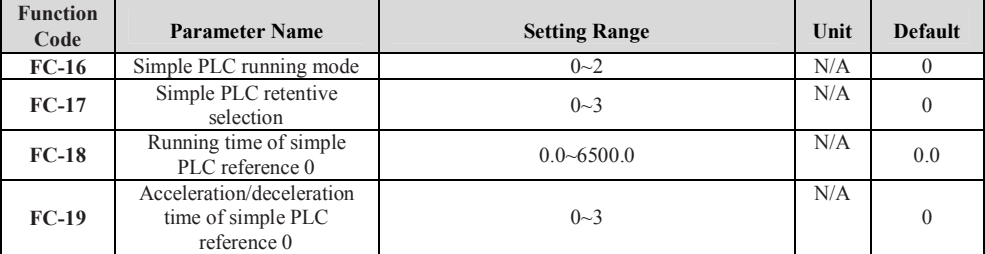

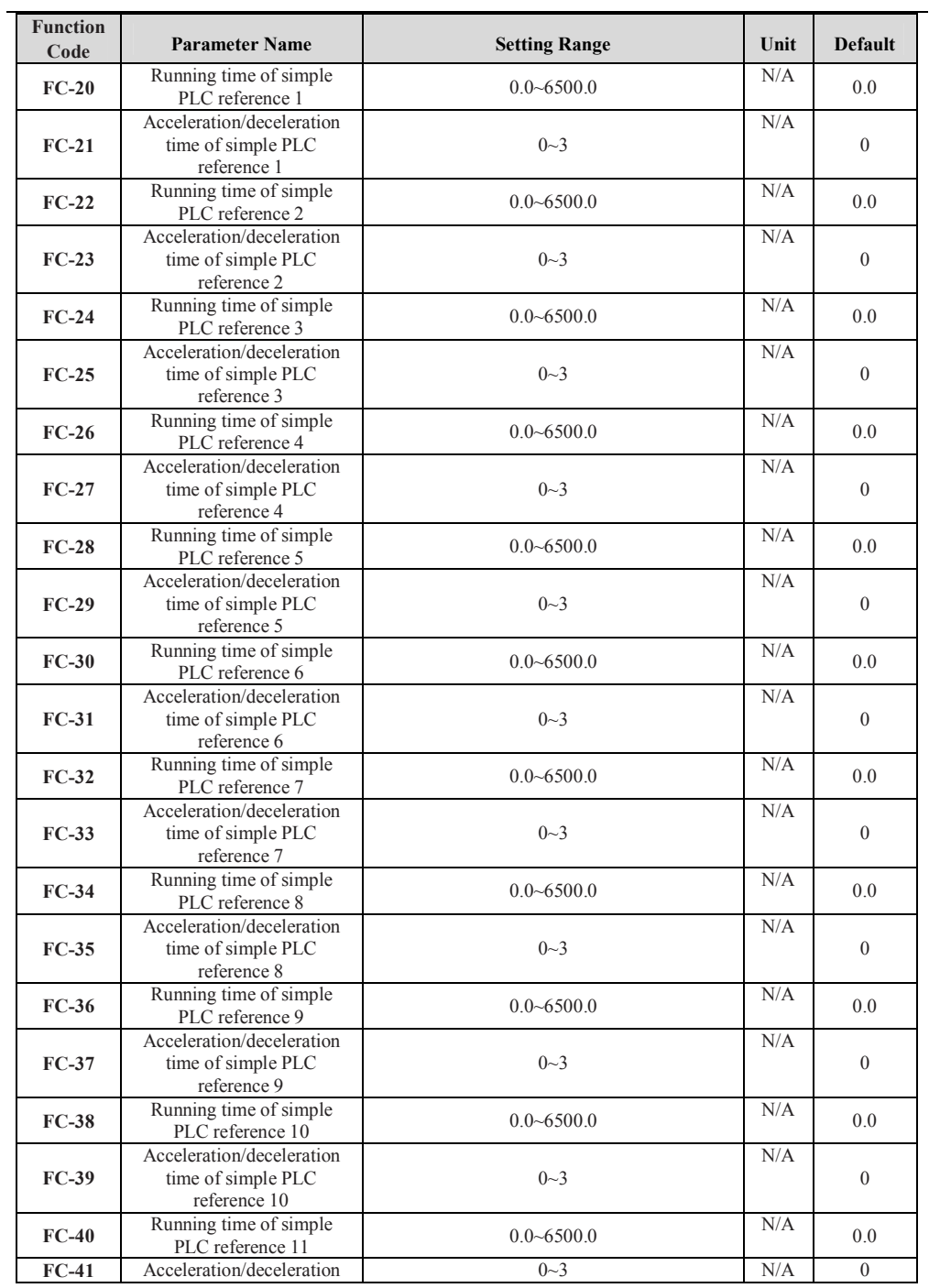

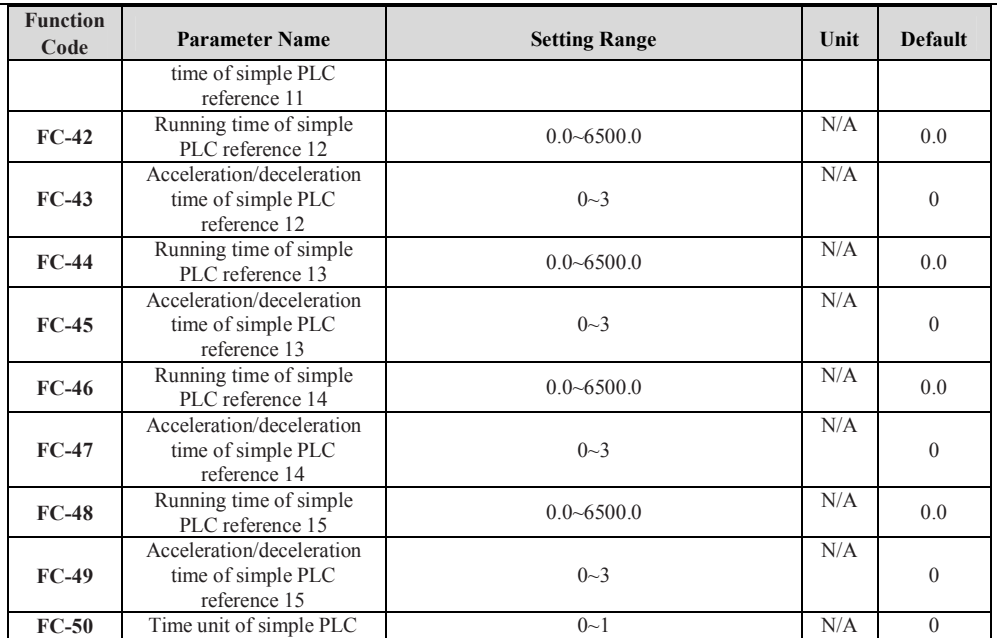

### ☞☞ Step 16: Set Frequency Closed-loop Control of the Process Control Mode If Needed (PID)

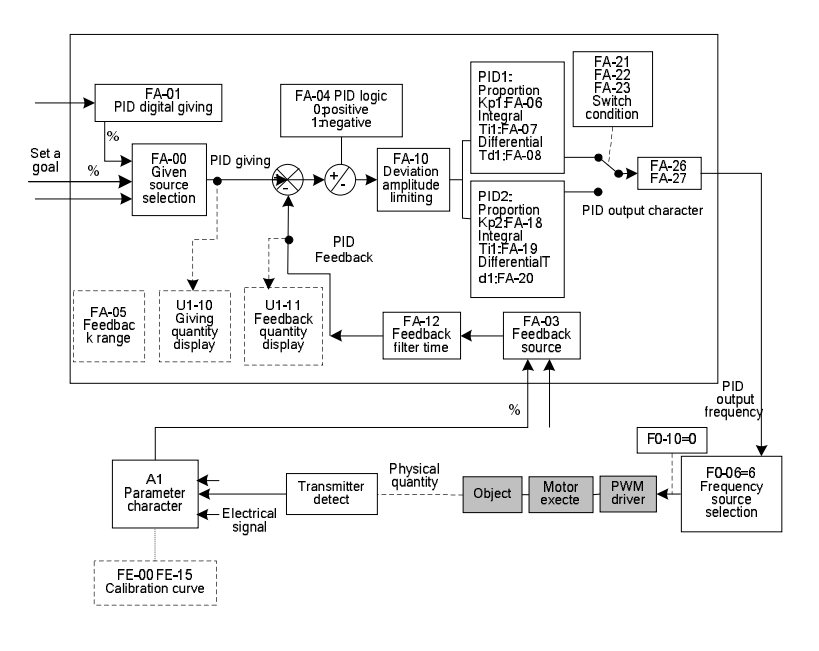

Fig.3-9 Illustration of frequency closed-loop control

page **46** of **119**

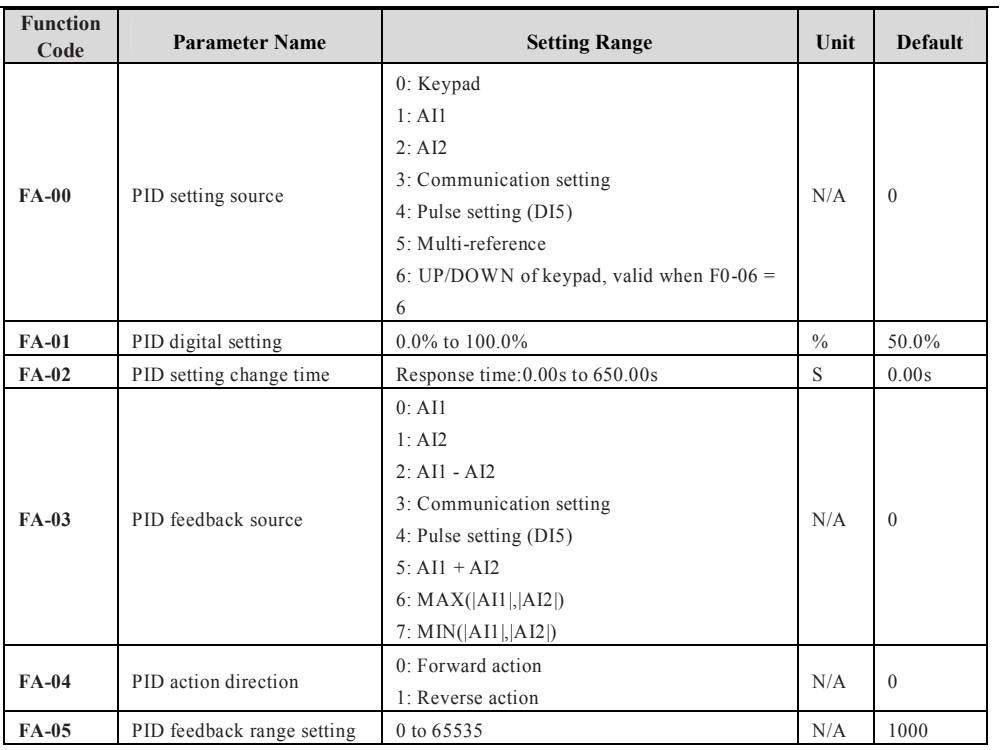

### ☞☞ Step 17: Set Wake-up Function Mode If Needed

 $\overline{a}$ 

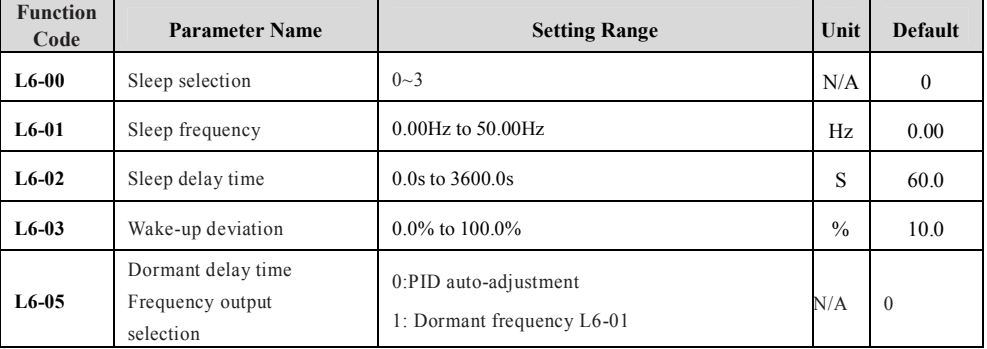

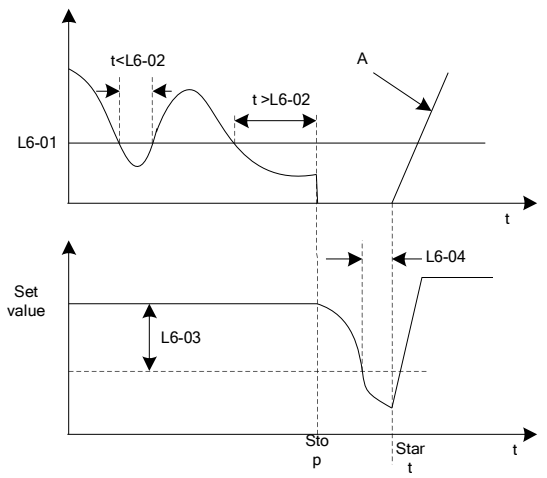

Fig.3-10 Sleep process frequency illustration

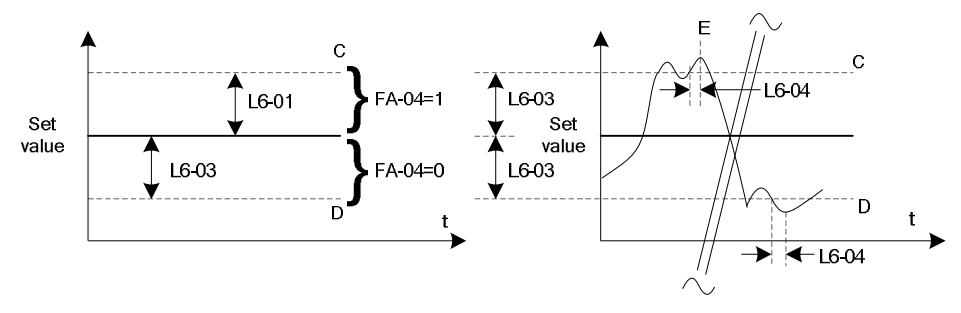

Fig.3-11 Wake-up illustration

### ☞☞ Step 18: Set Swing Frequency Mode If Needed

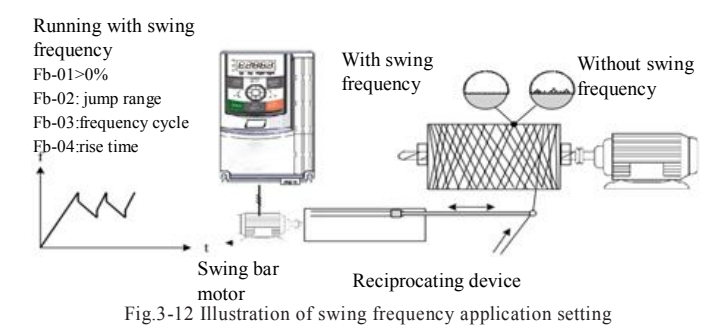

☞☞ Step 19: Set [Counter Mode](http://www.tonson-motor.com.au/) If Needed

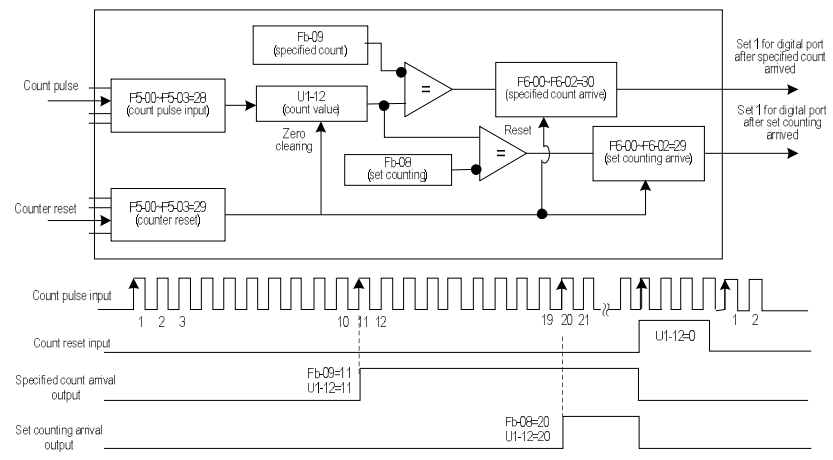

Fig.3-13 Counting mode function code setting

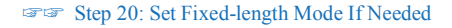

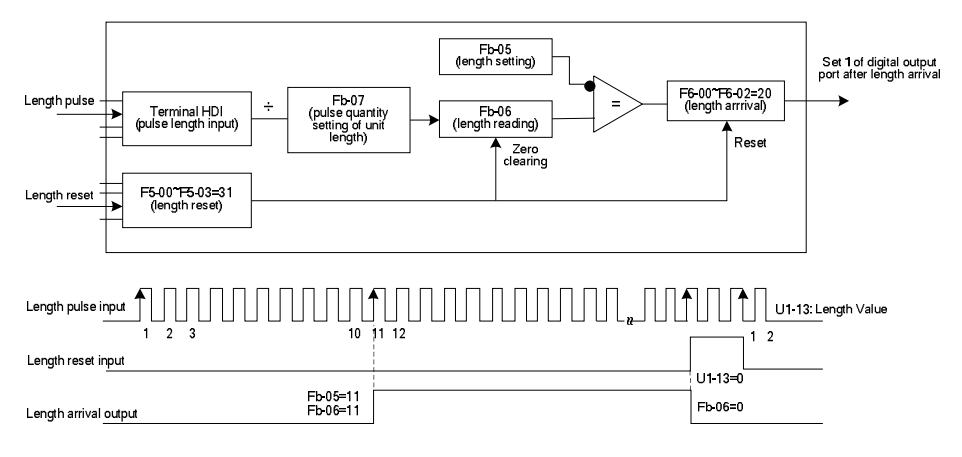

ig.3-14 Function code setting of fixed-length control mode

F

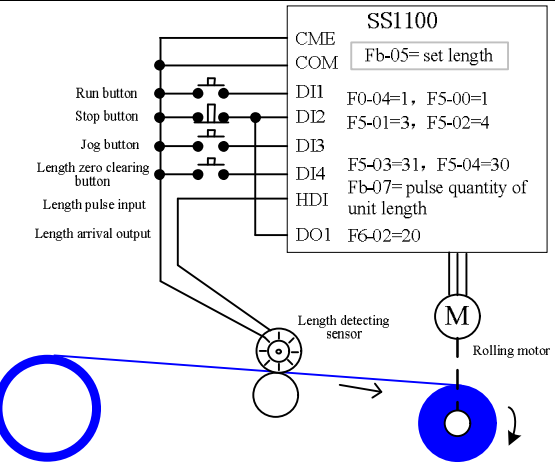

Fig.3-15 Examples of fixed-length control function

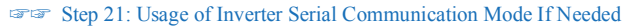

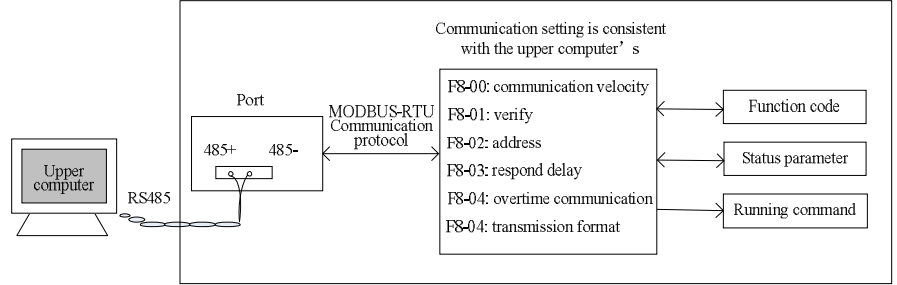

Fig.3-16 communication setting illustration

For details please refer to appendix A: SS1100 Modbus communication protocol.

### ☞☞ Step 22: Set Motor Running Direction Setting Mode If Needed

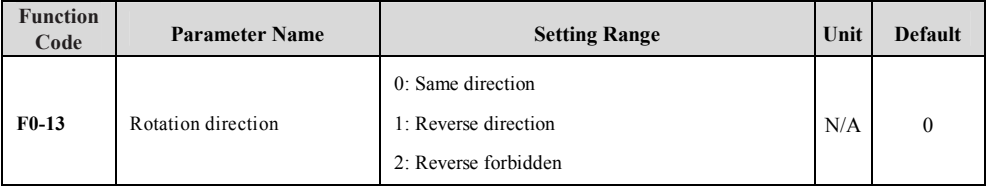

☞☞ Step 23: Keypad Display Function If Needed

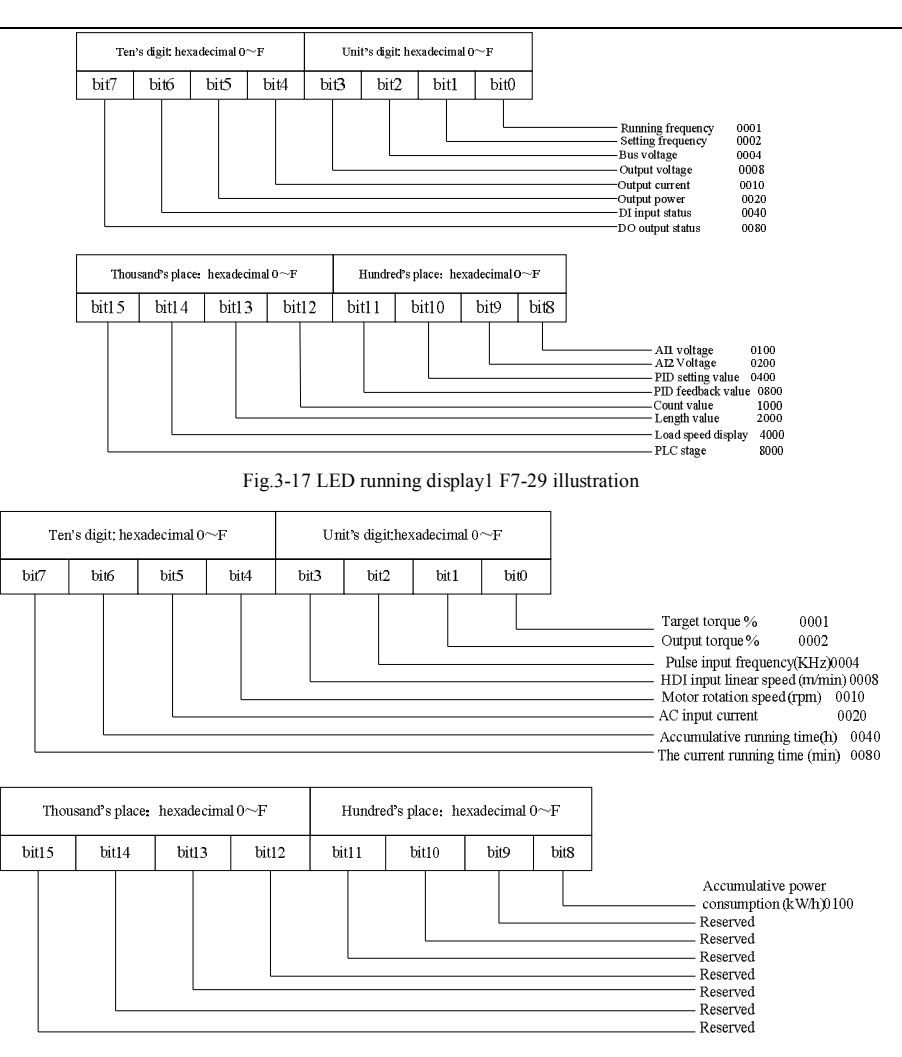

Fig.3-18 LED running display2 F7-65 illustration

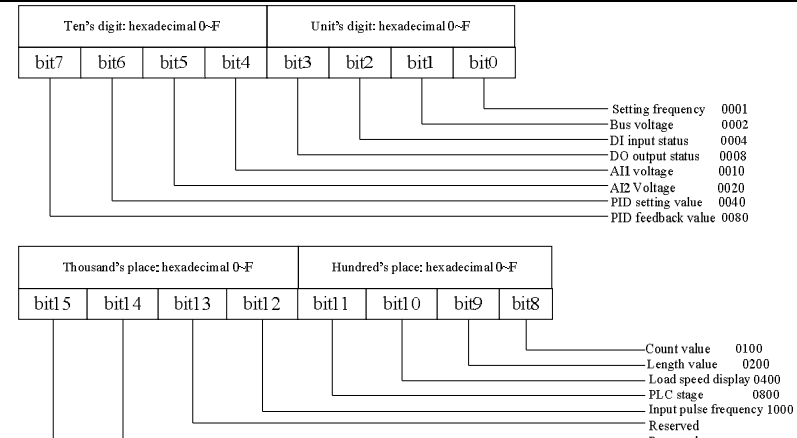

- Reserved -Reserved

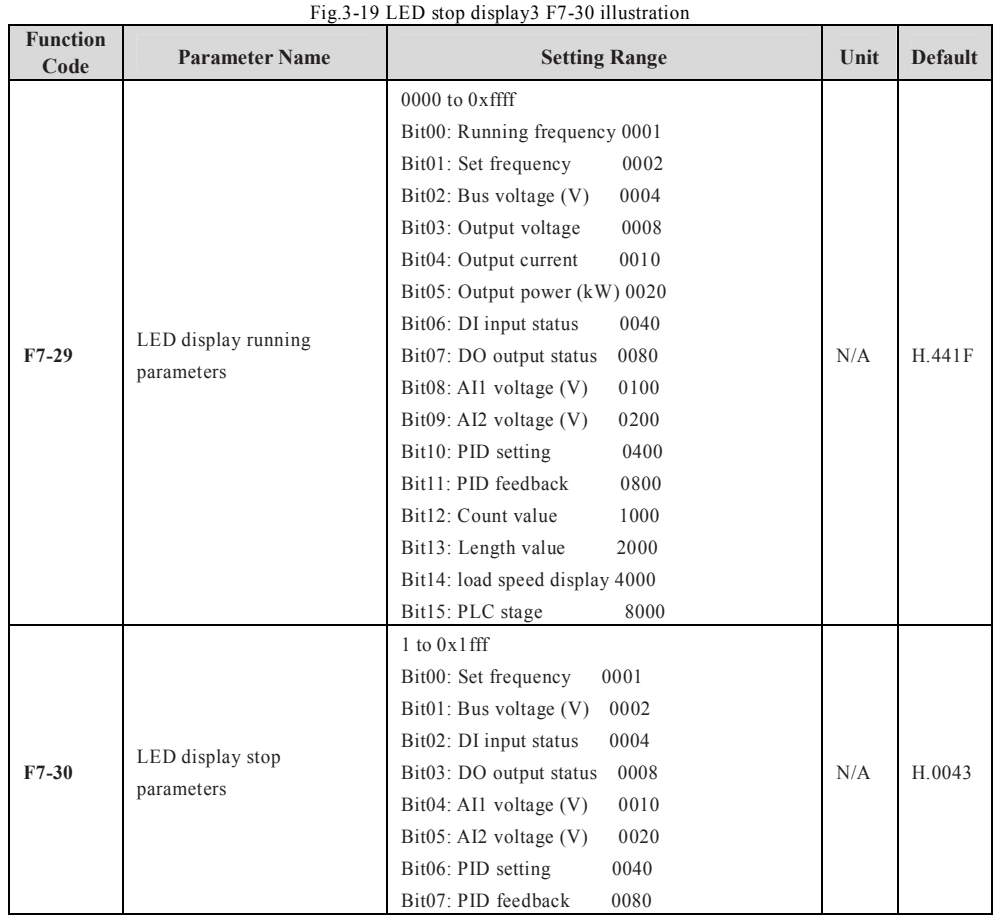

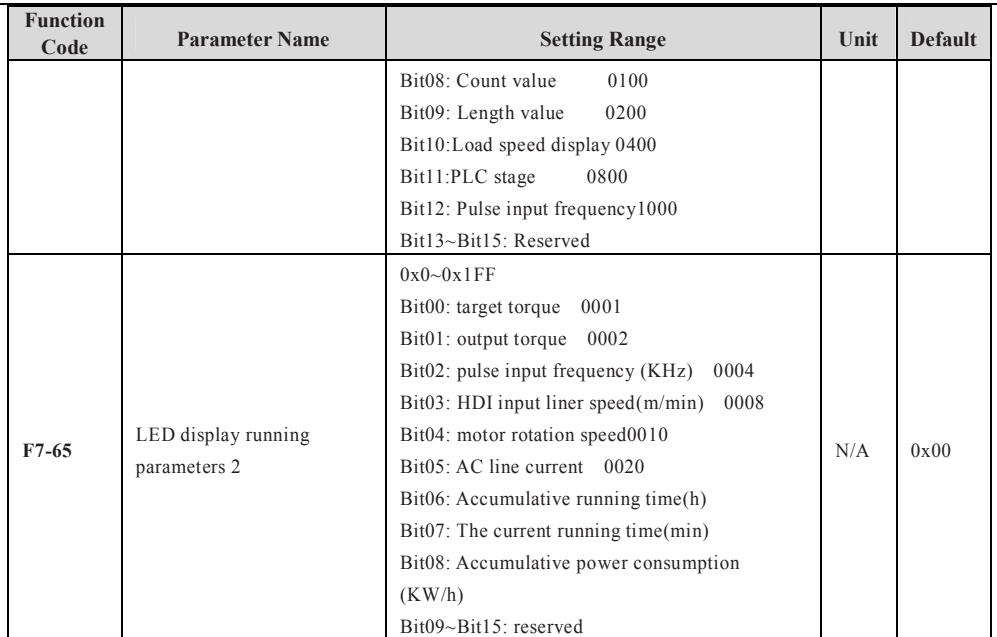

### ☞☞ Step 24: Set Master-slave Control Function If Needed

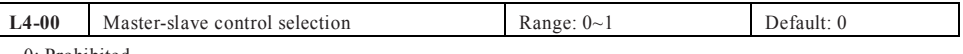

0: Prohibited

1: Enable

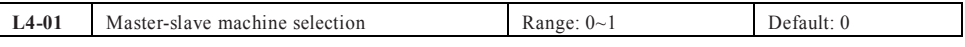

0: Master machine

1: Slave machine

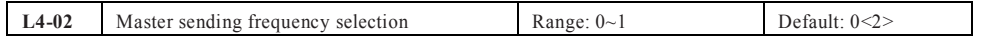

0: Running frequency; on this condition the acceleration/ deceleration time must be set as 0, otherwise when the master and the slave accelerating or decelerating, the speed will not in synchronization.

1: Target frequency; on this condition it's needed to set a proper acceleration/ deceleration time respectively for master and slave machine, otherwise the acceleration/ deceleration time of master and slave machine will not in [synchronization.](http://www.tonson-motor.com.au/)

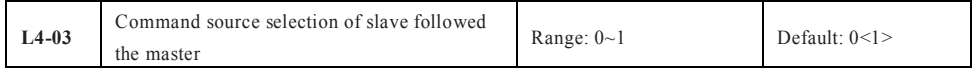

0: Not follow, it means that the slave will not run after the master starts to run, so it's used to detect if the system communication is normal or not.

1: Follow, it means the slave machine follows the command source of master machine to start or stop synchronously.

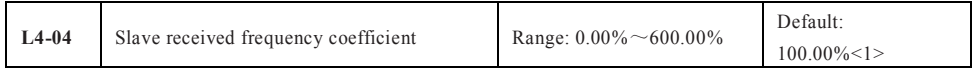

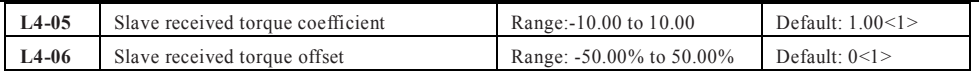

L4-04~L4-06 are effective only to the slave machine, it's used to define the relationship between slave received data and the master machine.

Assuming that the slave send data x; the slave machine use data Y, the coefficient of slave received data is K(L4-04/L4-05), thus  $Y = K^*x + b$ . When it's frequency b=0, and when it's torque b=L4-06.

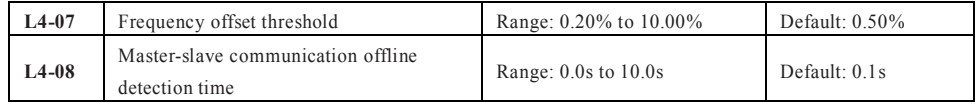

They are used to set the detected time during the communication break between master and slave. There is no detection when the value is 0.

Note: <1> Only effective on slave machine; <2> Only effective on master machine.

When using 485 communication to conduct master-slave control, the inverter can't communicate with the master machine which adopts 485 communication mode, otherwise there will be fault on the system.

### **Ensure the master and slave direction**

When using master-slave control and synchronous speed, firstly please ensure that the running direction of the master machine and the slave machine is the same. If running direction of master machine and slave machine is not the same, you can adjust the direction by F0-13 or change the wiring order between the inverter and the motor to change the actual running direction.

#### **Master and slave parameter setting**

There are two kinds of master-slave control mode when multi inverter drives the same load.

1) Master machine control mode F0-03 is set as vector, and slave machine is also set vector and torque control. It's used in most of the occasions.

2) Master machine control mode F0-03 is set as V/F, slave machine is also set as V/F. On this condition please set a proper drop rate F7-18, otherwise the current between master and slave will be imbalance.

3) When the mechanical transmission rate of master and slave machine is in accordance, the maximum frequency F0-14 of master and slave machine must keep in accordance.

4) When master machine L4-02=0, the acceleration/ deceleration time of slave machine must set as 0; when master machine L4-02=1, the [acceleration/ deceleration](http://www.tonson-motor.com.au/) time of slave machine must keep same as the master machine.

5) When L4-03=1, please set F0-04(command source of slave) to Communication Control Mode.

6) There is only one master machine in the same one system, but slave machine can be multiple. Meanwhile wiring according to the communication mode, SS1100 only uses 485 communication.

☞☞ Step 25: Set Mechanical Braking Control Function If Needed

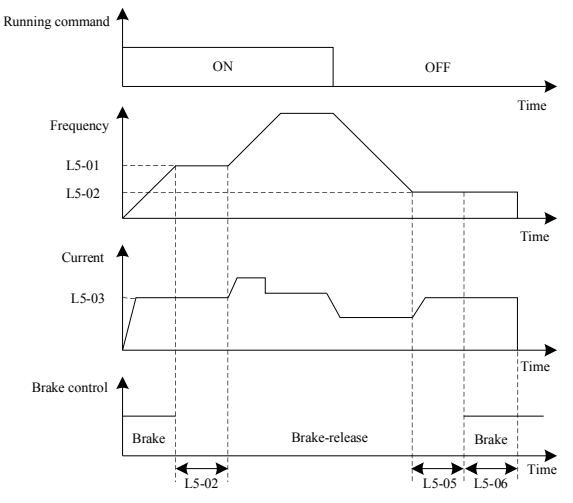

Fig.3-20 Band-type braking control process illustration

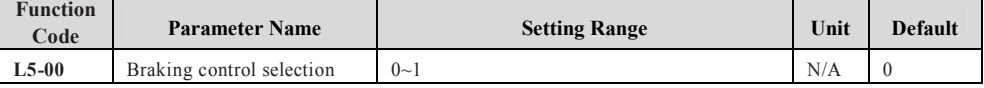

☞☞ Step 26: Set Password If Needed

The inverter provides password protection function. It's just the user password when setting F7-49 to nonzero status. The password protection is effective after its back to state parameter interface. Pressing button PRG, it will display "-----", just showing the state parameter. If it's need to enter the normal menu to check and set the function code, you must press buttons on "-----" interface until it displays "00000"on the panel and then input the right password.

If you want to cancel the password protection function, you get through it with the right password, then set  $F70-49$  to zero.

# **Chapter 4 Trouble [Shooting](http://www.tonson-motor.com.au/)**

# **4.1 Faults and Solutions**

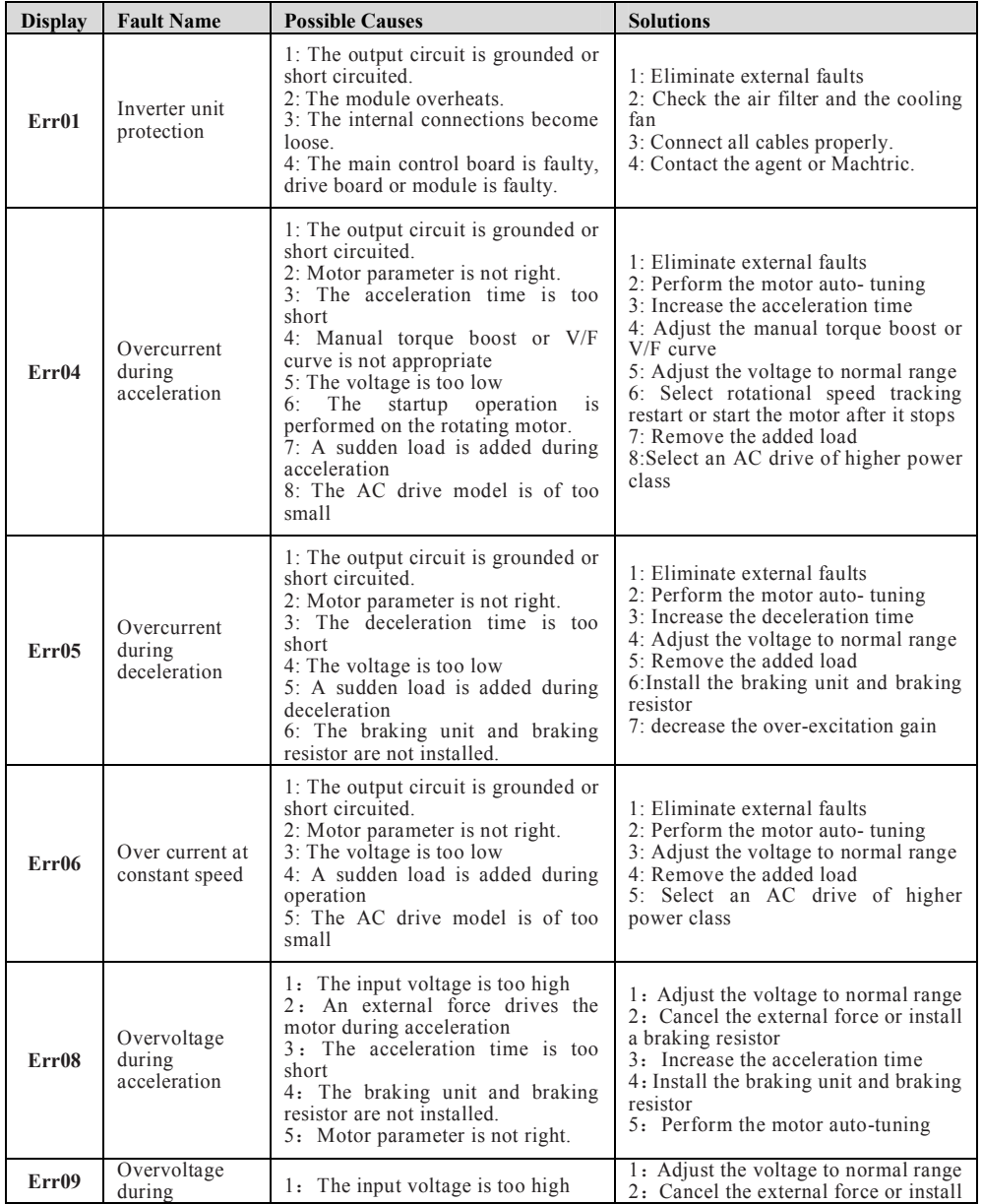

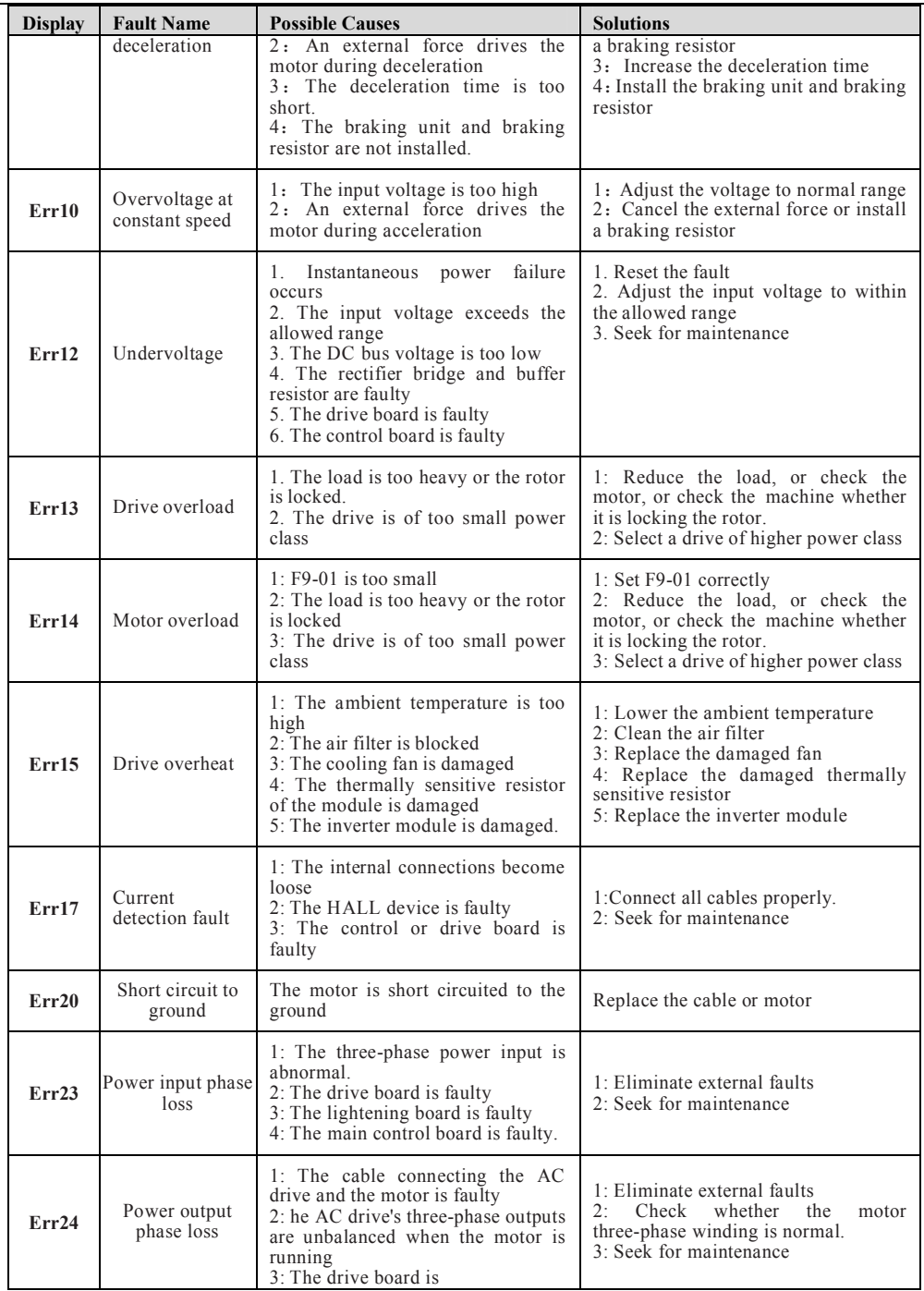

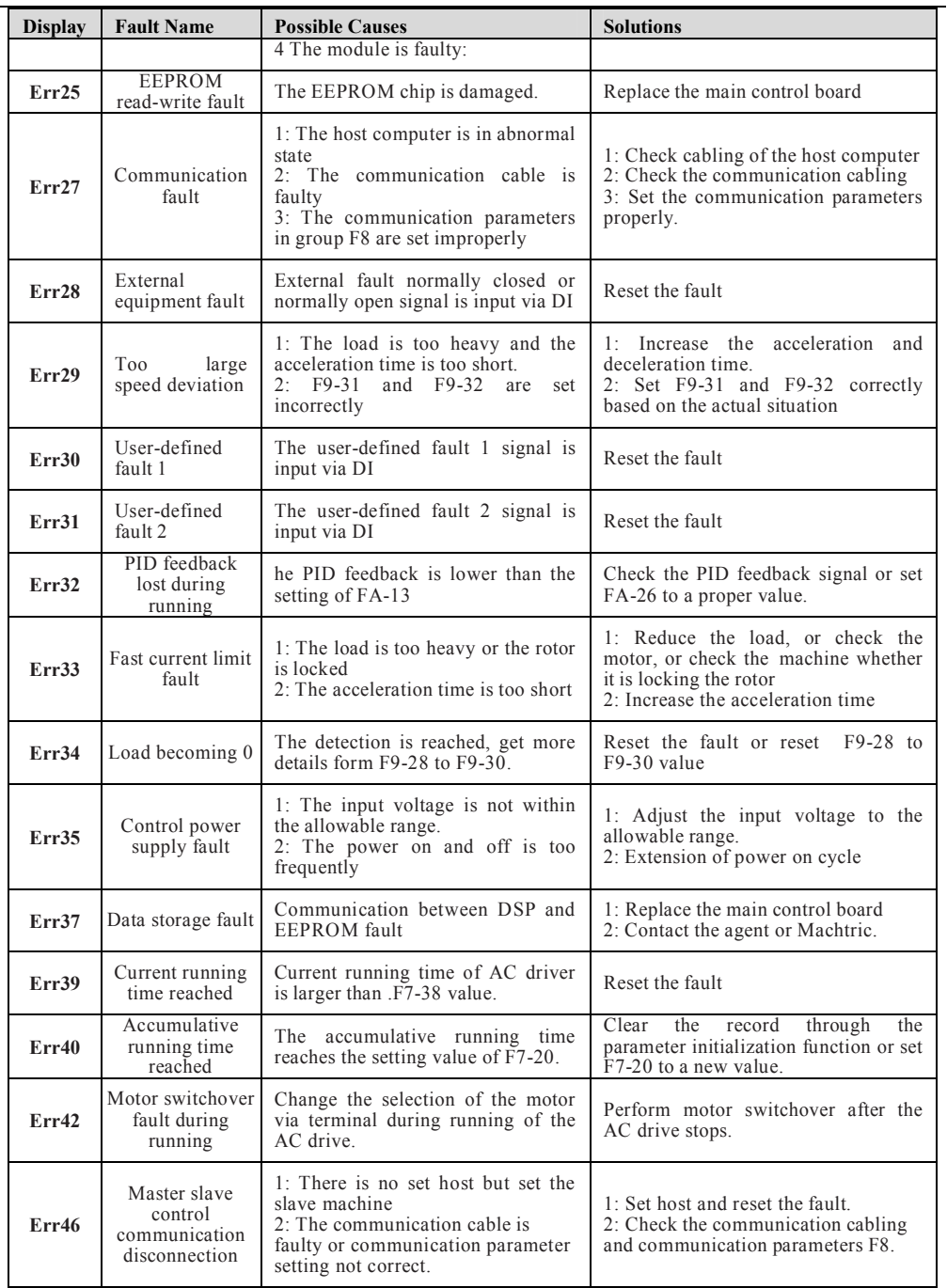

# **4.2 Common Symptoms and [Diagnostics](http://www.tonson-motor.com.au/)**

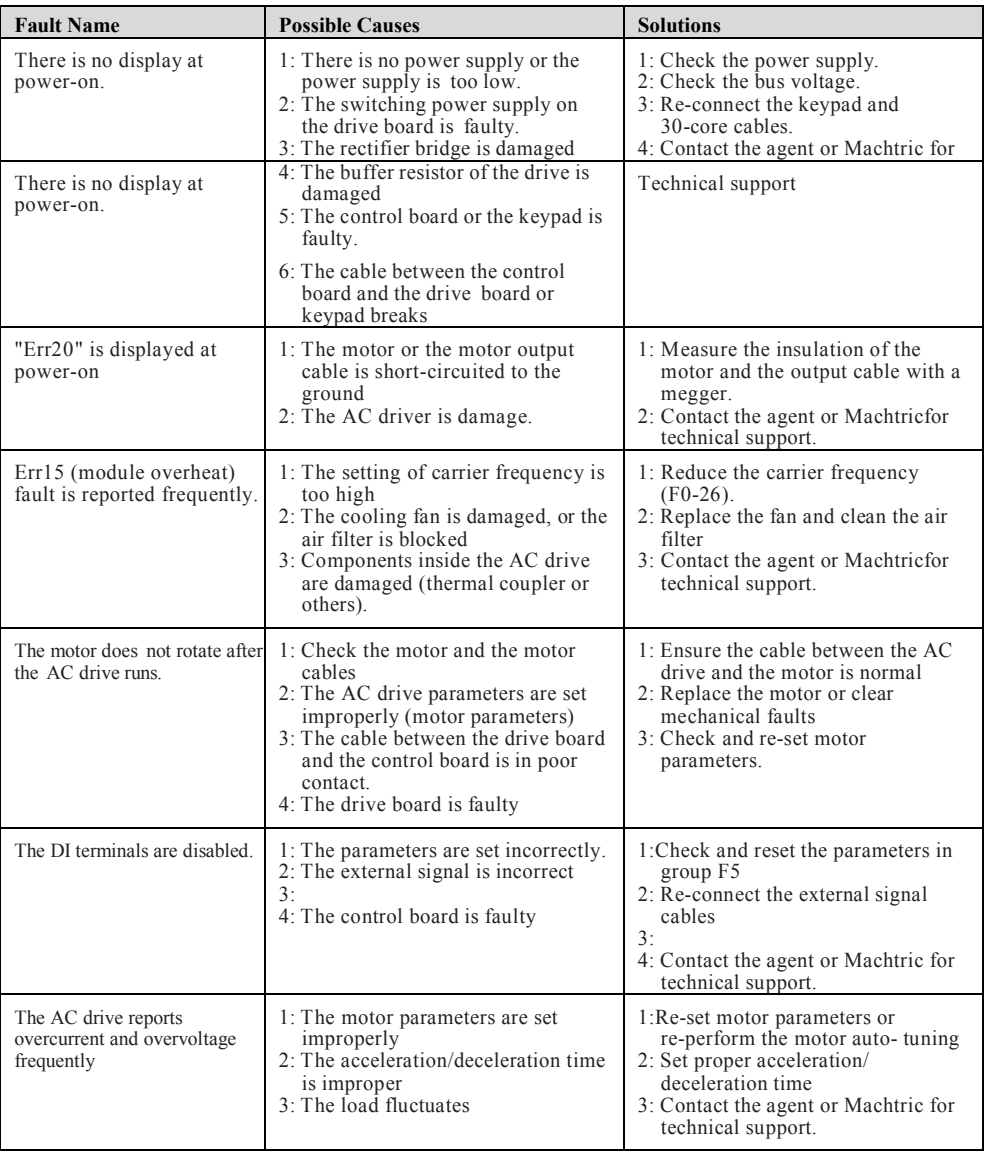

# **Chapter 5 SS1100 [Modbus Communication](http://www.tonson-motor.com.au/) Protocol**

MODBUS communication protocol. The user can realize the central control through computer or PLC. Also it can set the running commands, modify or read the function code parameter, read the working status and fault information of the frequency converter according to the protocol. SS1100 series of frequency converters can provide RS232/RS485 communication interface, and use

### **5.1 Communication Protocol Content**

This serial communication protocol has defined the content and the working format in serial communication, including master machine polling format (or broadcast) and master machine encoding method. The content includes the function code of the requested action, data transmission, error checking, etc. Same structure is used on the slave machine response, which includes action confirmation, data returning, error checking, etc. If the slave machine has an error in receiving information or cannot complete the requirements from the master machine, it will send a fault signal back as a response to the master machine.

### **5.2 Application Mode**

The frequency converter connect PC/PLC network with RS232/RS485 bus and single master but multiple slave machines.

### **5.3 Bus Structure**

(1) Interface mode

RS232/RS485 hardware interface

It's asynchronous serial and half-duplex transmission mode. For master machine and slave machine, only one can send data and another one receive it at the same time. In the process of serial asynchronous communication, the data is transmitted frame by frame in the form of message.

```
(3) Topological structure
```
In single master machine and multiple slave machines system, the setup range of slave address is" $1~247"$ , and "0 "is the broadcast communication address. The address of the slave machine in net work must be unique.

<sup>(2)</sup> Transmission mode

## **5.4 Protocol Specification**

Modbus communication protocol, only one facility (master machine) in network can set up protocol (called "query/comma-(vertical type)nd"), other facilities (slave machines) can only response to the "query/command" of master machine according to the data provided, or make relevant action by "query/command" from the master machine. The master machine here means personal computer (PC), industrial controlled facility or programmable only communicate with one slave machine separately, but also broadcast information to all the slave machines. For the separate access to "query/command" of master machine, the slave machine will return information (called response). For the broadcast information from the master machine, the slave machines need not to response to the master machine. SS1100 series frequency converter communication protocol is a asynchronous serial and master-slave logic controller (PLC), etc., the slave machine means SS1100 frequency converter. The master machine can not

### **[5.5 Communication](http://www.tonson-motor.com.au/) Frame Structure**

The Modbus protocol data format of SS1100 series of frequency convert is as follow:

If use RTU mode, the message must be sent with a pause of at least 3.5 characters time. Different character time is very easy to get under the circumstance of varieties of network baud rates. The first domain of the message transmission is the equipment address, the usable transmissive characters are hexadecimal  $0\neg 9$ , A $\sim$ F. Network equipment continuously detect the network trunk line, including the pause time. Once the first domain (address domain) is received, all the facilities will decode to make out if it's sent to their own. After the last characters sent, a pause with at least 3.5 character time buckets indicates the end the message. A new message can be started after the pause.

The entire message frames must be sent as a continuous flow. If there was a pause over 1.5-character time before the frame completed, the receiving equipment will update the incomplete message and assume the next byte as address domain of a new message. Likewise, if a new message was sent following with the previous one during less than 3.5-character time, the receiving equipment will regard it as the extension of the previous message. This will lead to an error, because the result is impossible to be right with the value of CRC domain at last.

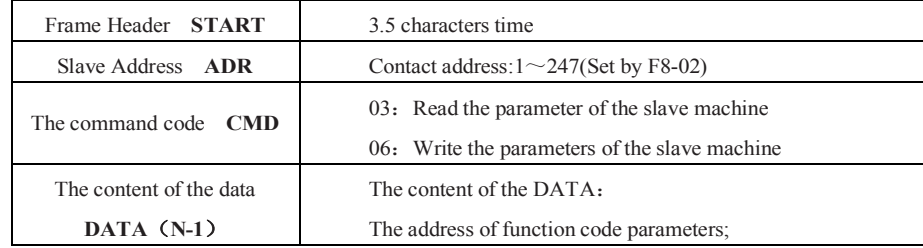

### **RTU frame format:**

page **61** of **119**

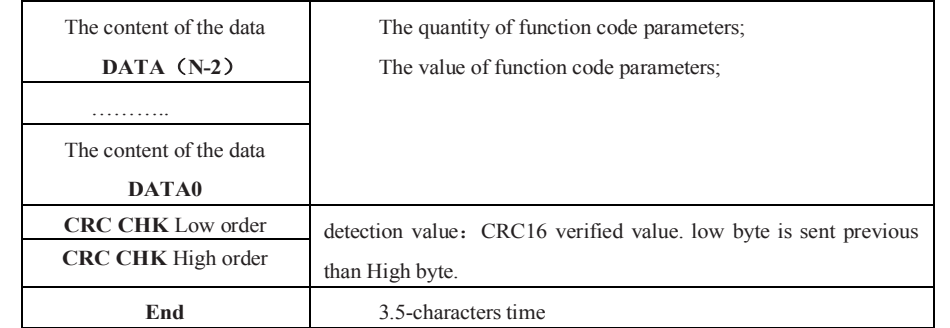

### **Command instruction (CMD) and DATA description (DATA)**

Command code: 03H, read N words (Word), it can read at most 12 words and  $N = 1 \sim 12$  words.

Specific format is as below:

Frame of reading command from the master:

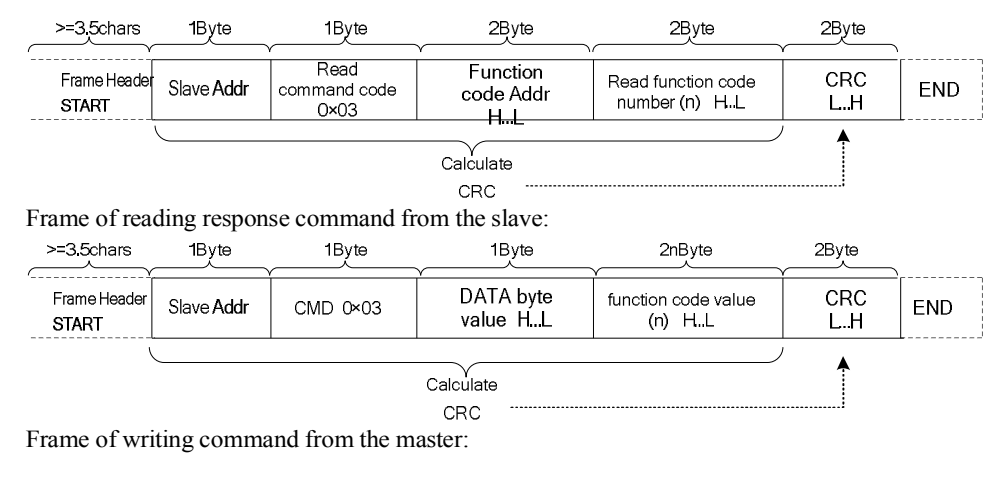

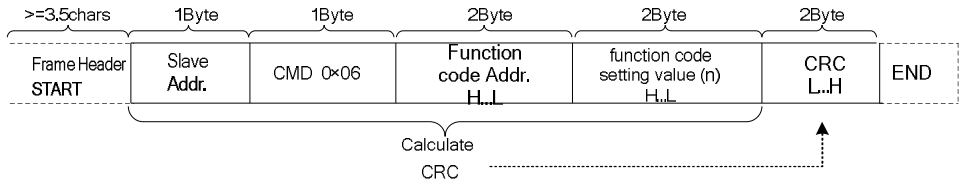

[Frame of writing response command from the](http://www.tonson-motor.com.au/) slave:

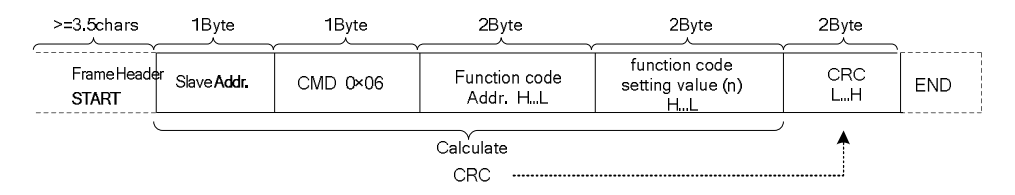

Note: If the slave detects a communication frame error or reading/writing failure is caused by other reasons, an error frame will be returned as follows: Frame of reading response error from the slave:

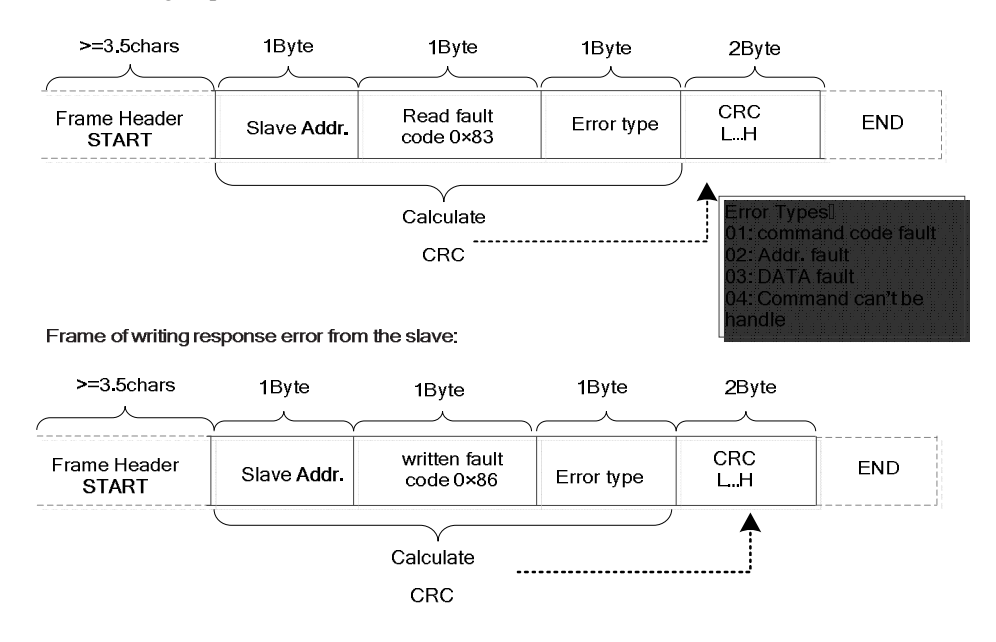

Example: reading continuous 2 parameters from frequency convert F0~03 whose slave machine address F8-02= 01.

Command from the master machine.

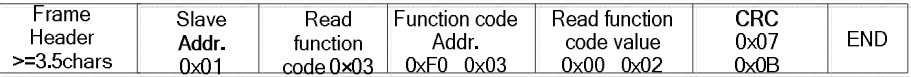

Reply from the slave machine

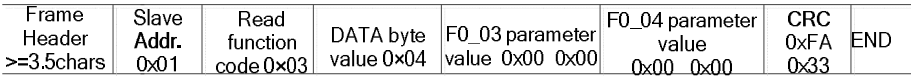

# **[5.6 Verification](http://www.tonson-motor.com.au/) Mode (CRC verification mode)**

CRC (Cyclical Redundancy Check) use RTU frame format, the message includes error checking domain based on CRC method. CRC domain checked the content of the entire message. CRC domain is 2 bytes, containing a 16-bit binary value. It's added to the message after calculated by transmission equipment. The receiving device recalculates the CRC message after the information received, and compare with the value in the received CRC. If the two CRC values are not equal, it indicates that errors happened on transmission.

CRC saves 0xFFFF firstly, and then call a process to deal continuous 8-bit bytes in the message with the

value in current register. Only 8 bit data in each character is effective to CRC, start bit, stop bit and the parity bit are ineffective.

During the process of CRC, each 8- bit character individually exclusive or the content in the register (XOR), the result shifts to the least significant bit while the most significant bit is filled with a "0". The LSB is picked out to test, if the LSB is 1, the register exclusive or the preset value, if the LSB is 0, no action taken. The whole process will be repeated 8 times. When the last bit (the  $8<sup>th</sup>$  bit) is done, the next 8-bit character separately exclusive or the current value in the register again. The final value in the register is the CRC value after all the bytes in the message have been dealt with.

When adding CRC to message, the lower bytes are add previous than the higher bytes. The simple CRC function is as follow:

unsigned int crc\_chk\_value (unsigned char \*data\_value,unsigned char length)

{

}

```
unsigned int crc_value=0xFFFF;
int i;
while (\text{length} -) \{crc_value^=*data_value++;
     for (i=0; i<8; i++) {
          if (crc_value&0x0001) \{crc_value=(crc value>>1) ^0xa001;
          }
          else
          {
               crc_value=crc_value>>1;
          }
     }
}
return (crc_value);
```
## **5.7 The Definition of [Communication](http://www.tonson-motor.com.au/) Parameter Address**

This part is the content about communication, which used for controlling the running and working status of the frequency convert, and set relevant parameter.

Parameter of read and write function code (some function code can't be changed, only for supplier and monitor usage):

Labeling rule of function code address:

Use the group number and mark number of the function code as parameter address rule:

The high bytes: F0~FF (group F), H0~HF (group H), L0~LF (group L),  $n0\neg nF$  (group N), P0~PF (group P),  $70~\text{~}$ 7F (group U) the low byte:  $00~\text{~}$ FF

For example: F0-11, the address indicated as F00B;

Attention:

Group FF: The parameter can neither be read nor be altered.

Group U: The parameter can only be read, but not be altered.

Some parameter can't be changed when the frequency convert is on running status; some parameter can't be changed regardless of any status of the frequency convert; please pay attention to the range, unit and relevant instruction when changing the function code parameter.

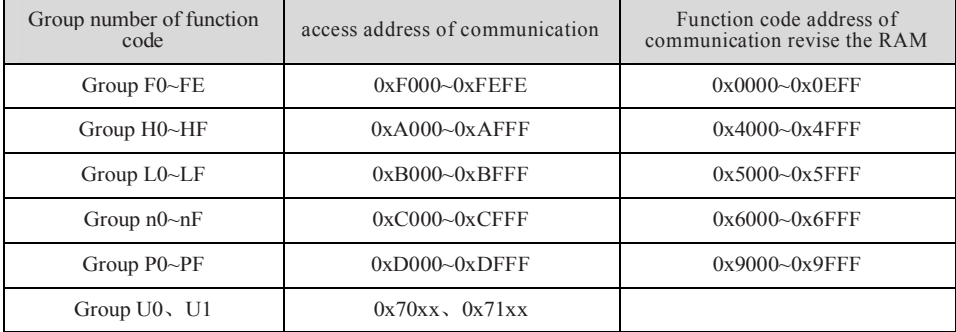

Pay attention that if the EEPROM is stored continuously, the service life will be reduced. So there is no need to store some function code on the communication mode, just need to change the value in RAM.

If it's group F of the parameter to realize this function, just need to change high byte from F to 0 on the function code address.

If it's group A of the parameter to realize this function, just need to change high byte from A to 4 on the function code address.

The relevant function code address indicated as below:

High byte: 00~0F (group F)、40~4F (group A) the low byte: 00~FF

For example: function code F0-11 doesn't store in EEPROM, the address indicated as 000B; this address means

that it only can write RAM, but can't use the read action, if it's being read, the address is ineffective.

**Stop / Run Parameter**

| Parameter<br>Address (HEX) | <b>Parameter Description</b>                                                                                    |
|----------------------------|----------------------------------------------------------------------------------------------------|
| 0x1000/9000                | 1000:*Communication set value(-1000~1000) (decimal) (readable and writable)<br>(minimum unit:0.01%), Read/Write |
|                            | 9000: range(0HZ~F0-14) (minimum unit:0.01Hz), Read/Write                                                        |
| 0x1001                     | Set frequency (minimum unit:0.01Hz), Read-only                                                                  |
| 0x1002                     | Running frequency (minimum unit:0.01Hz), Read-only                                                              |
| 0x1003                     | Busbar voltage (minimum unit: 0.01V), Read-only                                                                 |
| 0x1004                     | Output voltage (minimum unit: 0.1V), Read-only                                                                  |
| 0x1005                     | Output current (minimum unit: 0.1A), Read-only                                                                  |
| 0x1006                     | Output power (minimum unit: 0.1kw), Read-only                                                                   |
| 0x1007                     | DI input flag (minimum unit: 1), Read-only                                                                      |
| 0x1008                     | DO output flag (minimum unit: 1), Read-only                                                                     |
| 0x1009                     | PID set (minimum unit: 1), Read-only                                                                            |
| 0x100A                     | PID feedback (minimum unit:1), Read-only                                                                        |
| 0x100B                     | AI1 voltage (minimum unit: 0.01V), Read-only                                                                    |
| 0x100C                     | AI2 voltage (minimum unit: 0.01V), Read-only                                                                    |
| 0x100D                     | AO1 output voltage (minimum unit: 0.01V), Read-only                                                             |
| 0x100E                     | PLC step (minimum unit: 1), Read-only                                                                           |
| 0x100F                     | Rotate speed (minimum unit: 1rpm), Read-only                                                                    |
| 0x1010                     | Count value input (minimum unit: 1), Read-only                                                                  |
| 0x1011                     | Pulse frequency input (minimum unit: 0.01kHz), Read-only                                                        |
| 0x1012                     | Feedback speed (minimum unit: 0.1Hz), Read-only                                                                 |
| 0x1013                     | The remaining run time (minimum unit: 0.1 min), Read-only                                                       |
| 0x1014                     | Voltage before AI1 revised (minimum unit: 0.001V), Read-only                                                    |
| 0x1015                     | Voltage before AI2 revised (minimum unit: 0.001V), Read-only                                                    |
| 0x1016                     | The actual linear speed (minimum unit: 1m/min), Read-only                                                       |
| 0x1017                     | Load speed (minimum unit: user-defined, refer to F7-31), Read-only                                              |
| 0x1018                     | present power-on time (minimum unit: 1 min), Read-only                                                          |
| 0x1019                     | Present run time (minimum unit: 0.1min), Read-only                                                              |
| 0x101A                     | Pulse frequency input (minimum unit: 1Hz), Read-only                                                            |

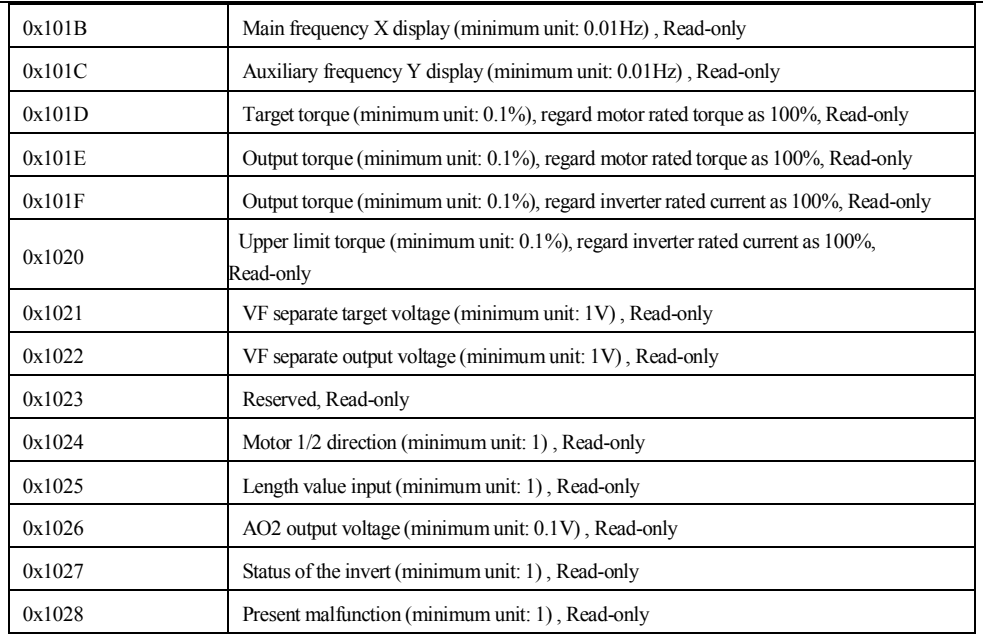

**Example 1: read the run frequency of the first machine: 0x01 0x03 0x10 0x02 0x00 0x01 0x21 0x0A 0x10 0x02 (1002) run frequency address, 0x00 0x01 (0001) one data 0x21 0x0a (210A) CRC verified value.**

Example 2: read the busbar voltage, output voltage, output current of the first machine at the same time: **0x01 0x03 0x10 0x03 0x00 0x03 CRC verified value, the meaning of the data is similar to example 1.**

### **Attention:**

[Communication](http://www.tonson-motor.com.au/) set value is a relative percentage value, 10000 correspond to 100.00% and -10000 correspond to -100.00%

For the data of frequency dimension, this percentage is the percentage of the relative maximum frequency (F0-14); for the data of torque, this percentage is F3-21, F3-23, H3-21, H3-23.

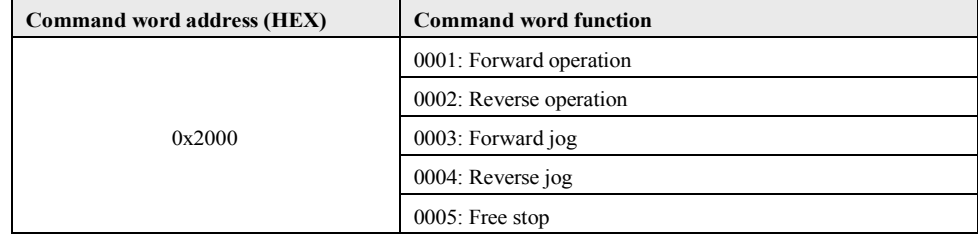

### **Control command input to the frequency convert: (Write only)**

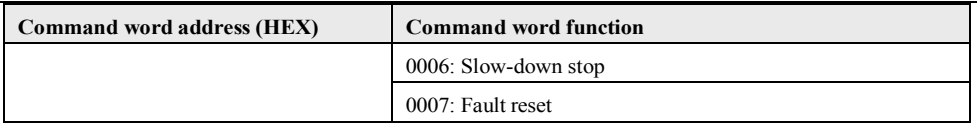

**Example 3**: give command forward rotating to the second machine: 0x02 0x06 0x20 0x00 0x00 0x01 CRC verified value

### **Read the status of the frequency convert: (read only)**

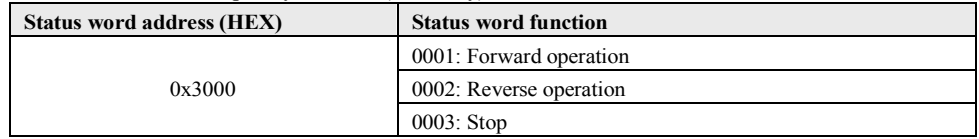

### **Digital output terminal control: (write only)**

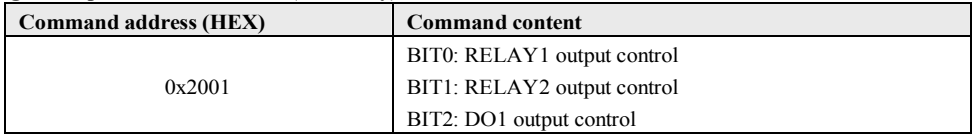

Attention: D0 output terminal need to choose 16 [\(communication](http://www.tonson-motor.com.au/) control) function.

#### Analog AO1 control: (write only)

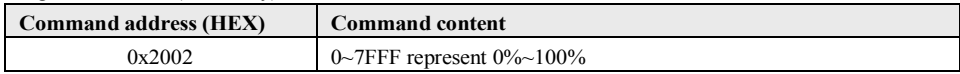

### Analog AO2 control: (write only)

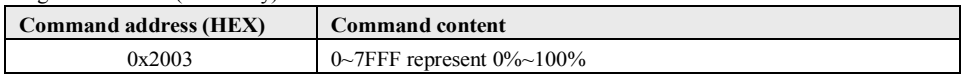

**Attention**: AO output need to choose 7 (communication control output) function.

### **Fault descriptions of the frequency convert:**

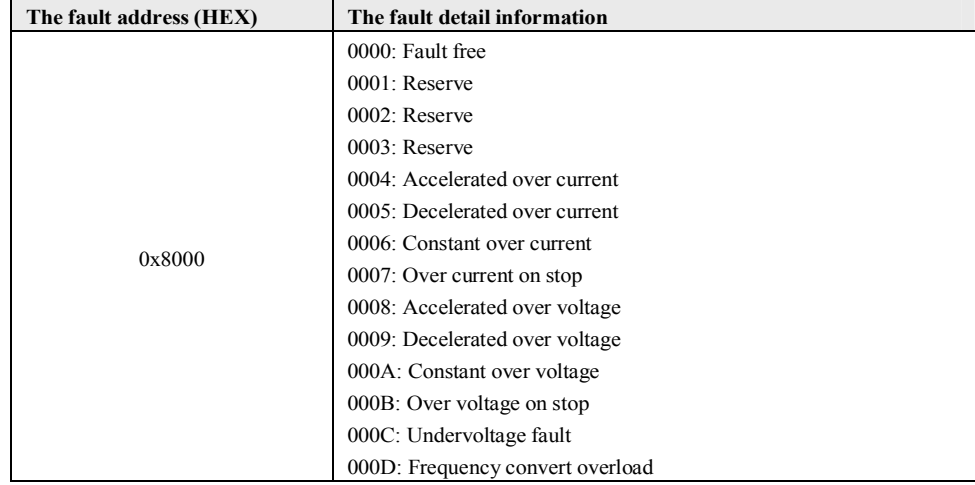

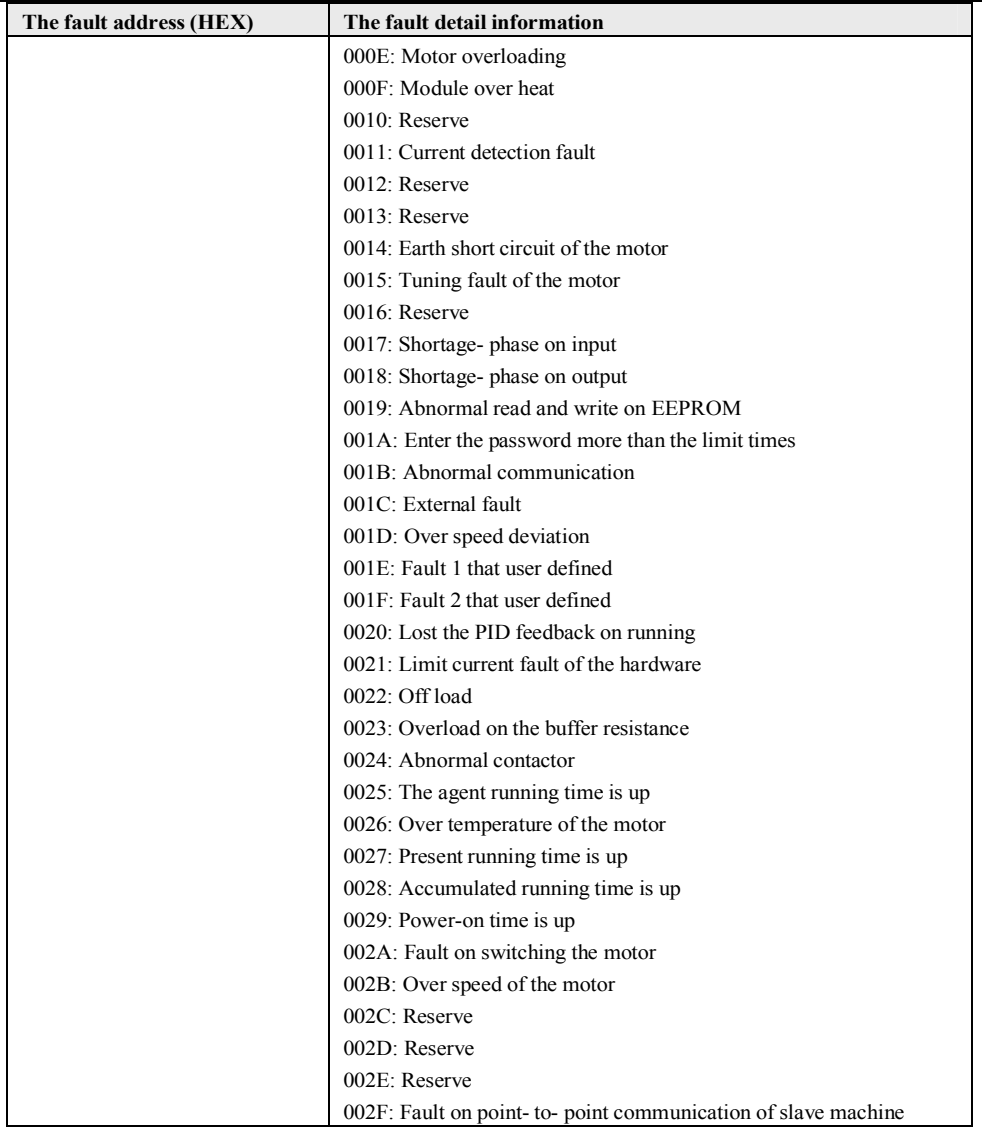

When it has fault on [communication,](http://www.tonson-motor.com.au/) the return address is: reading fault 83XX, writing fault 86XX.

# **Chapter 6 [Function](http://www.tonson-motor.com.au/) Code Table**

The symbols in the function code table are described as follows:

"☆": The parameter can be modified when the AC drive is in either stop or running state.

- "★": The parameter cannot be modified when the AC drive is in the running state.
- "○": The parameter is the actually measured value and cannot be modified.
- "●": The parameter is factory parameter and can be set only by the manufacturer

Enhancement code: group H0~group H3, group L0~group L3, are started by function code parameter F7-76.

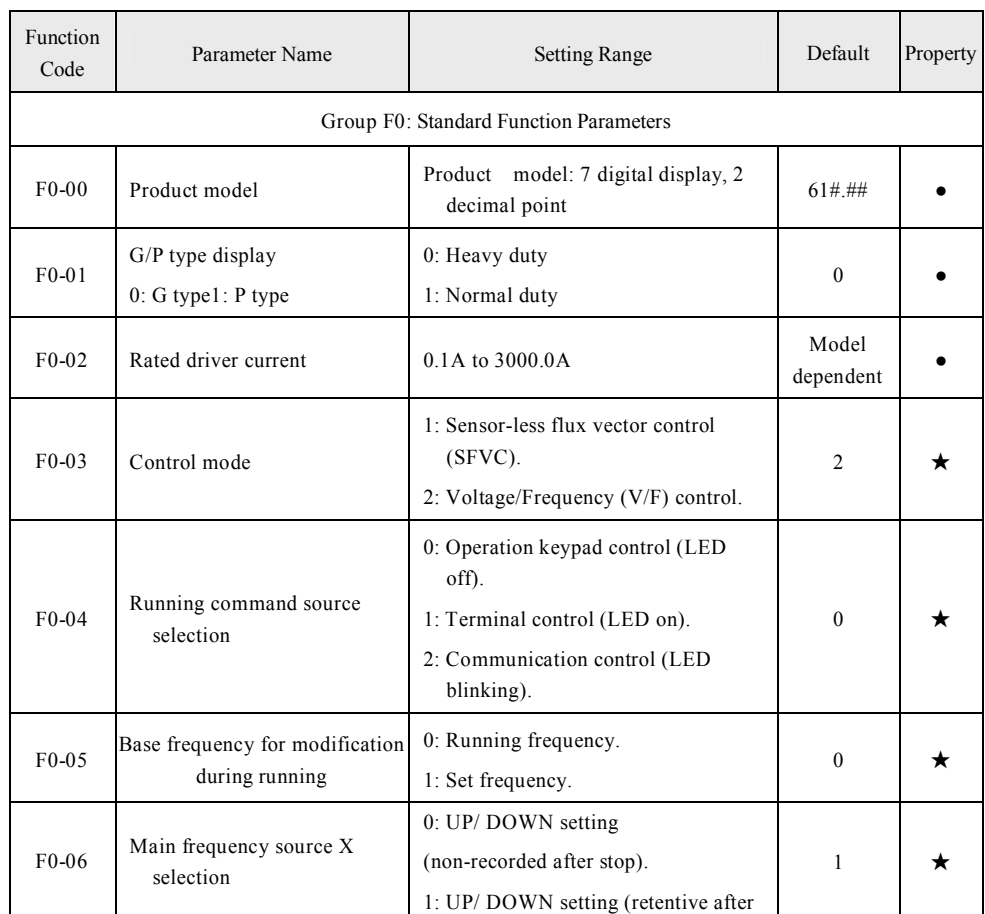

# **6.1 General Function Codes**

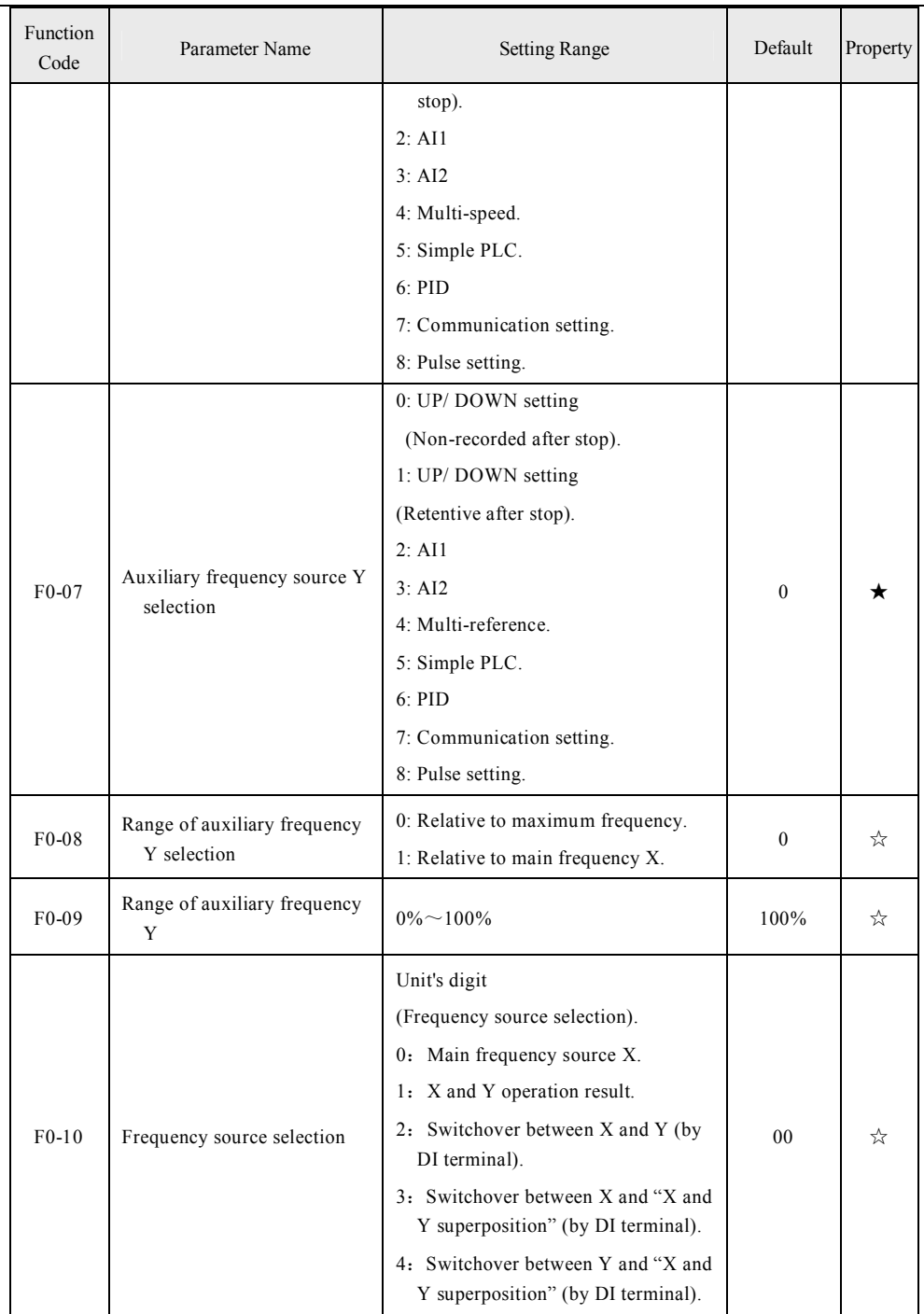

 $\overline{a}$ 

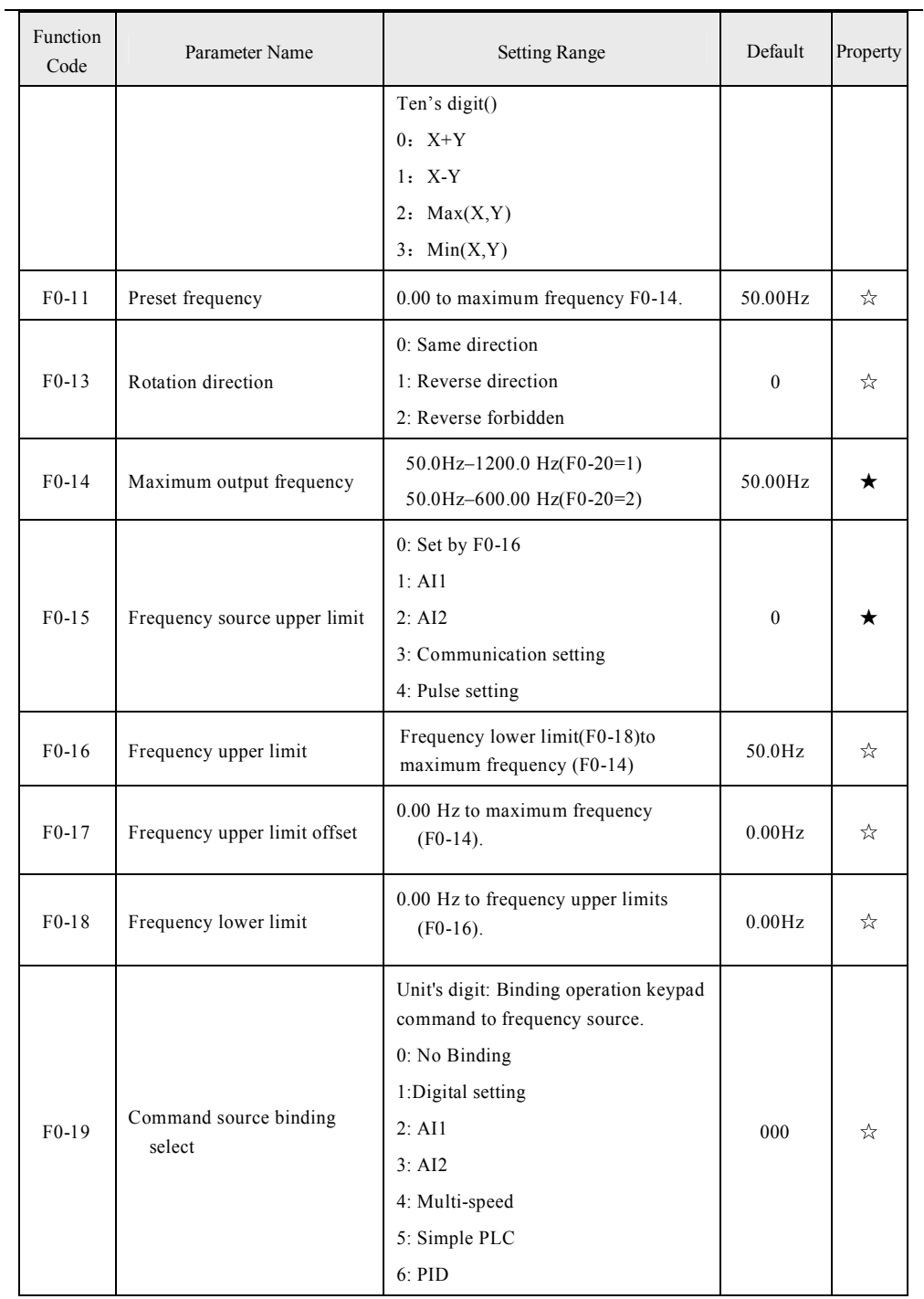
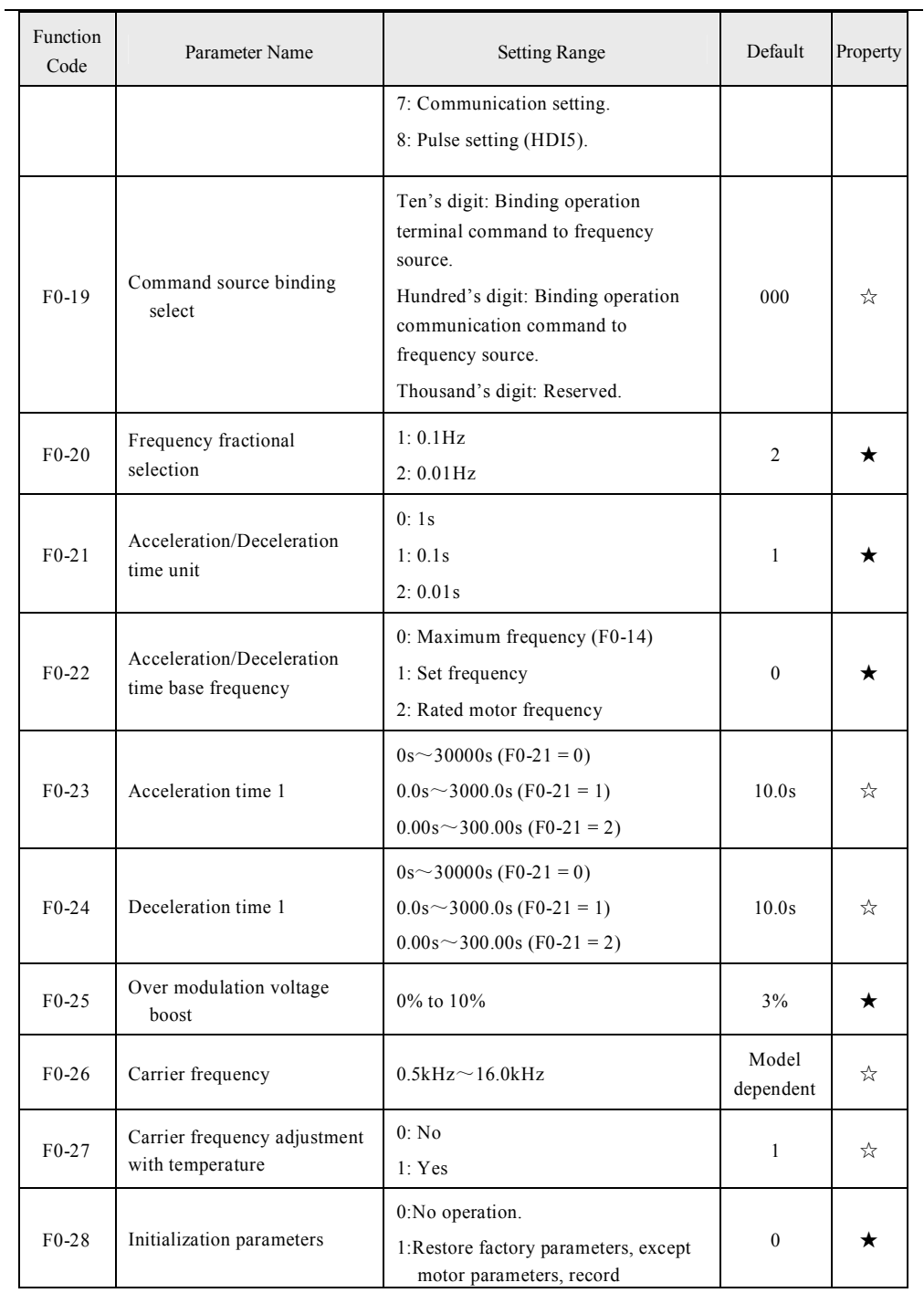

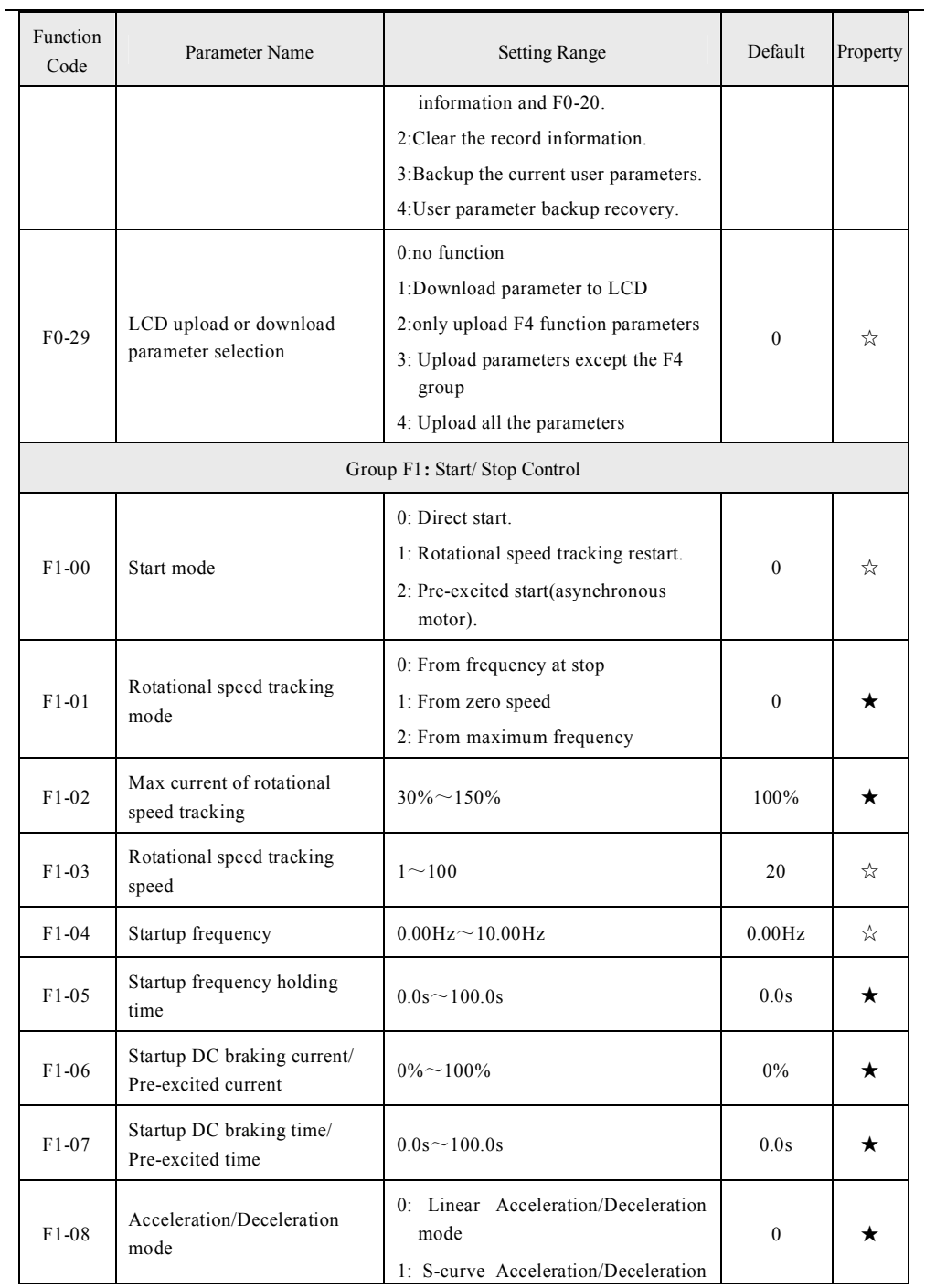

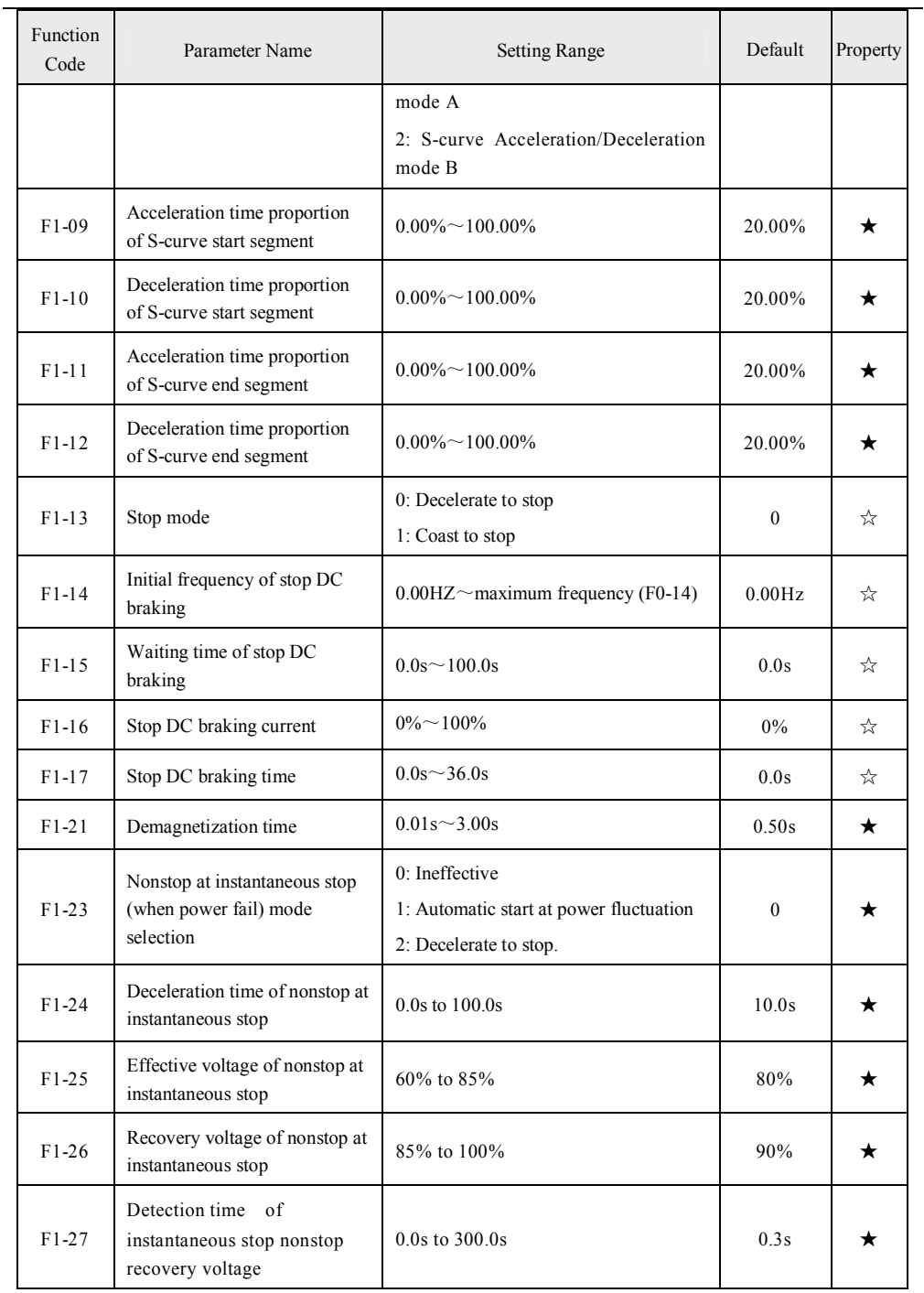

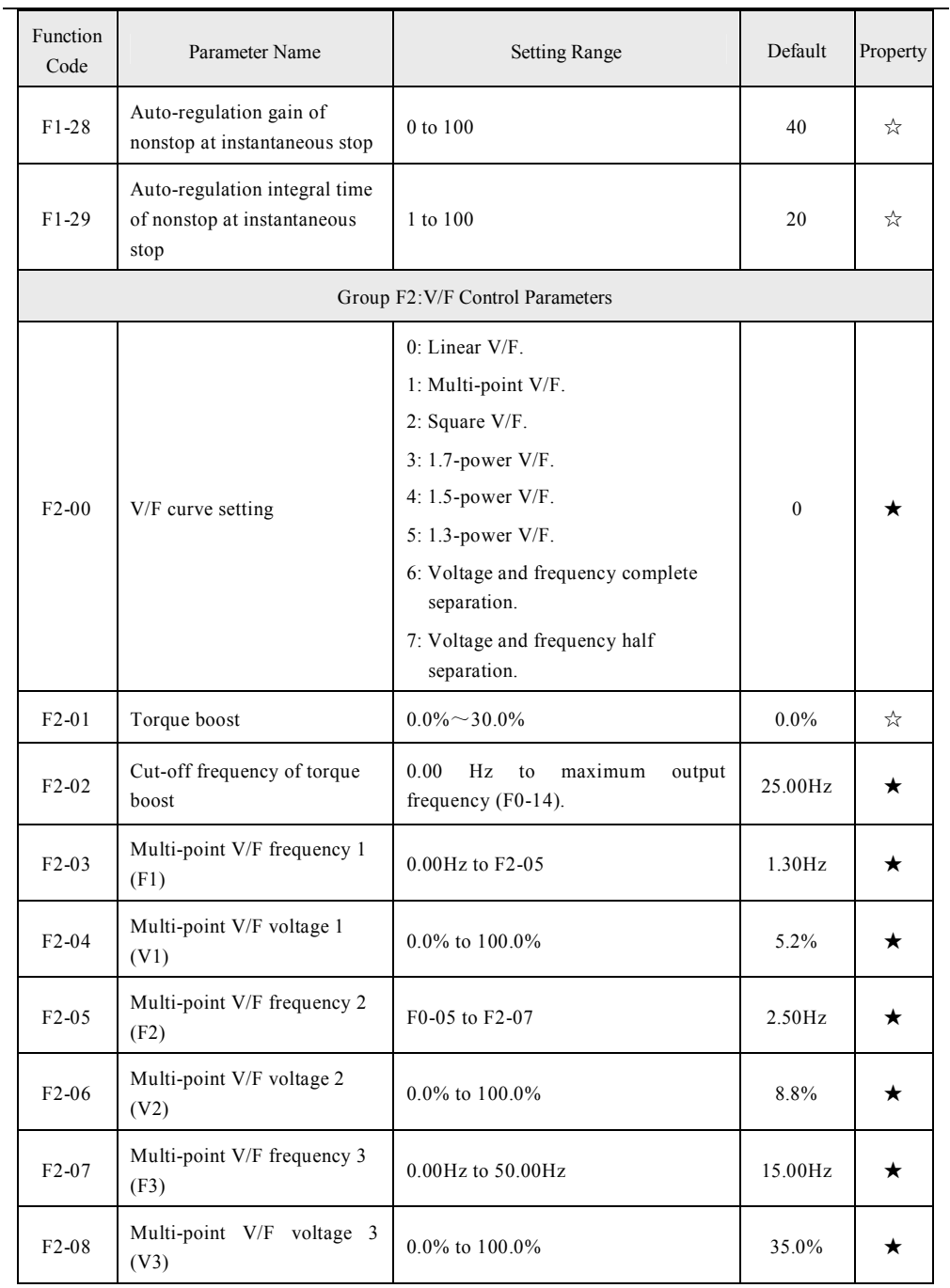

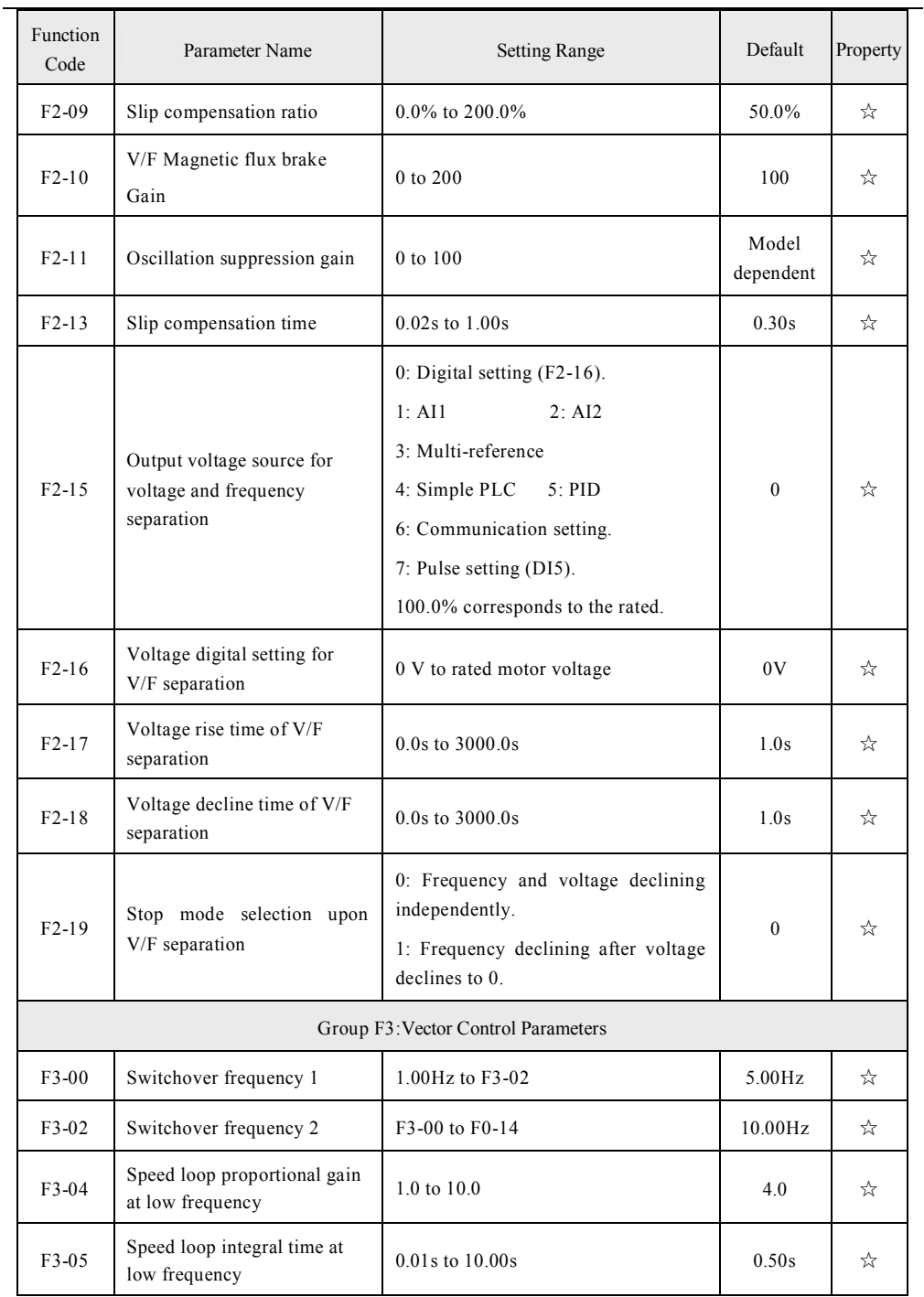

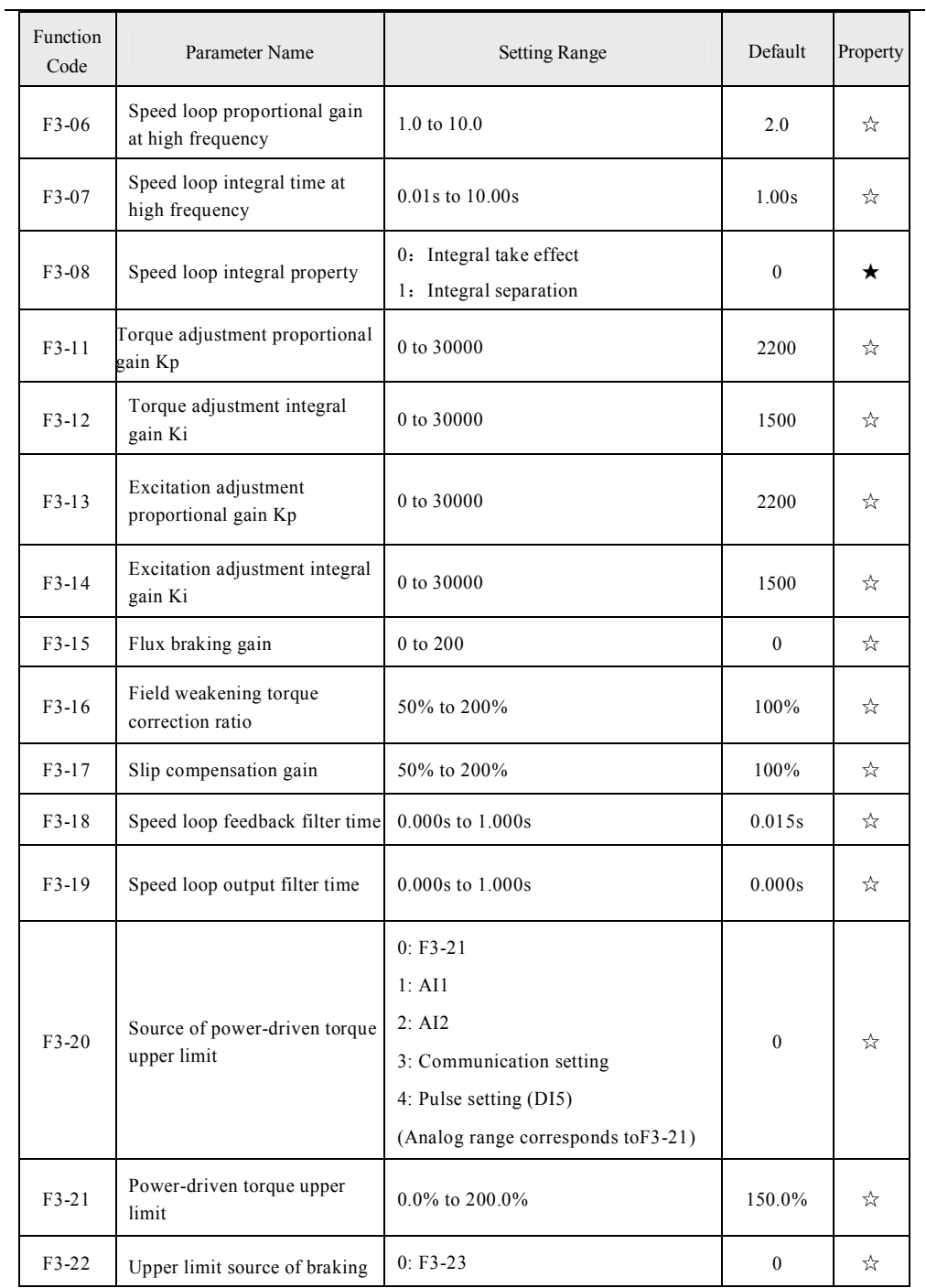

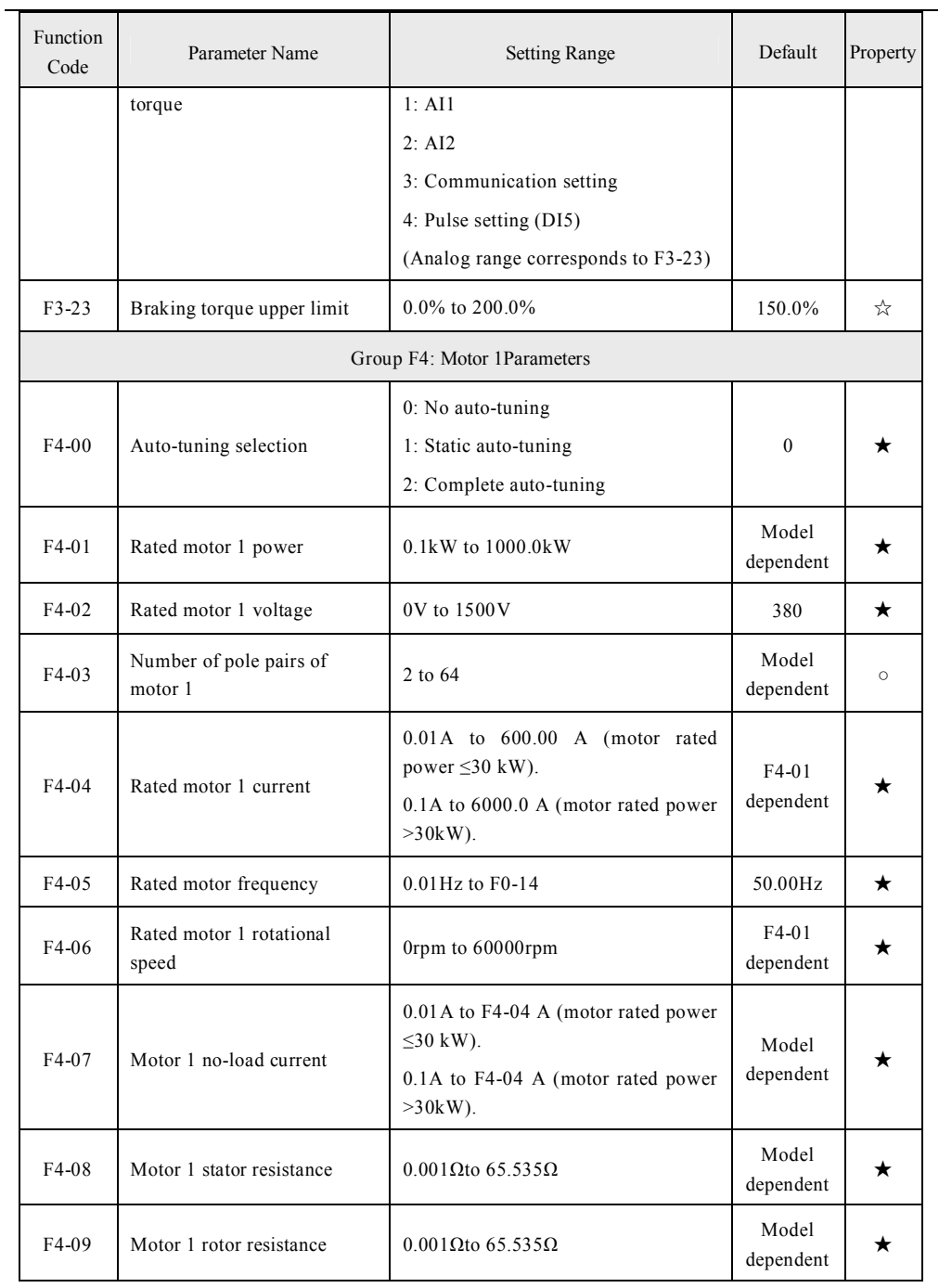

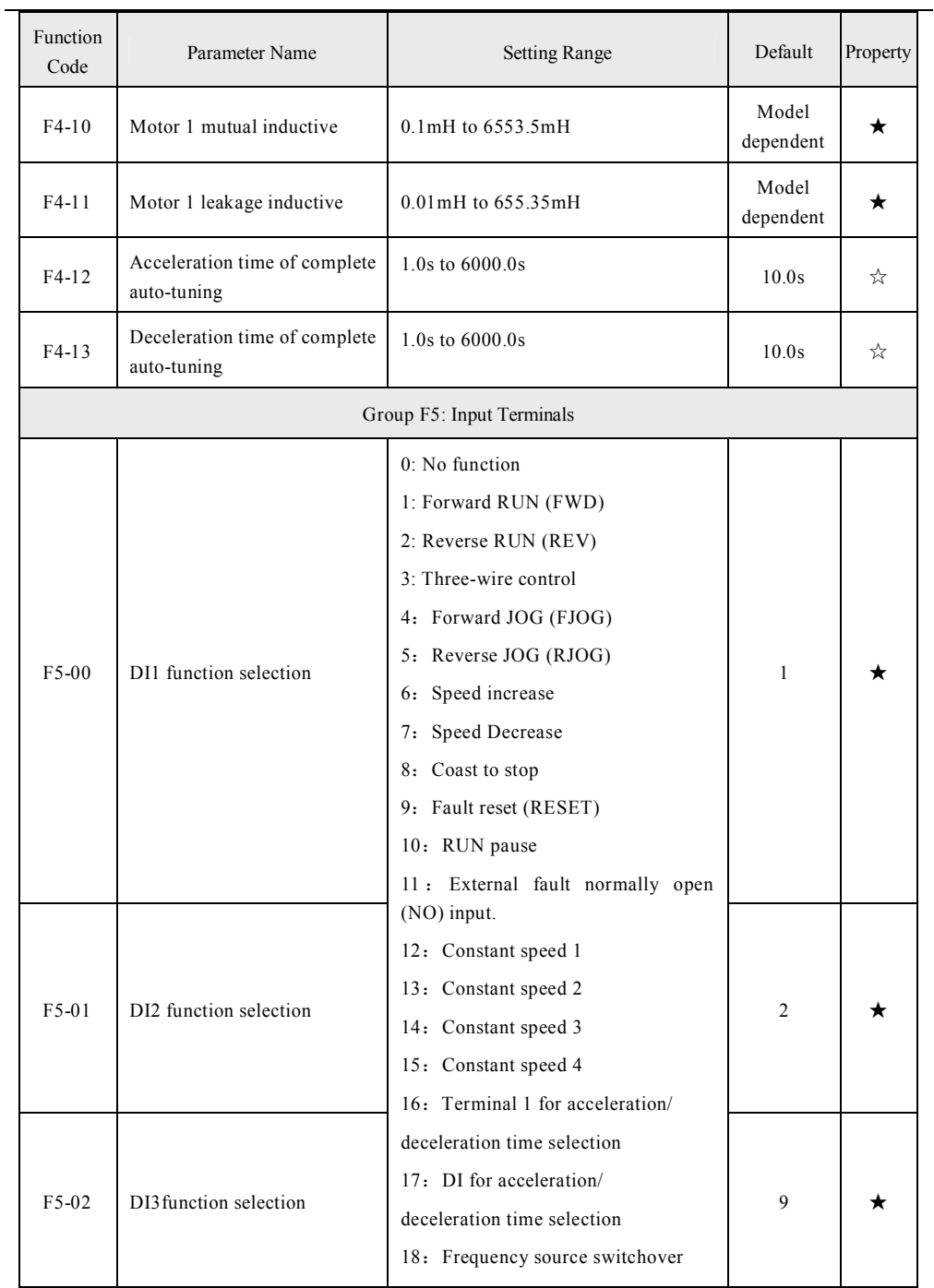

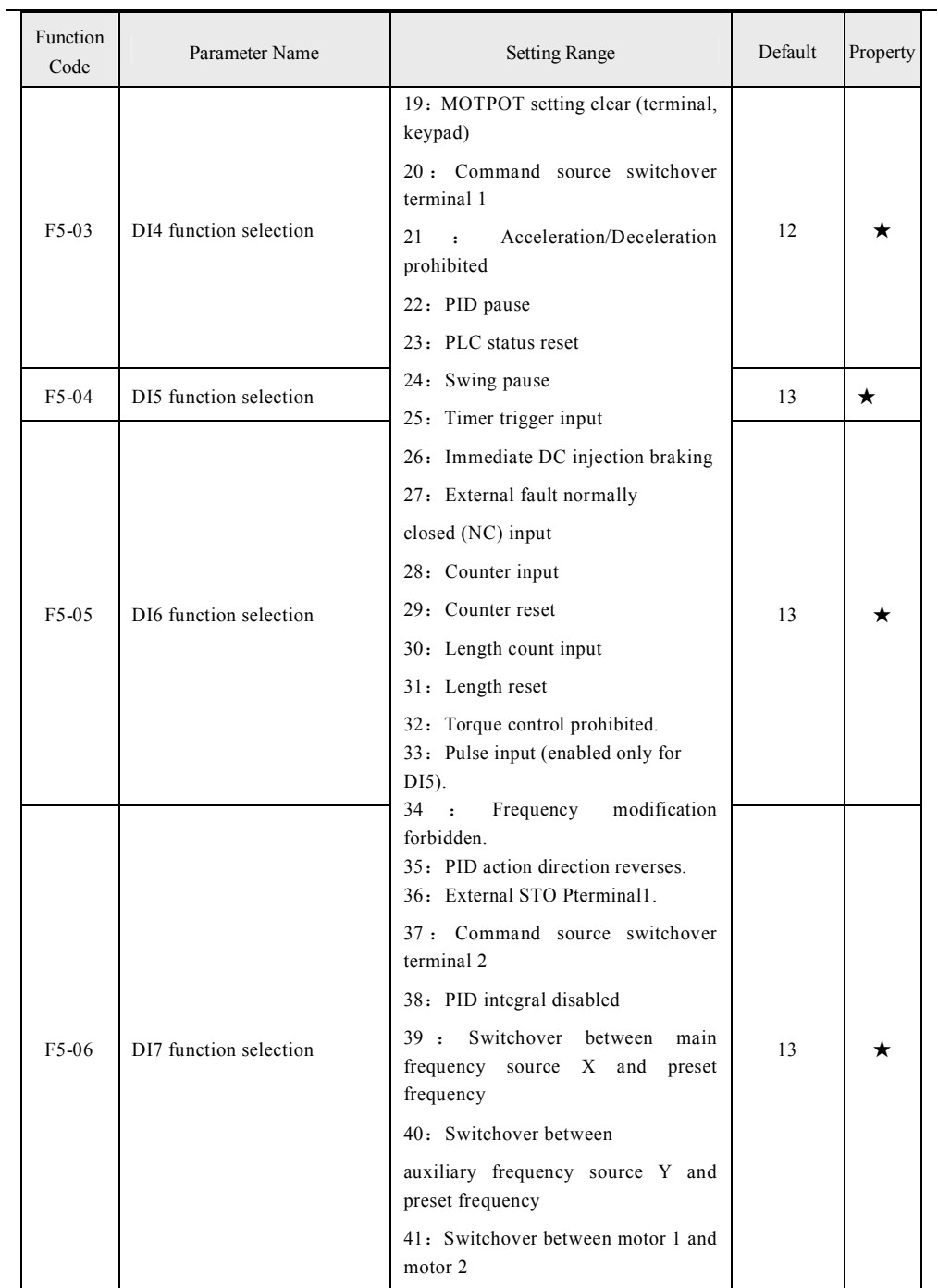

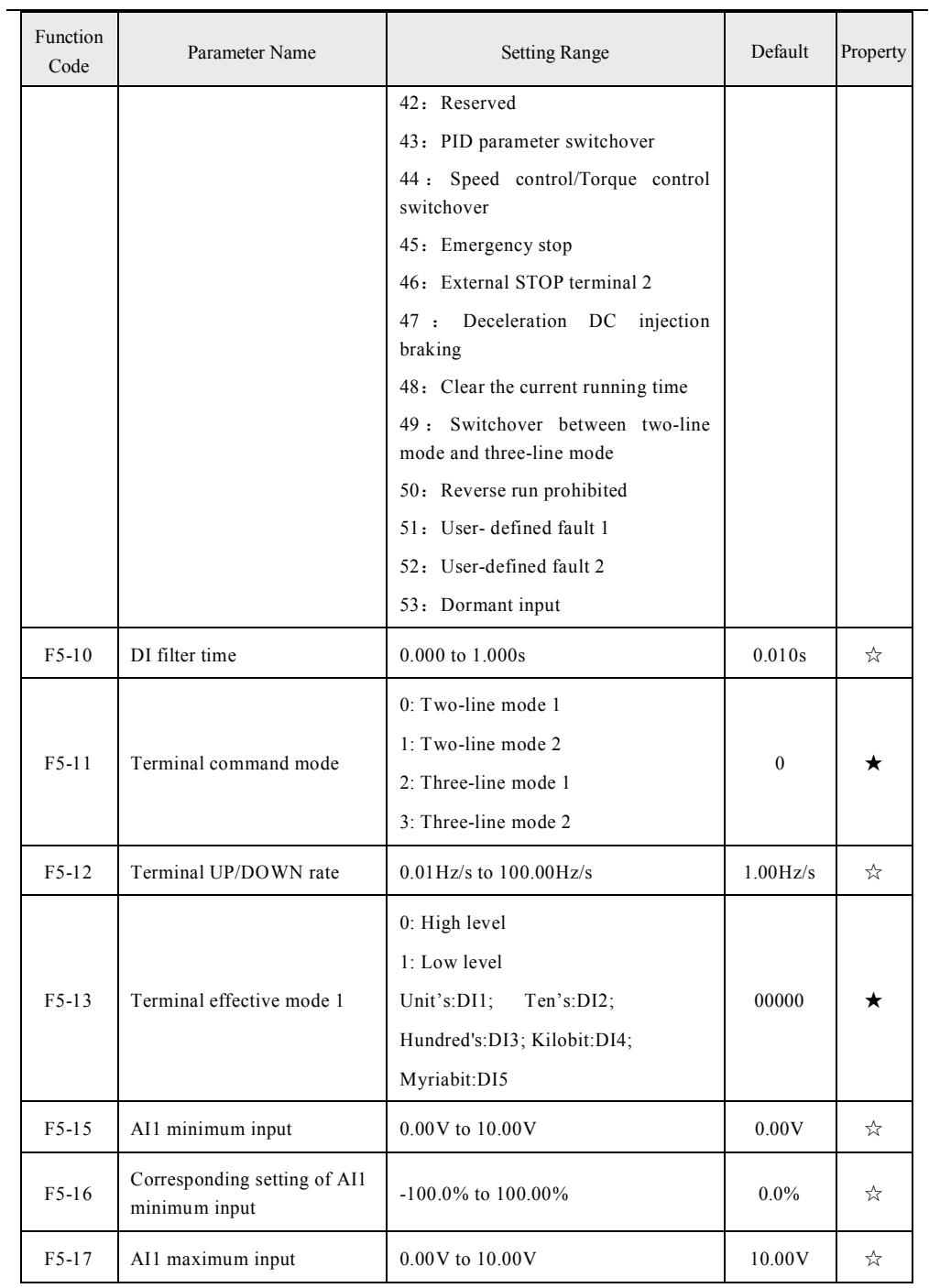

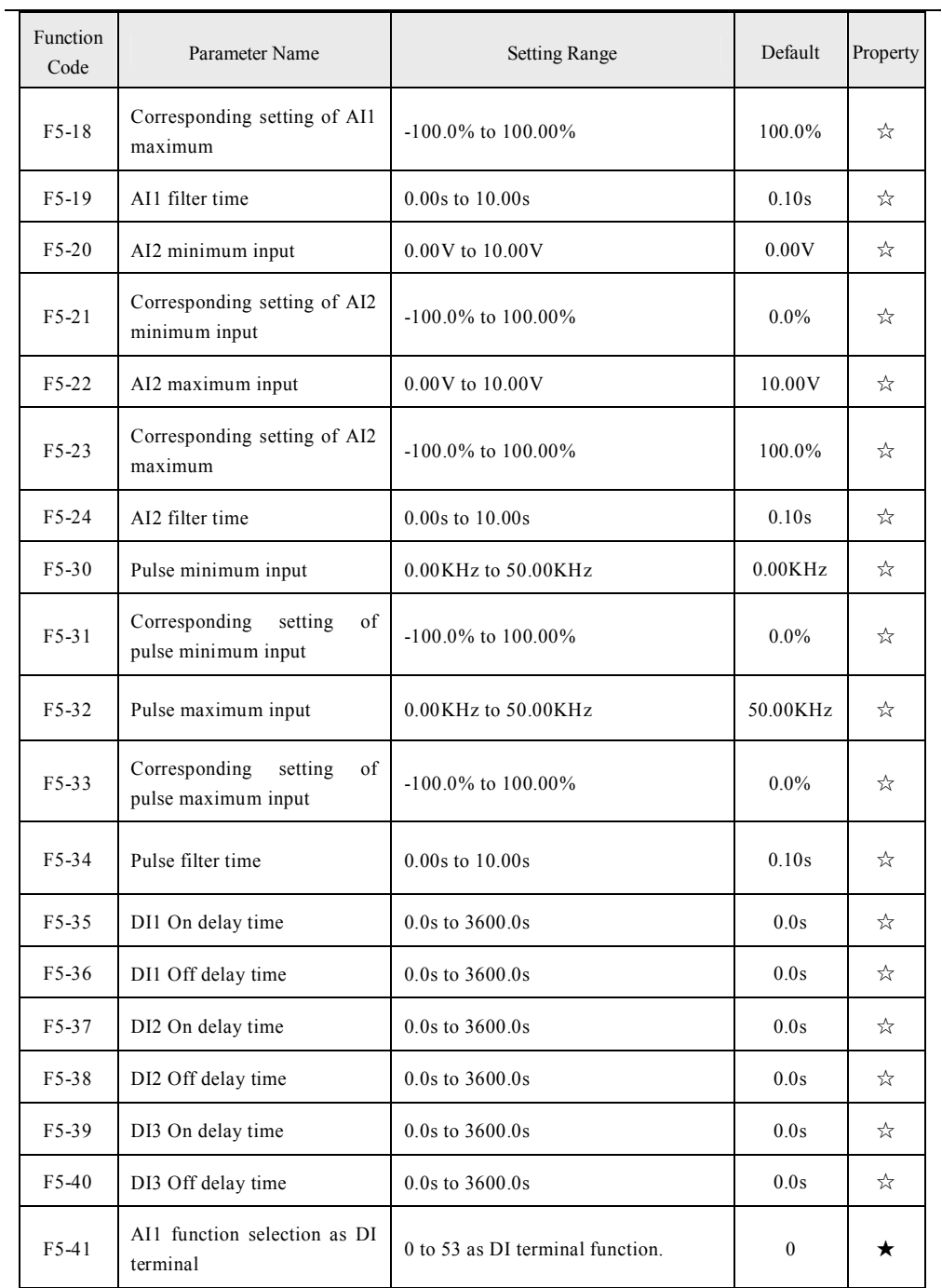

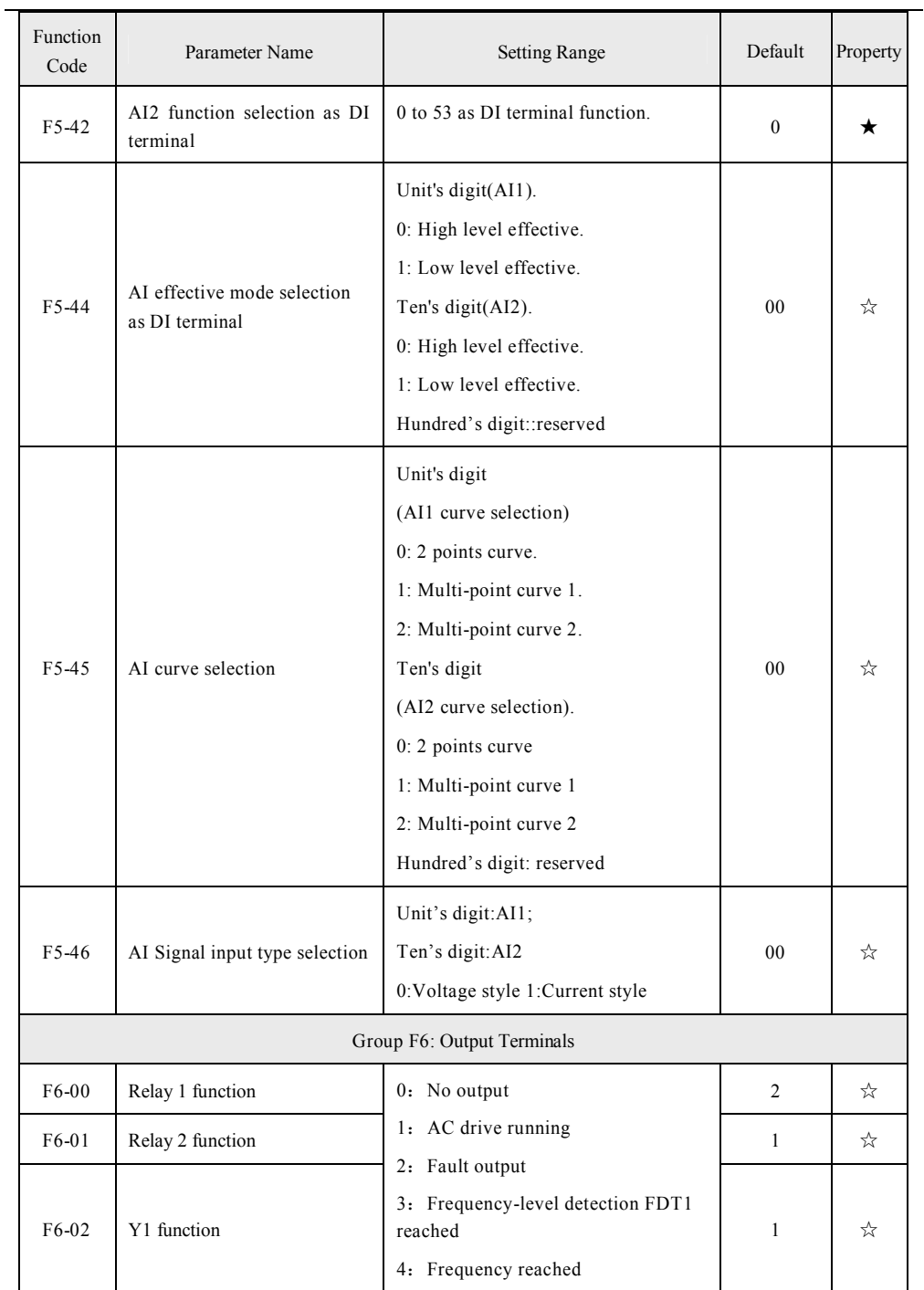

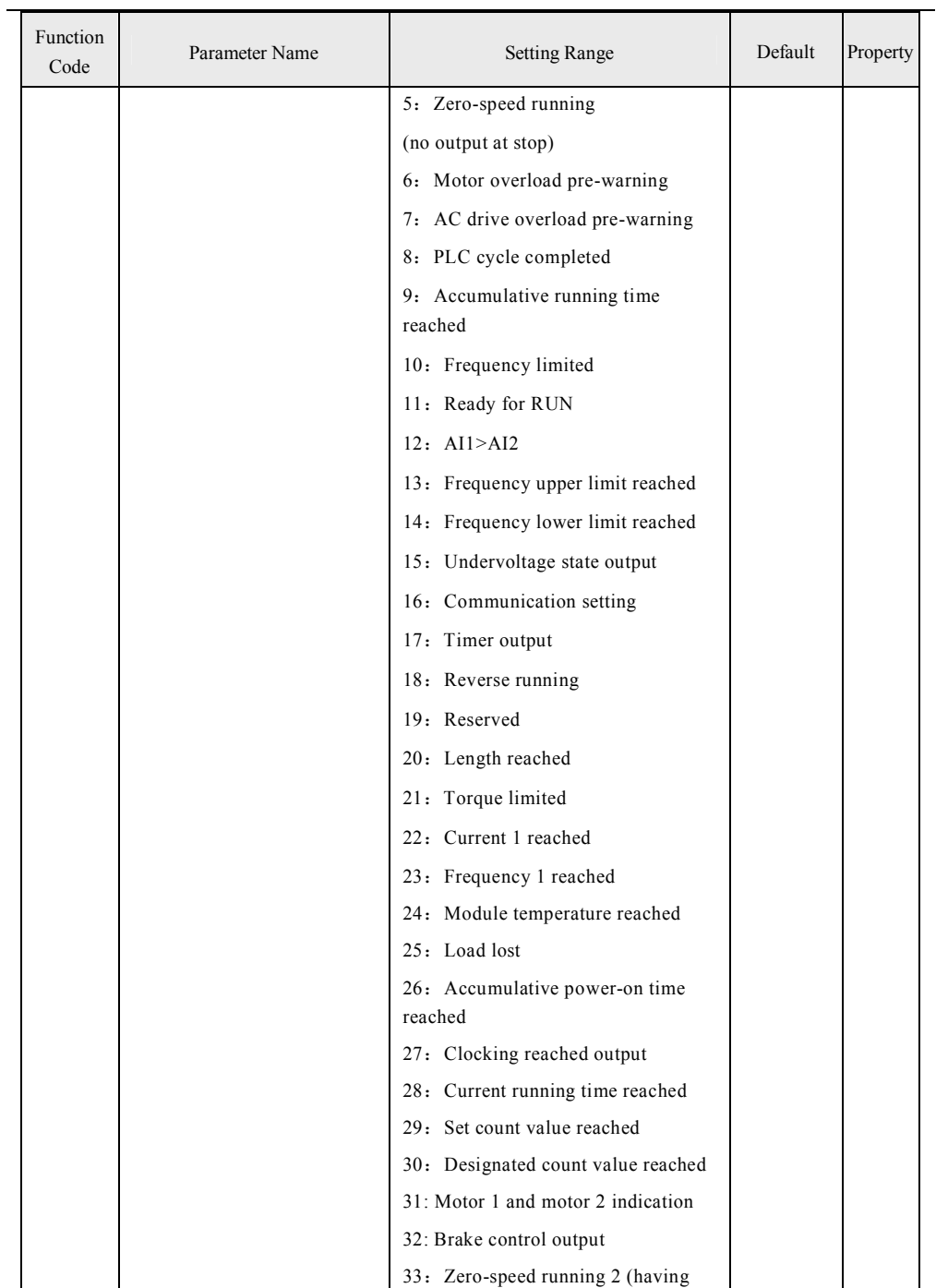

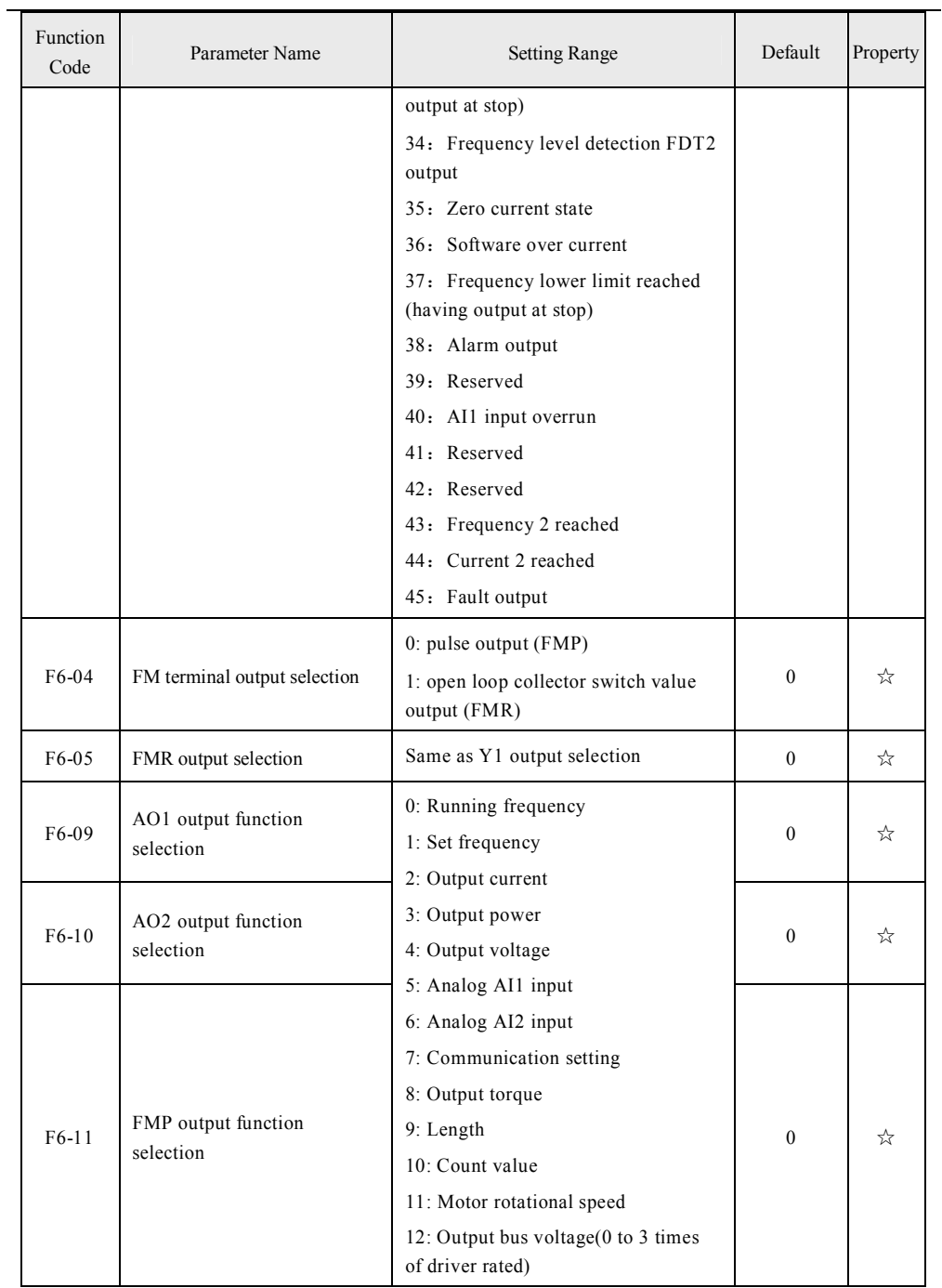

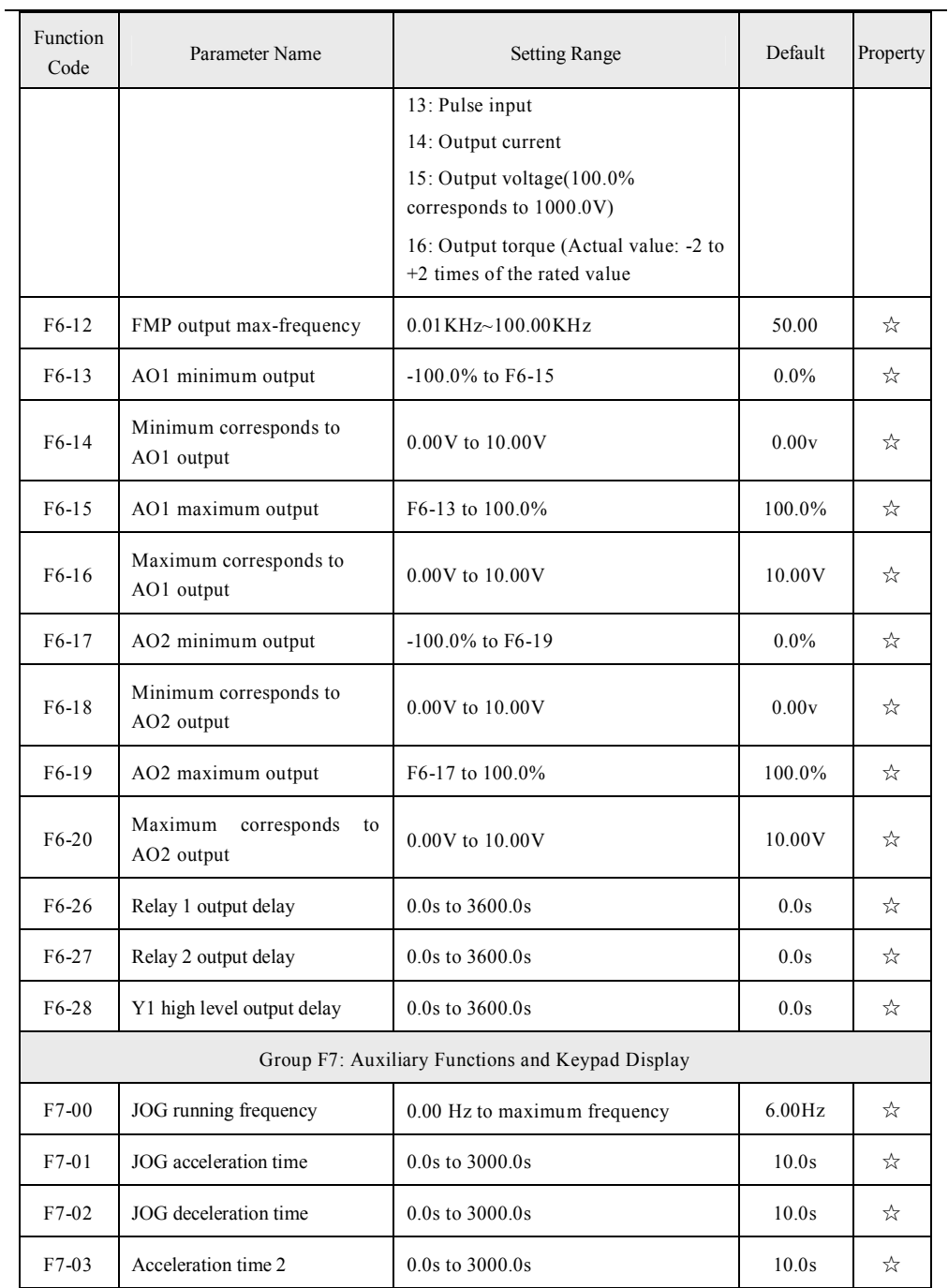

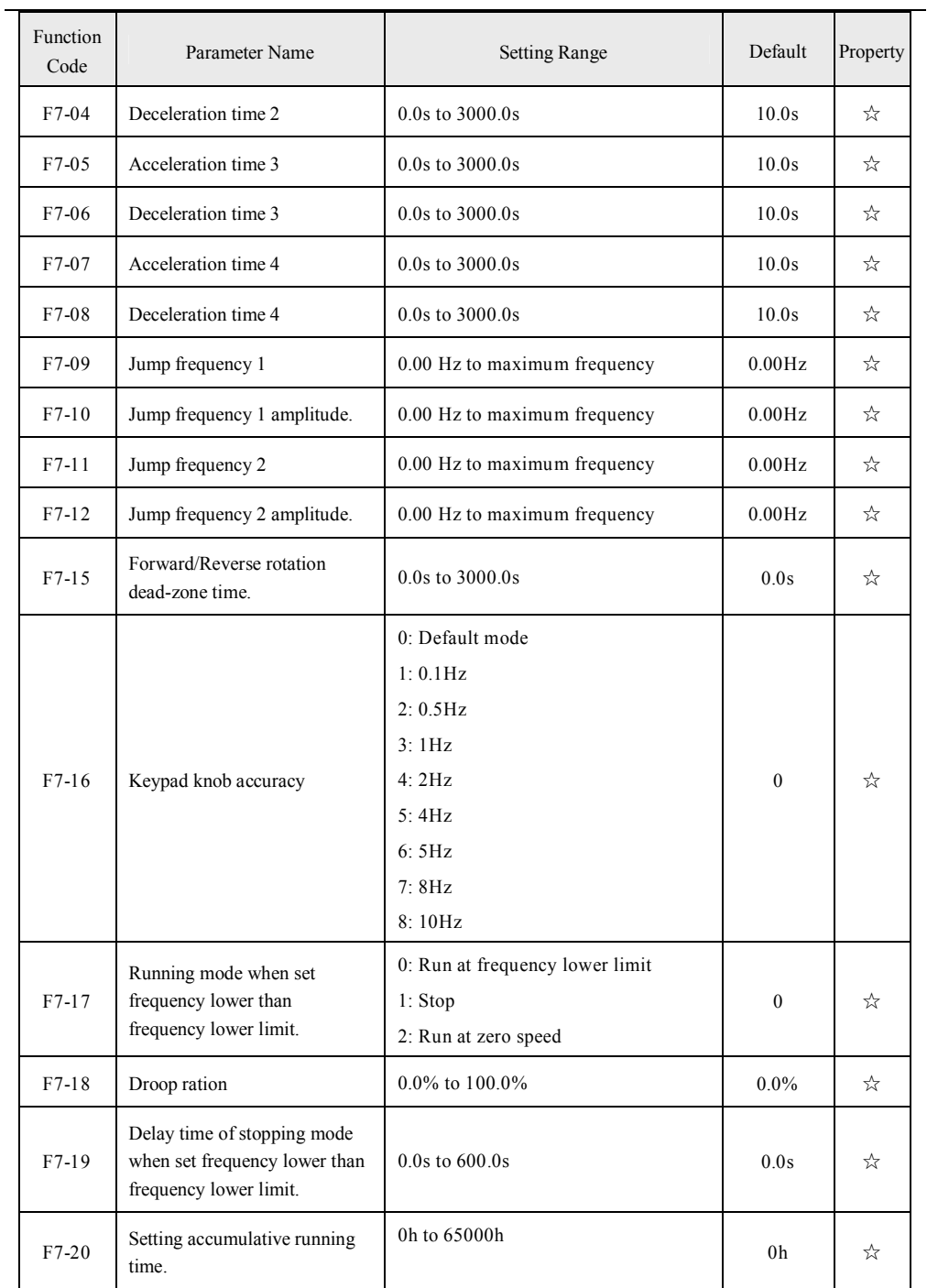

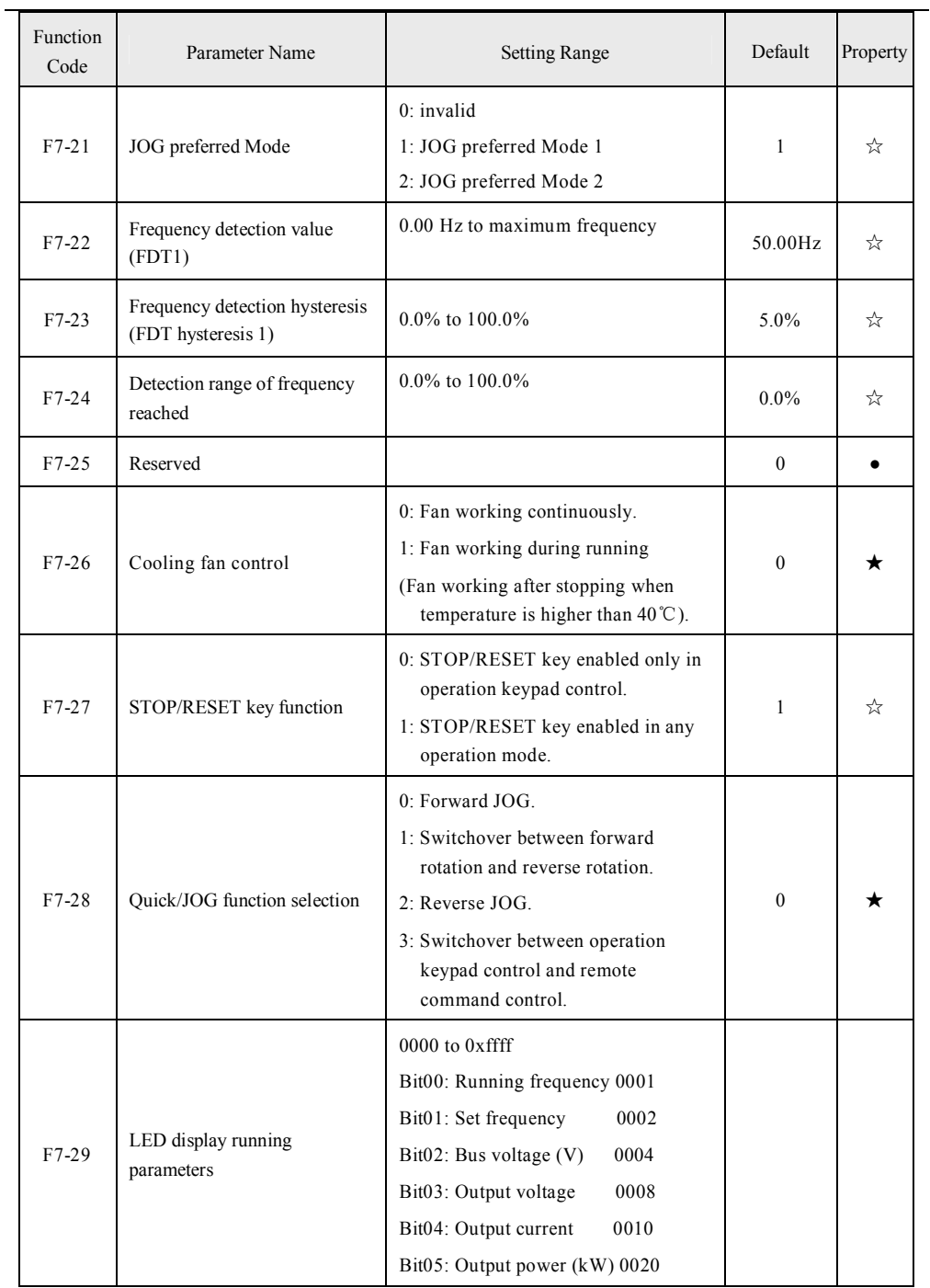

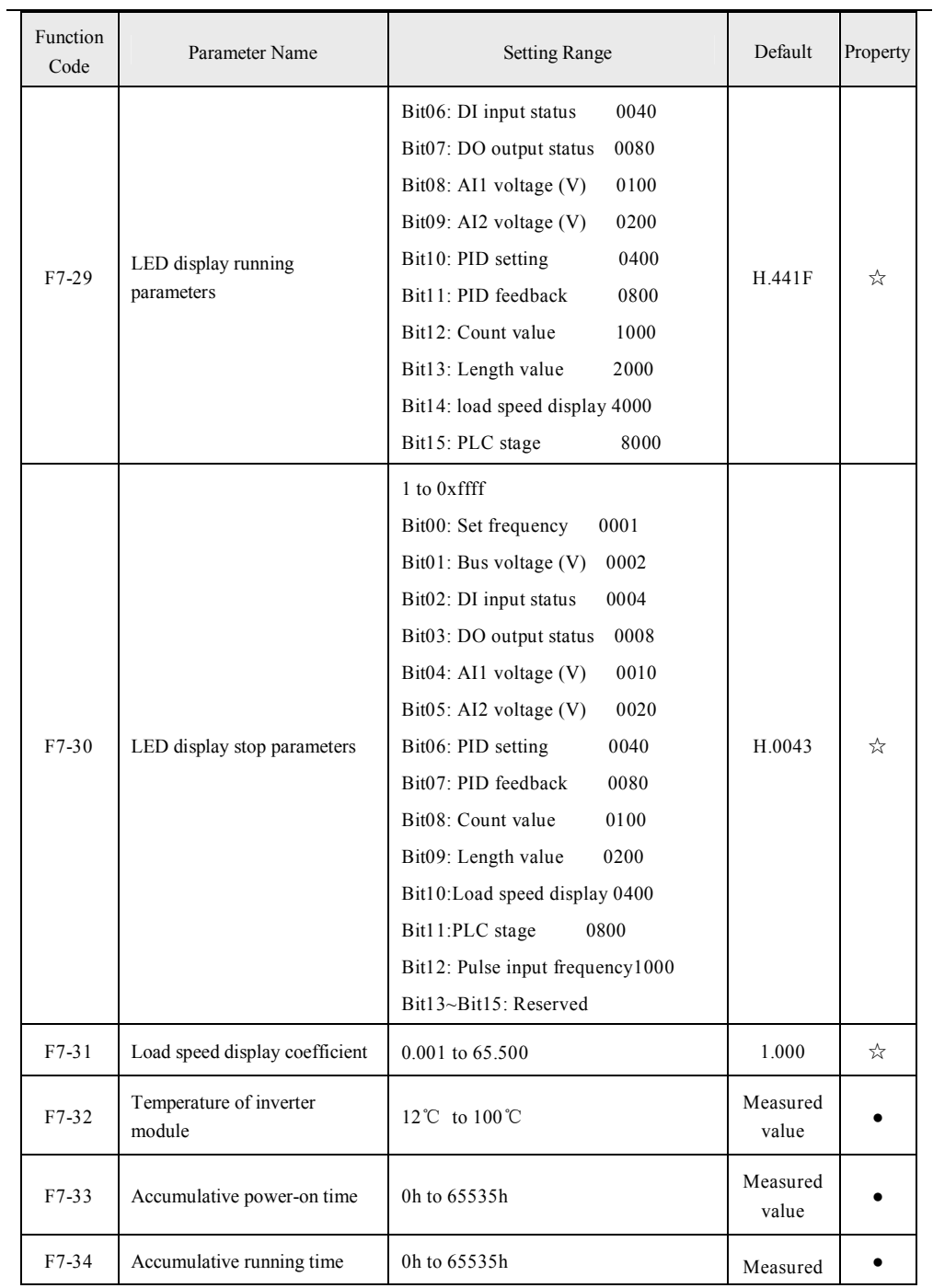

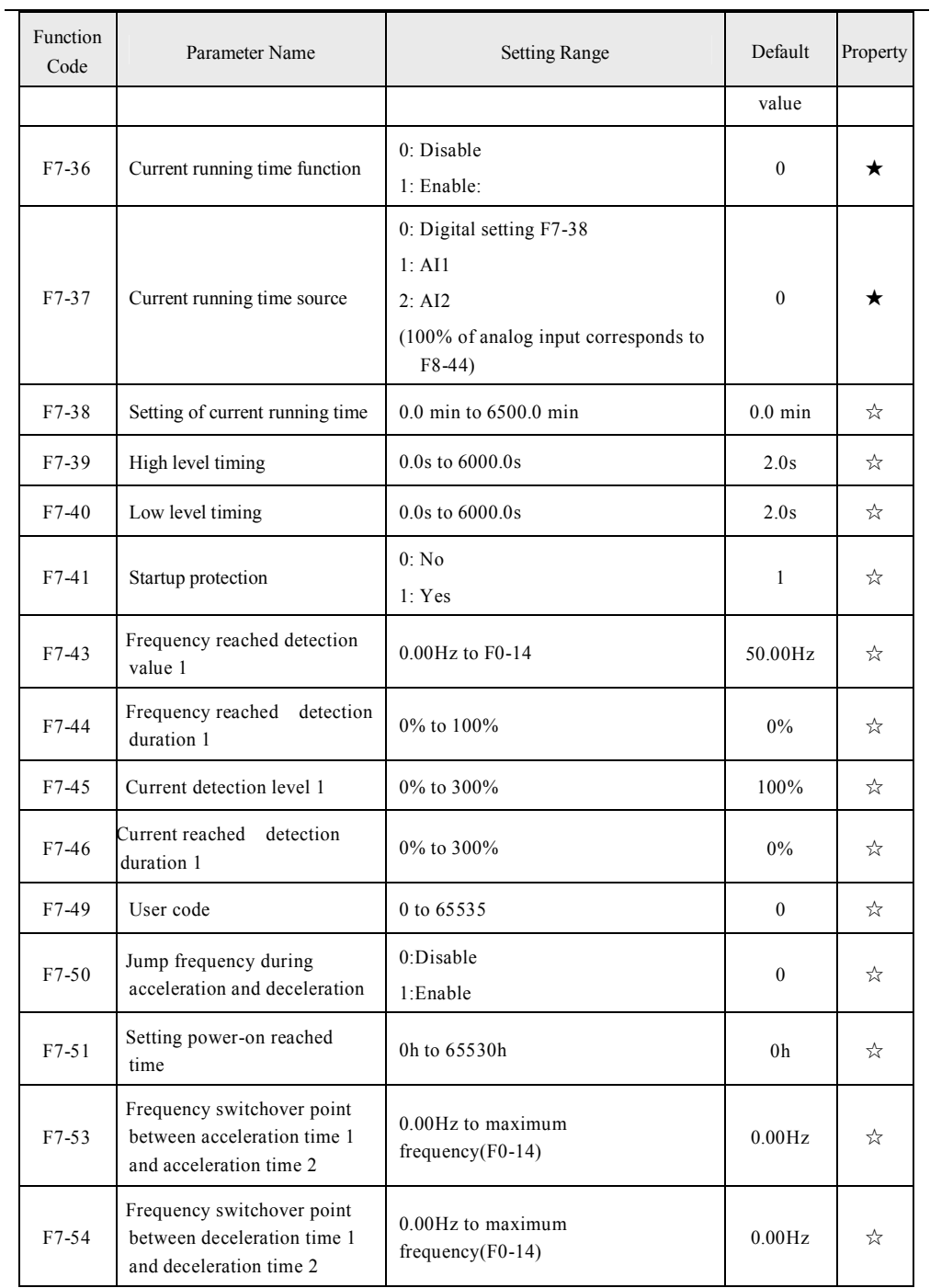

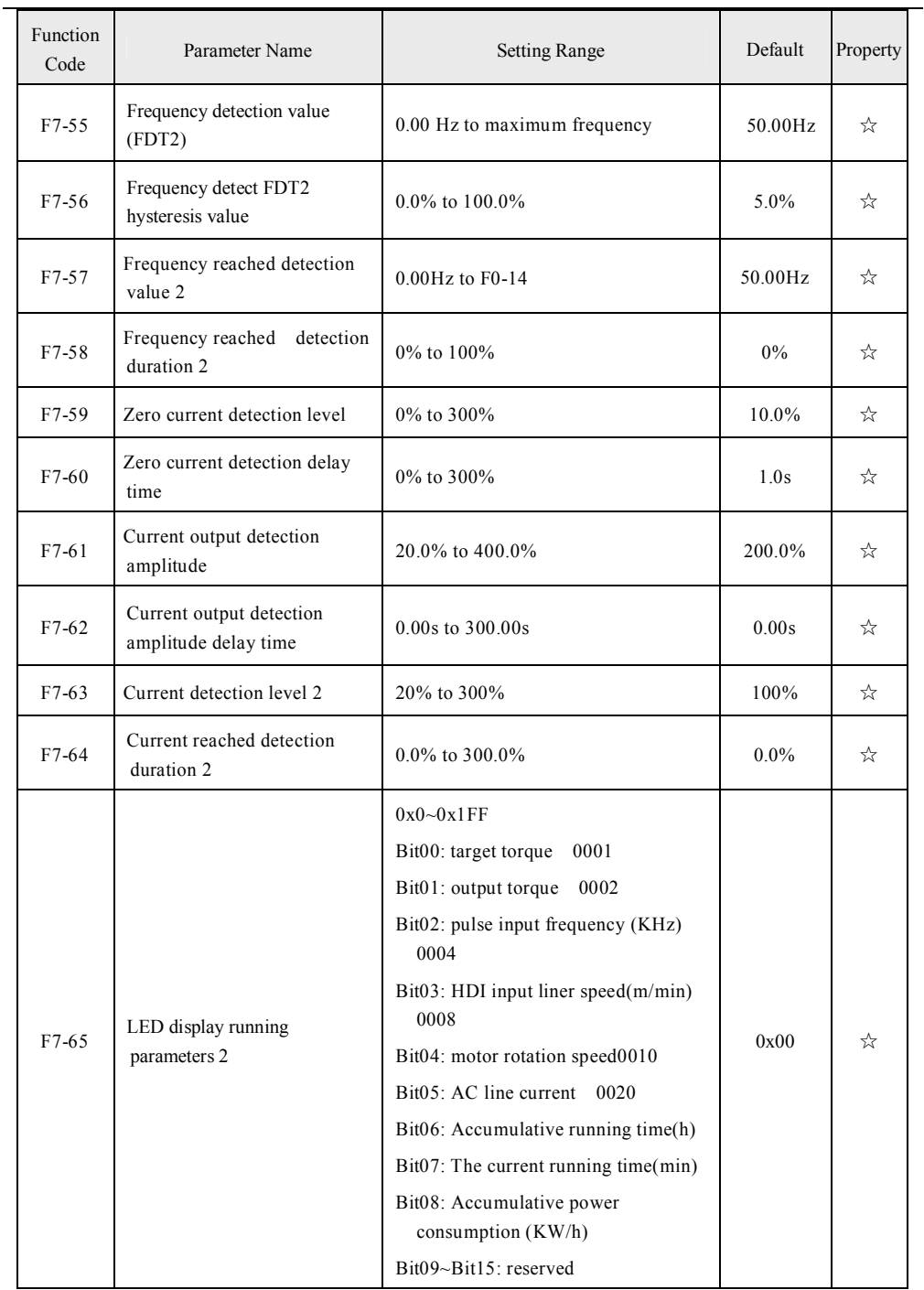

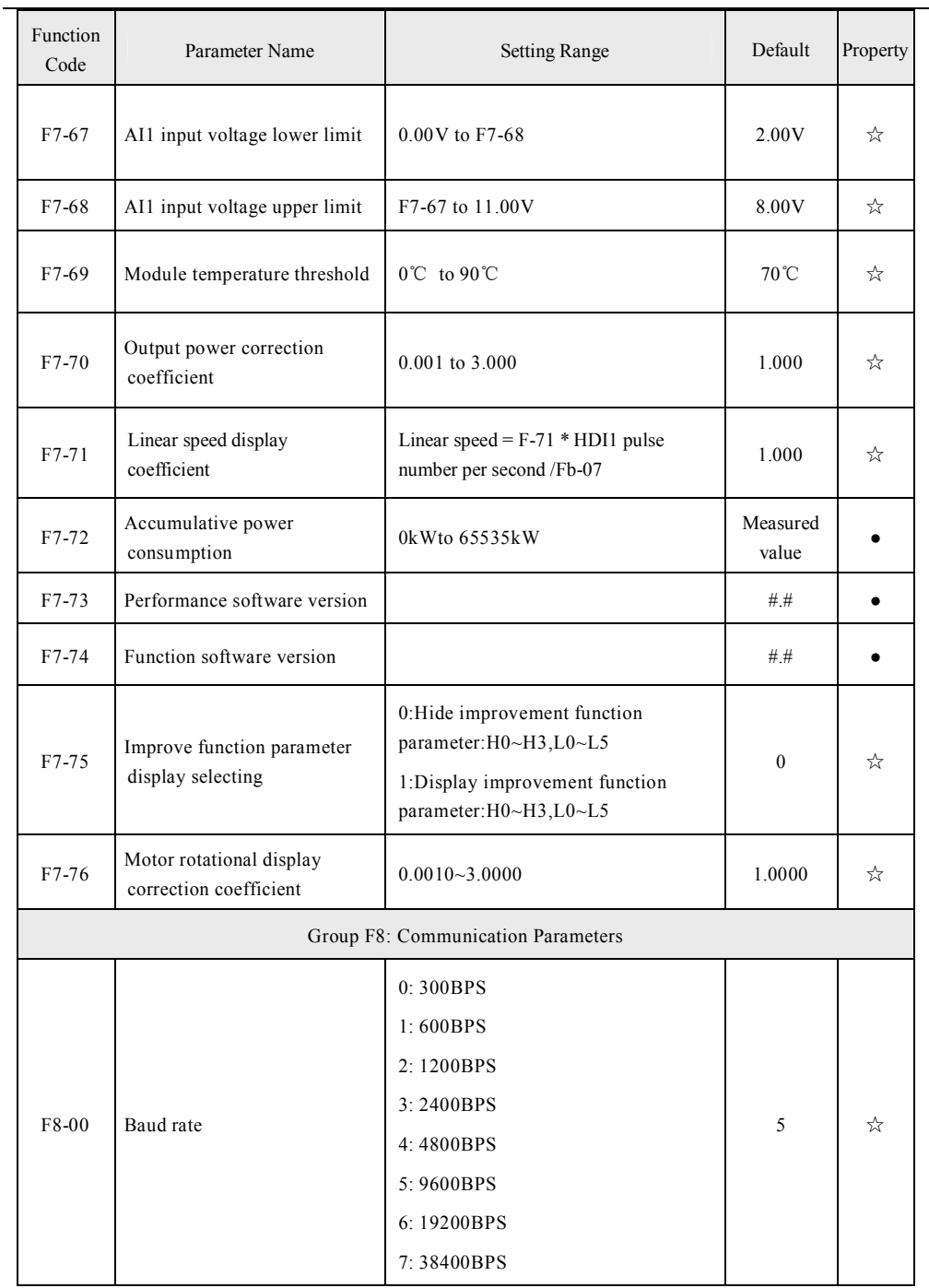

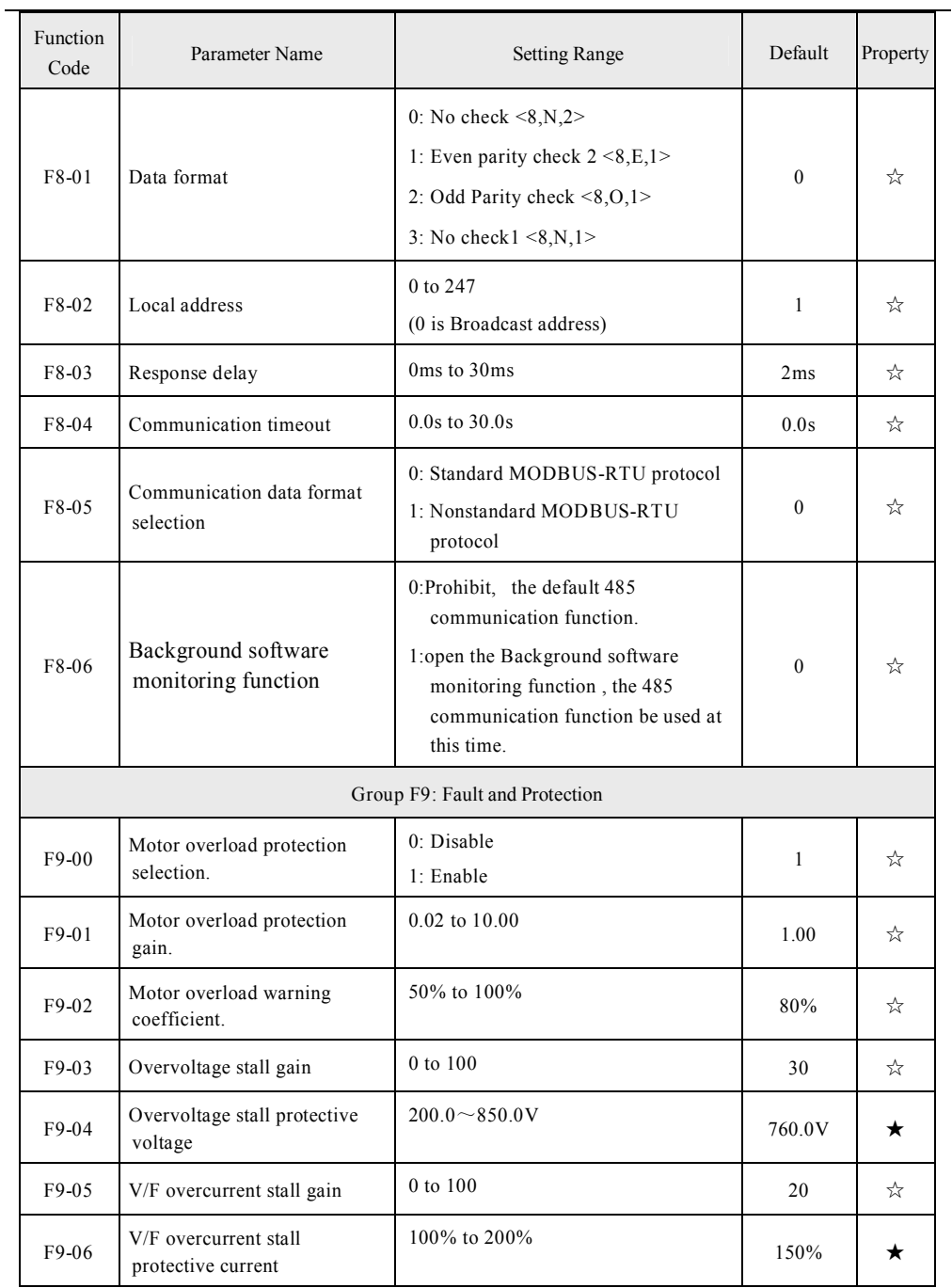

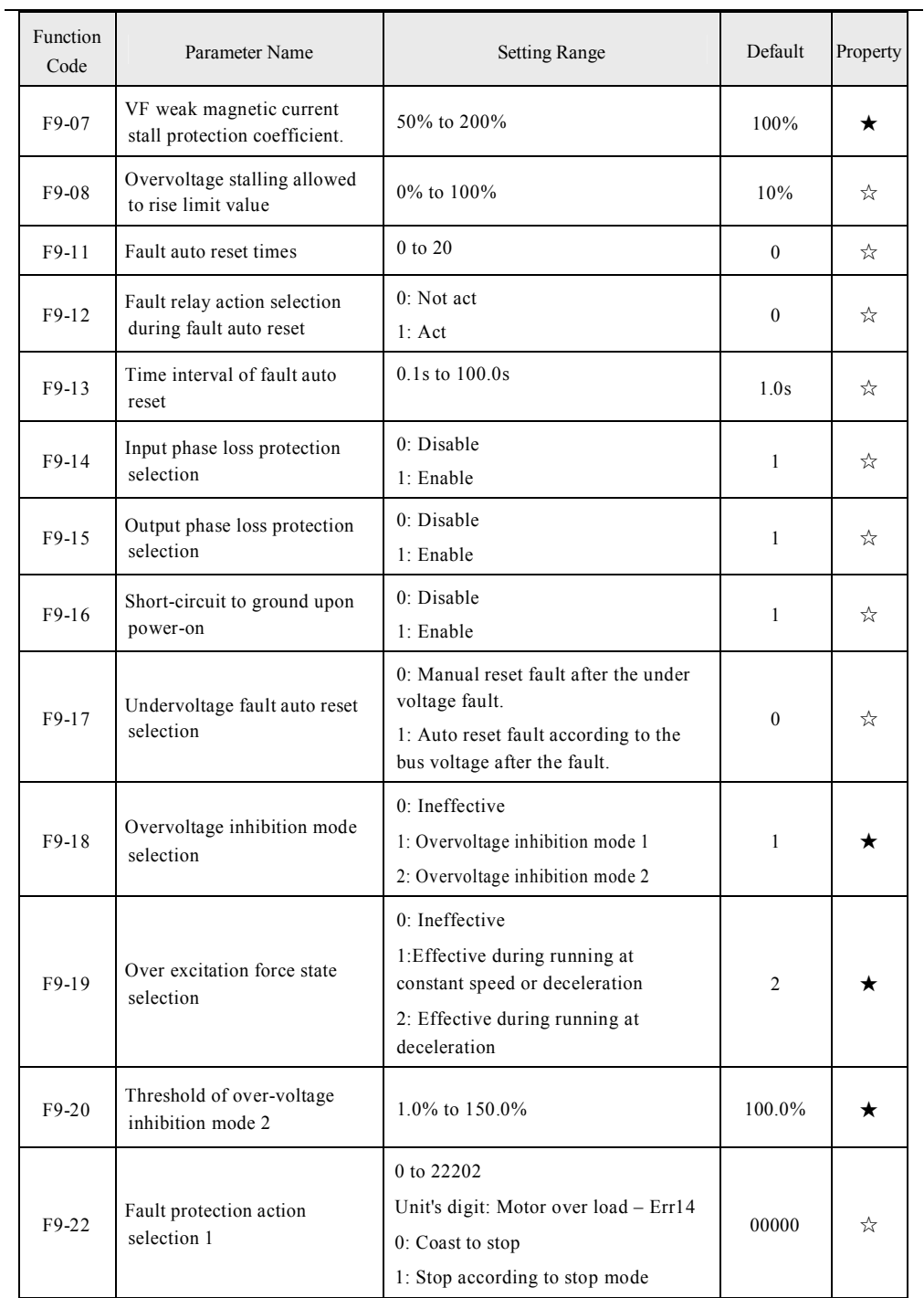

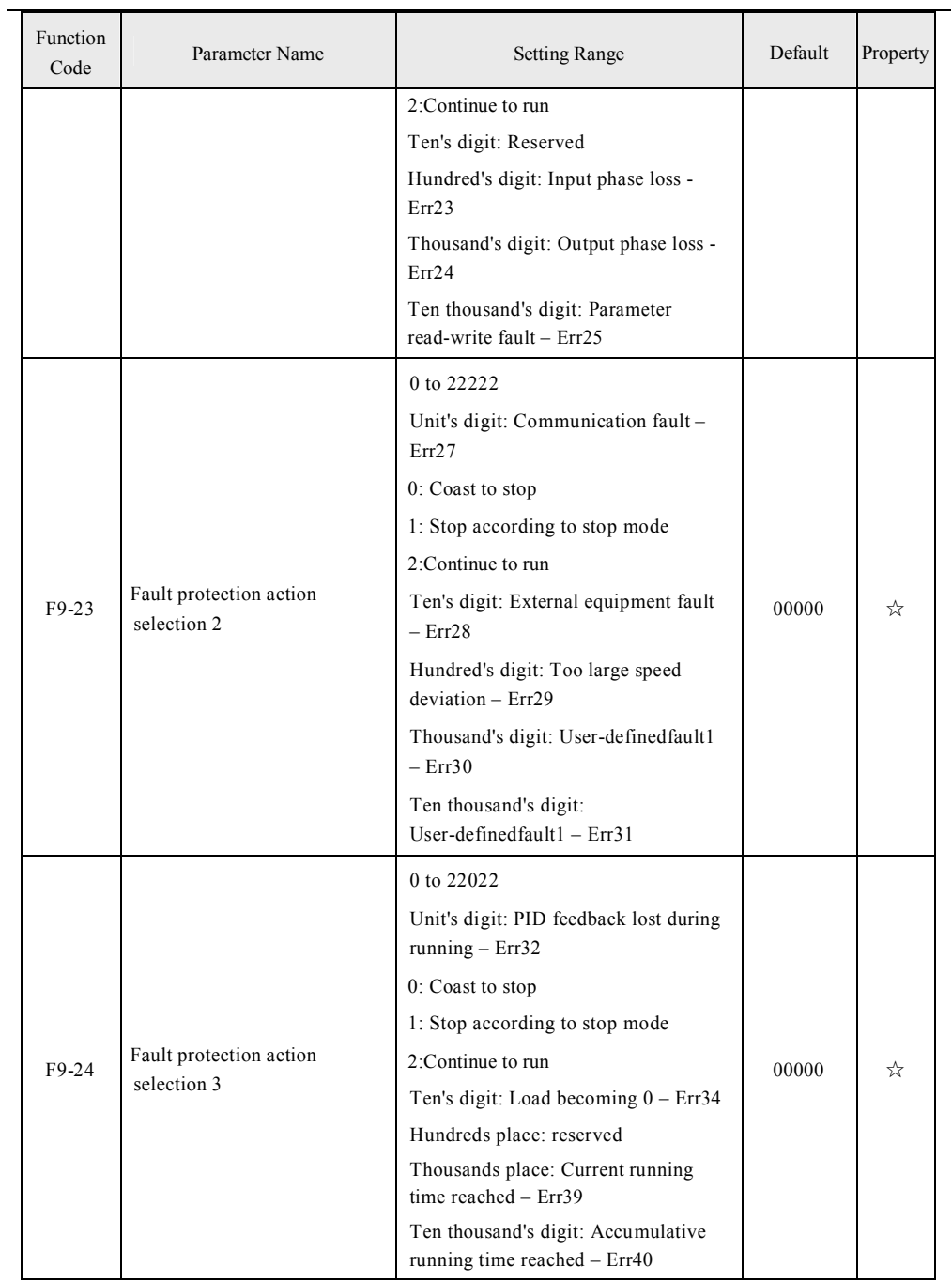

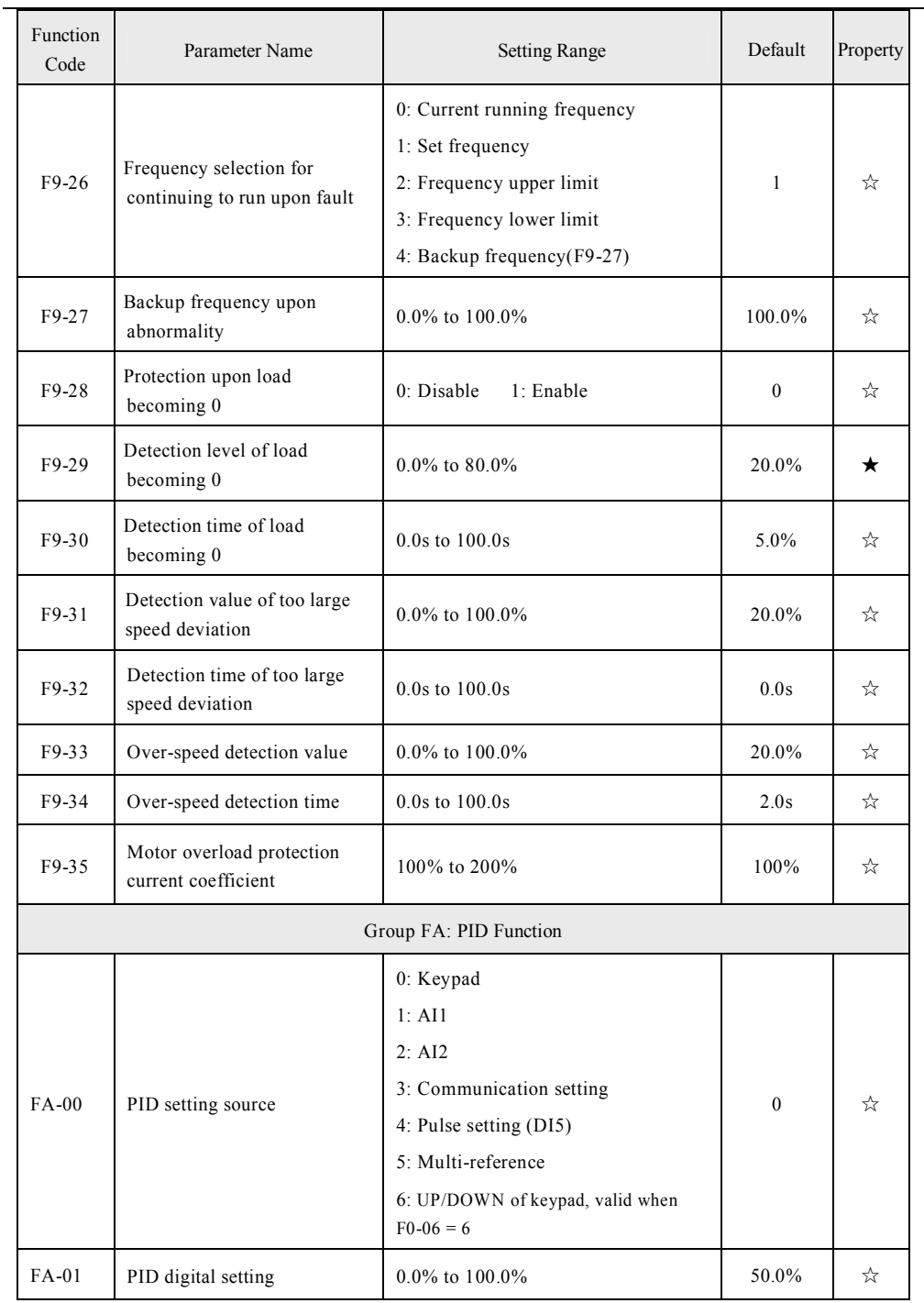

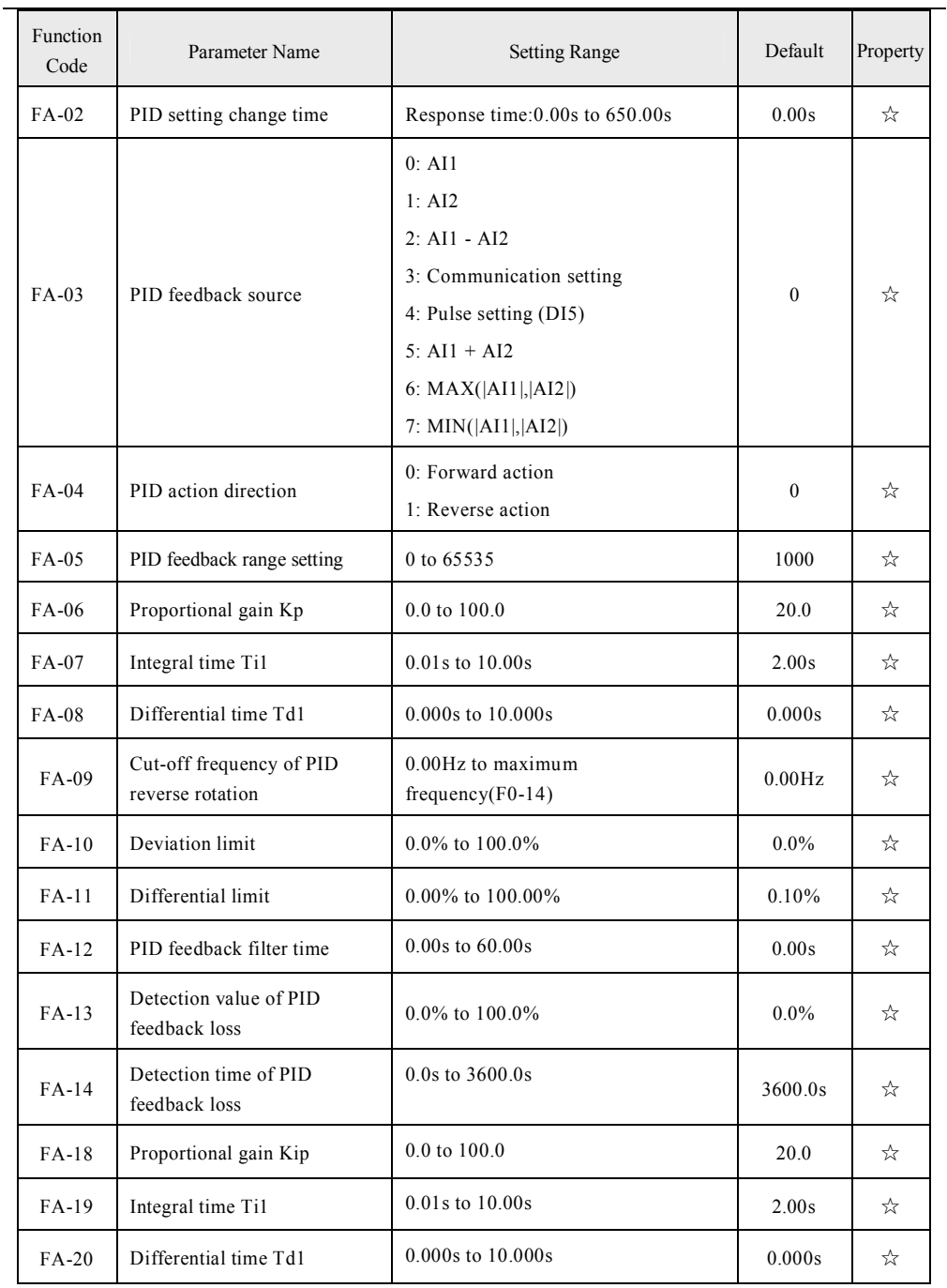

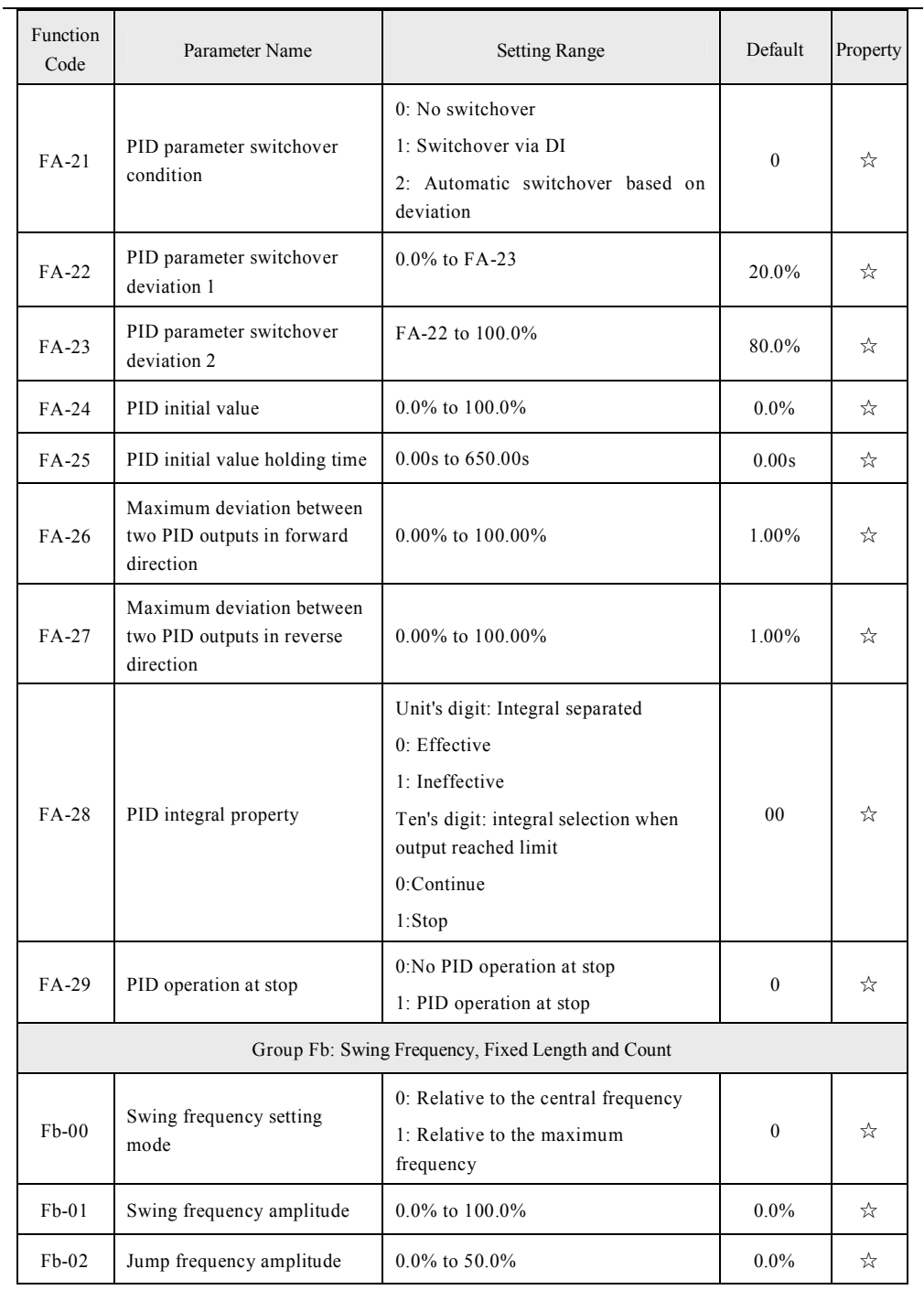

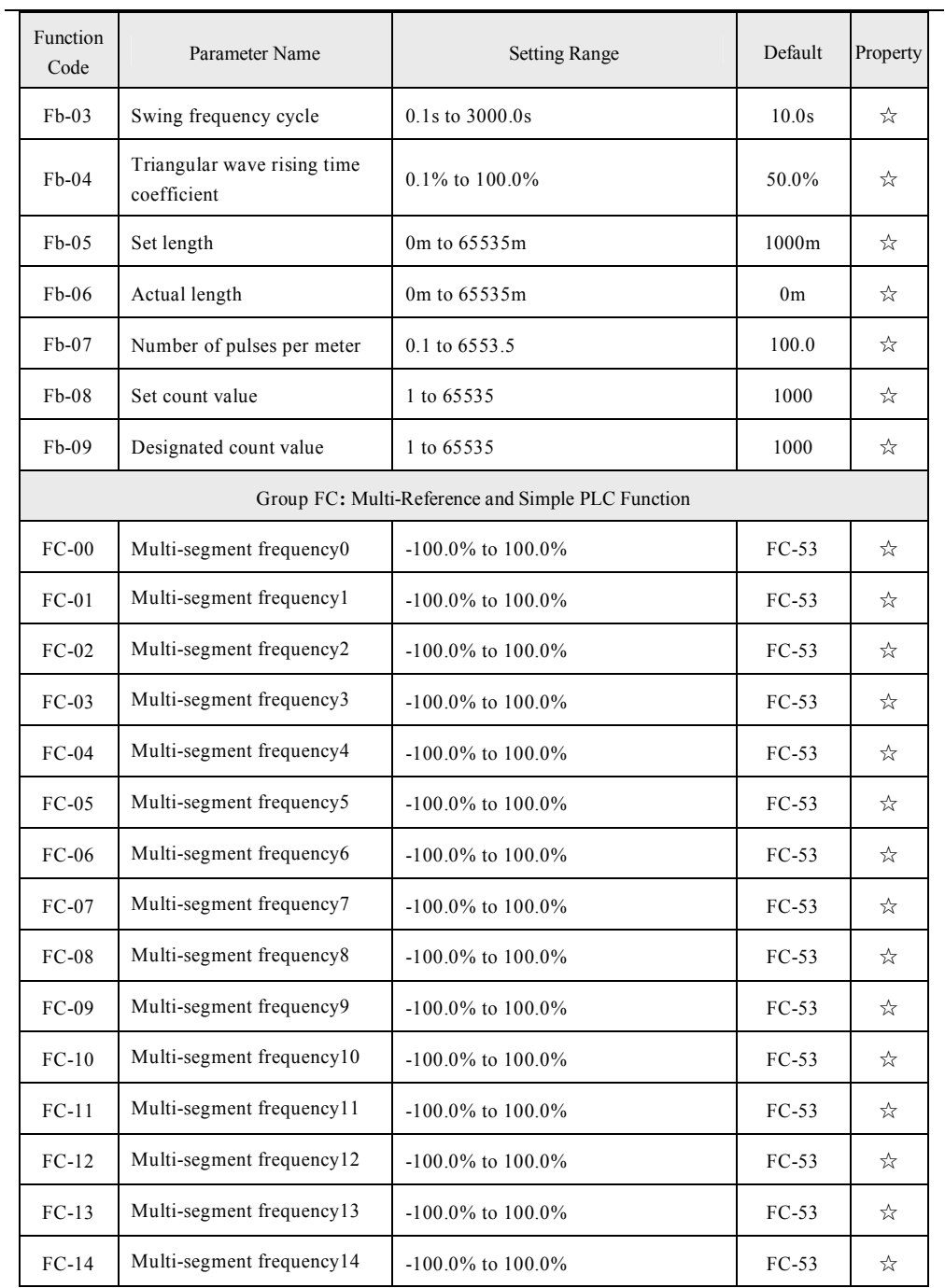

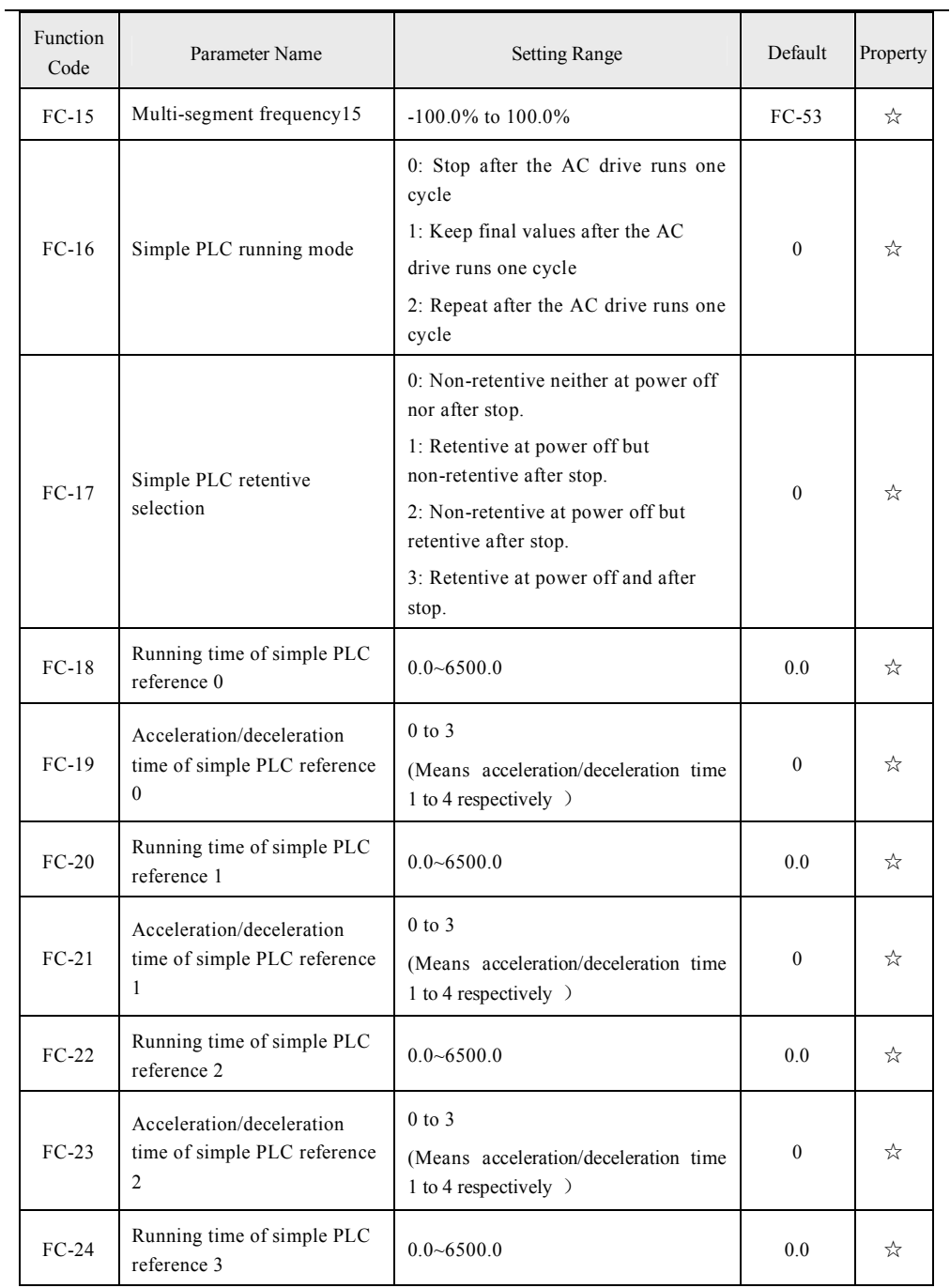

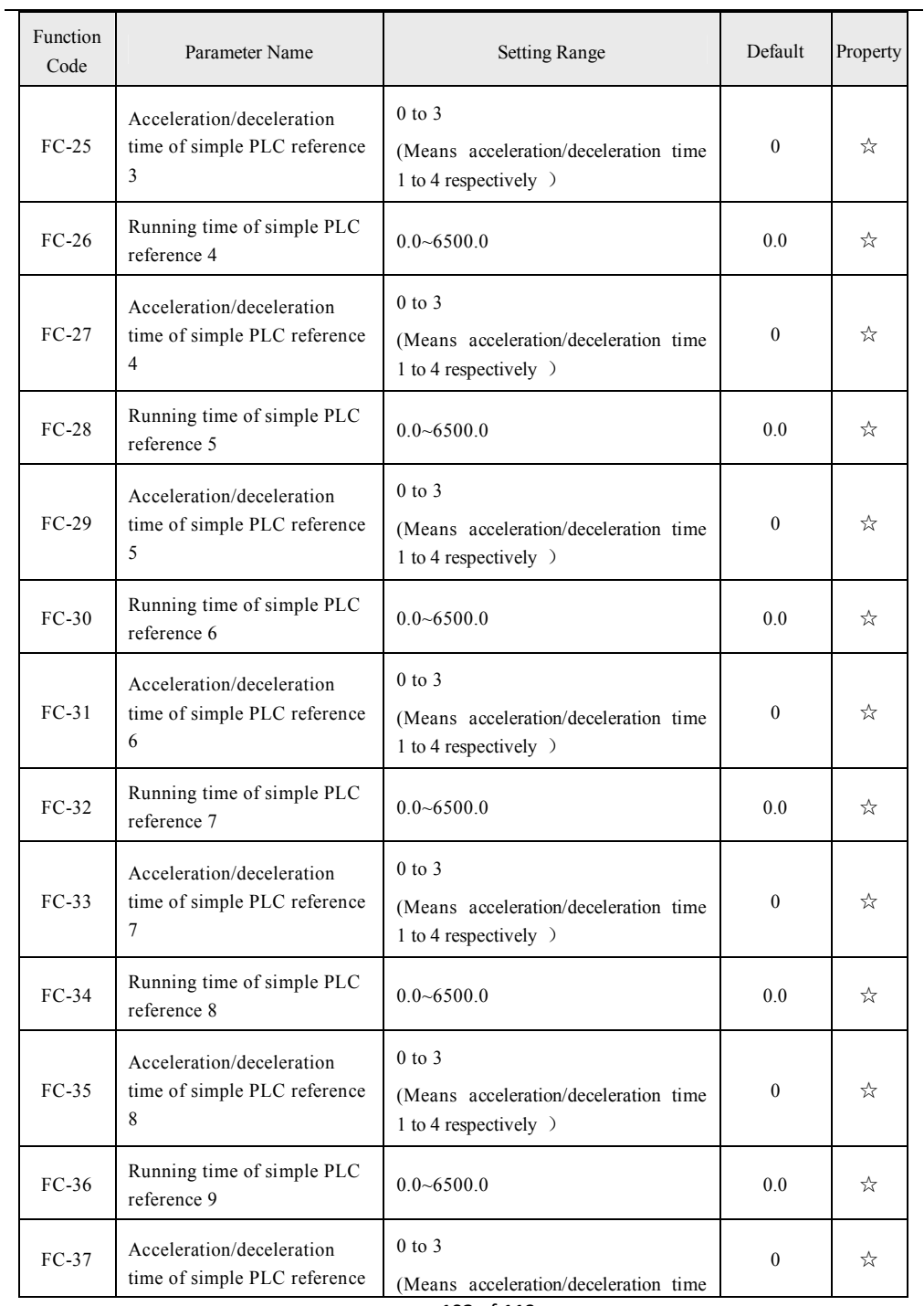

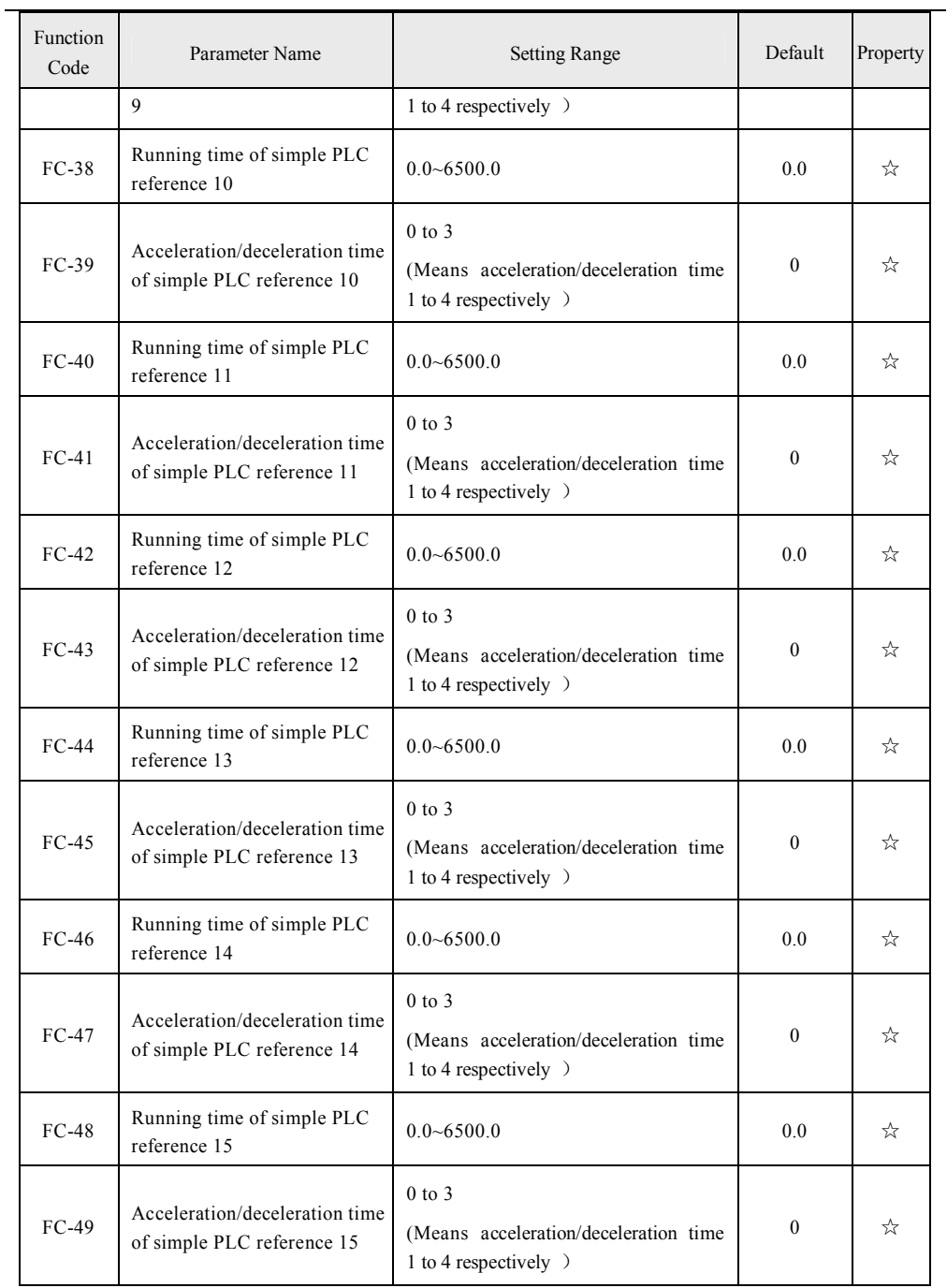

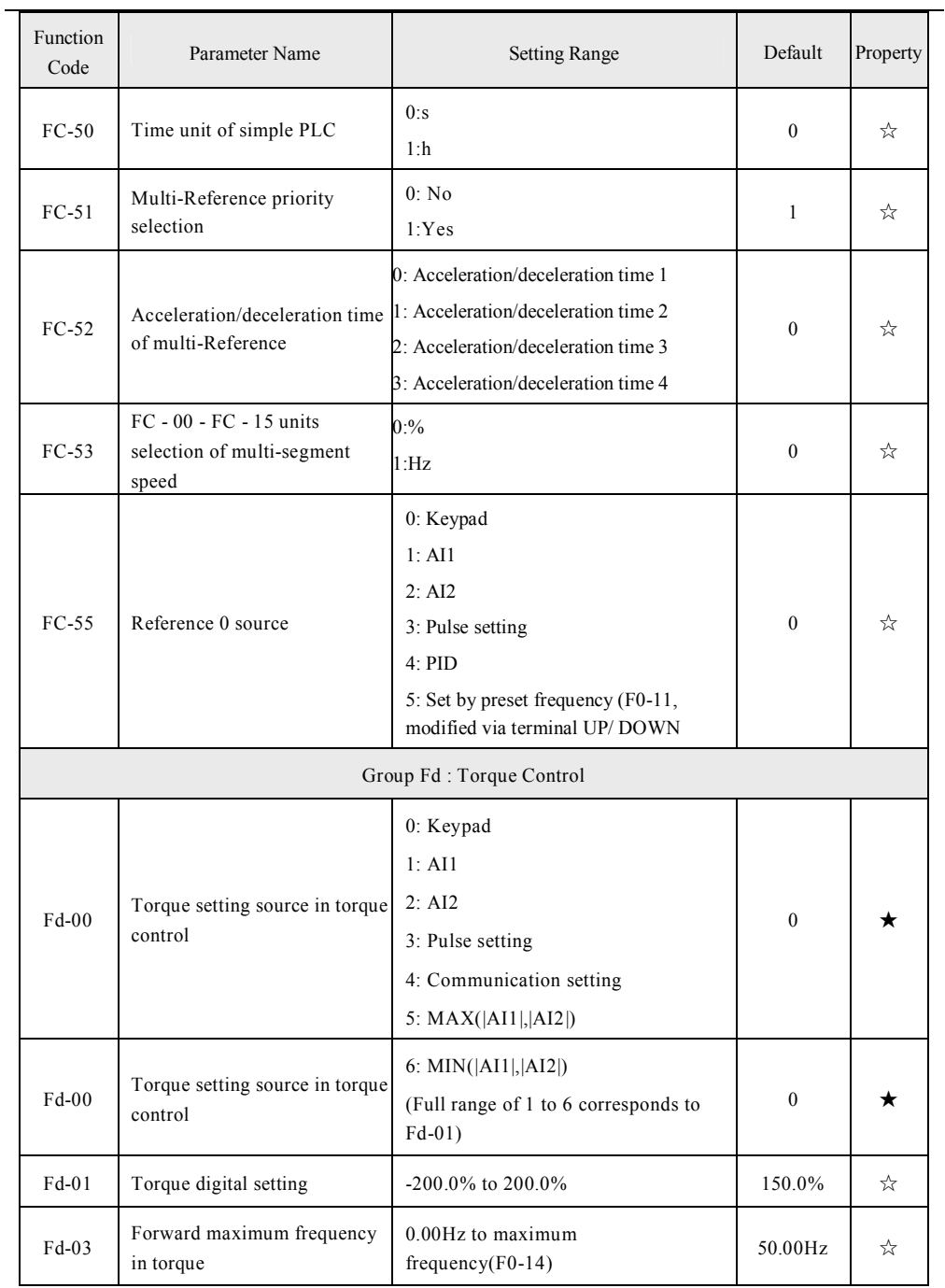

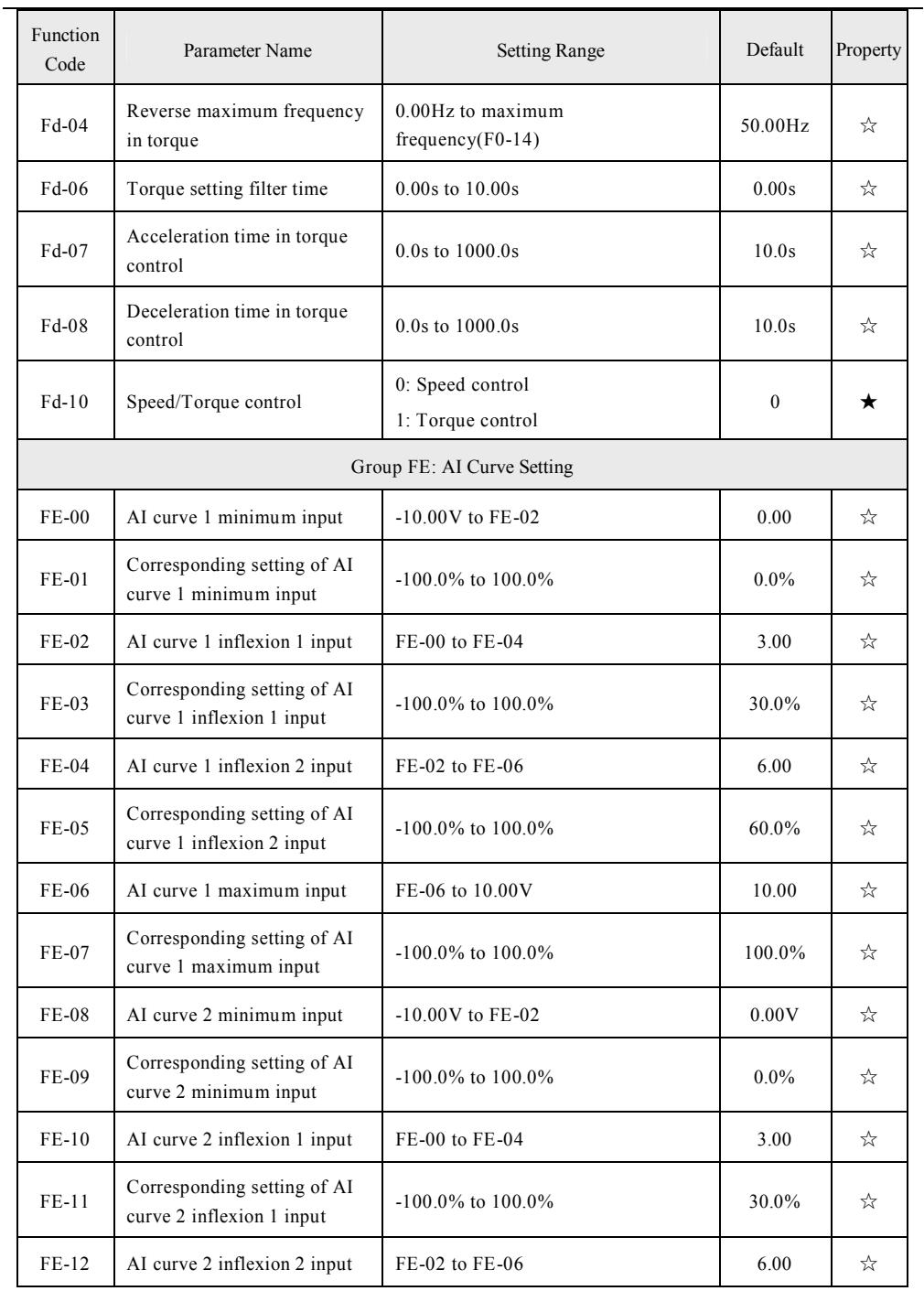

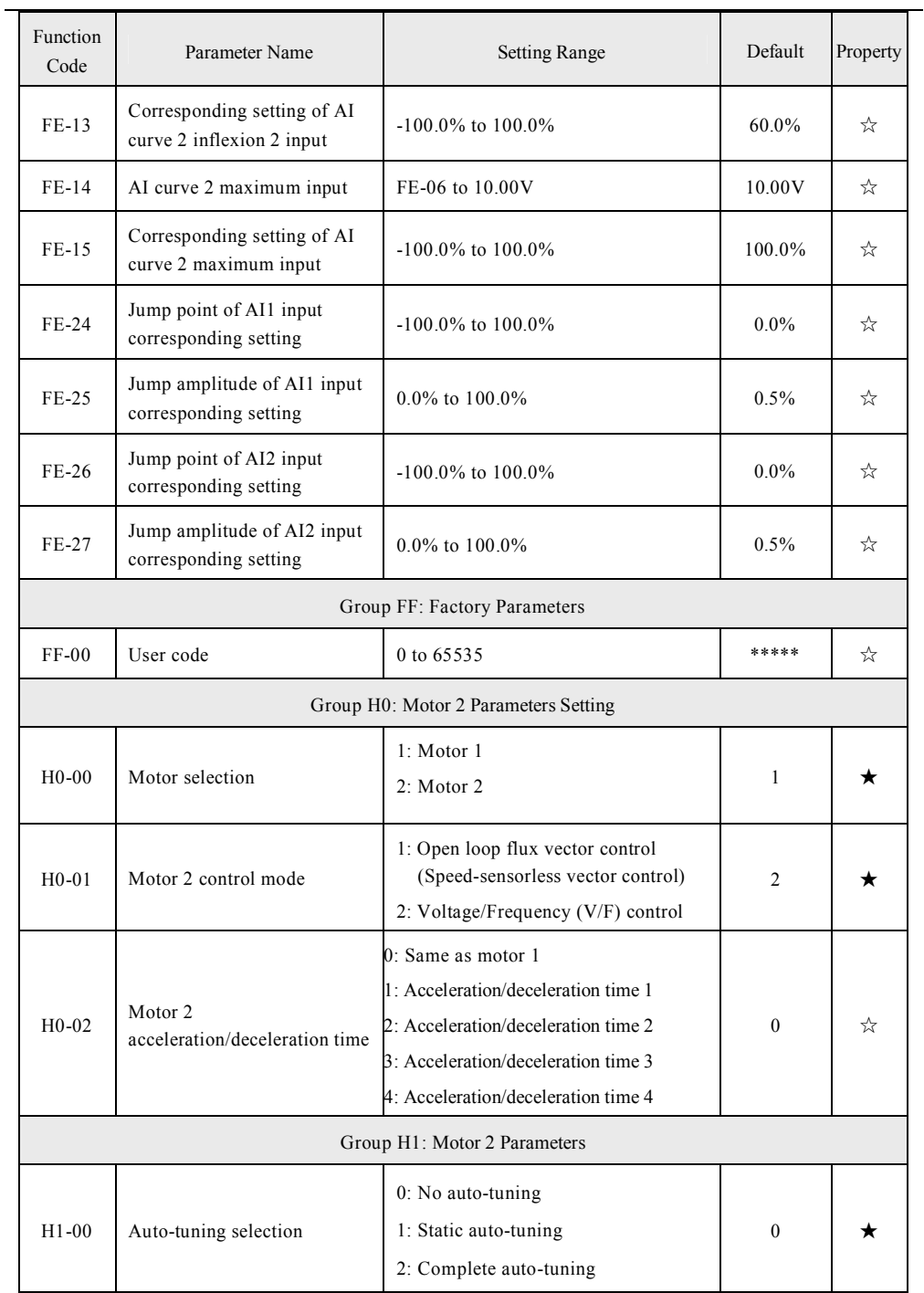

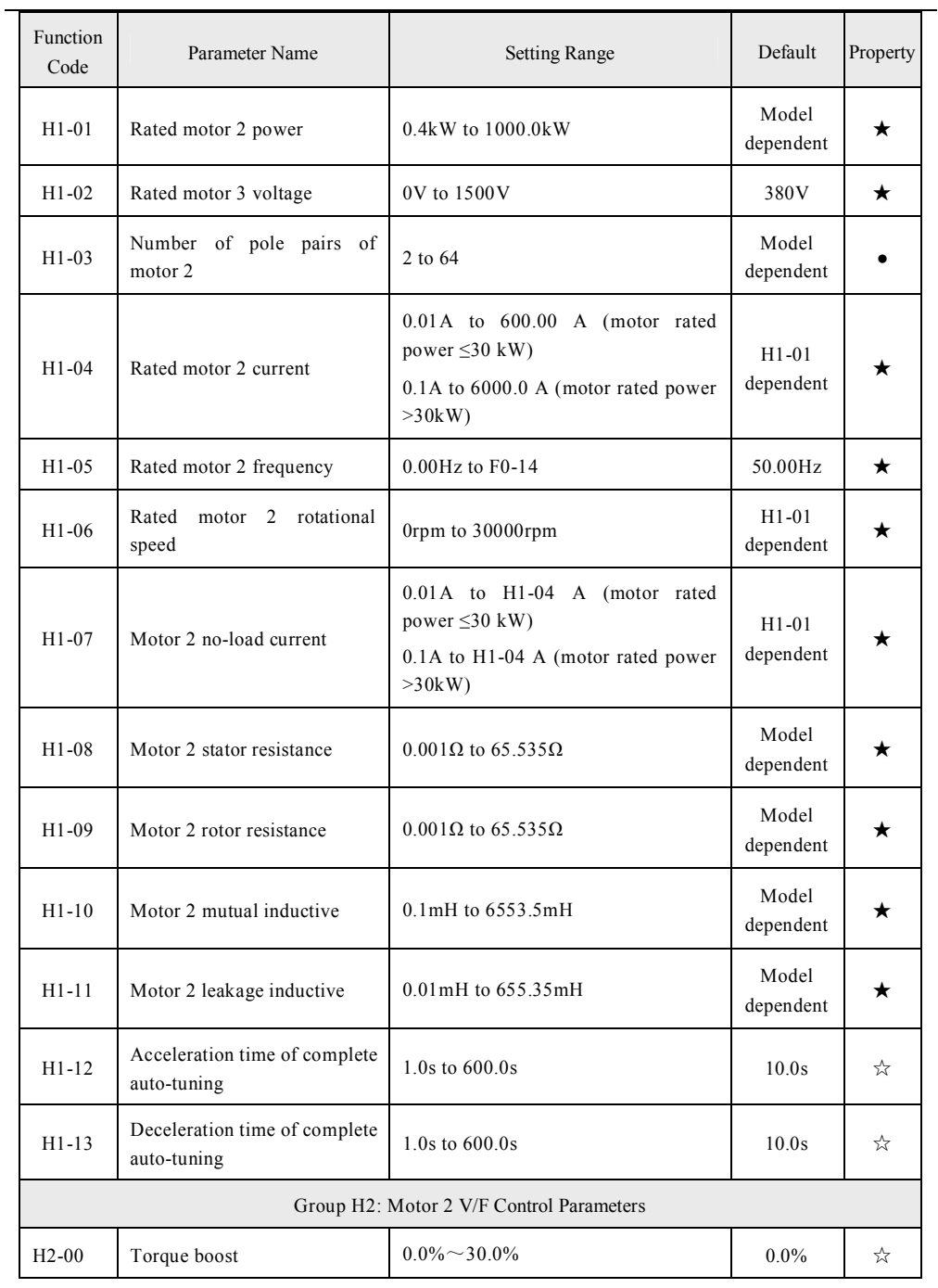

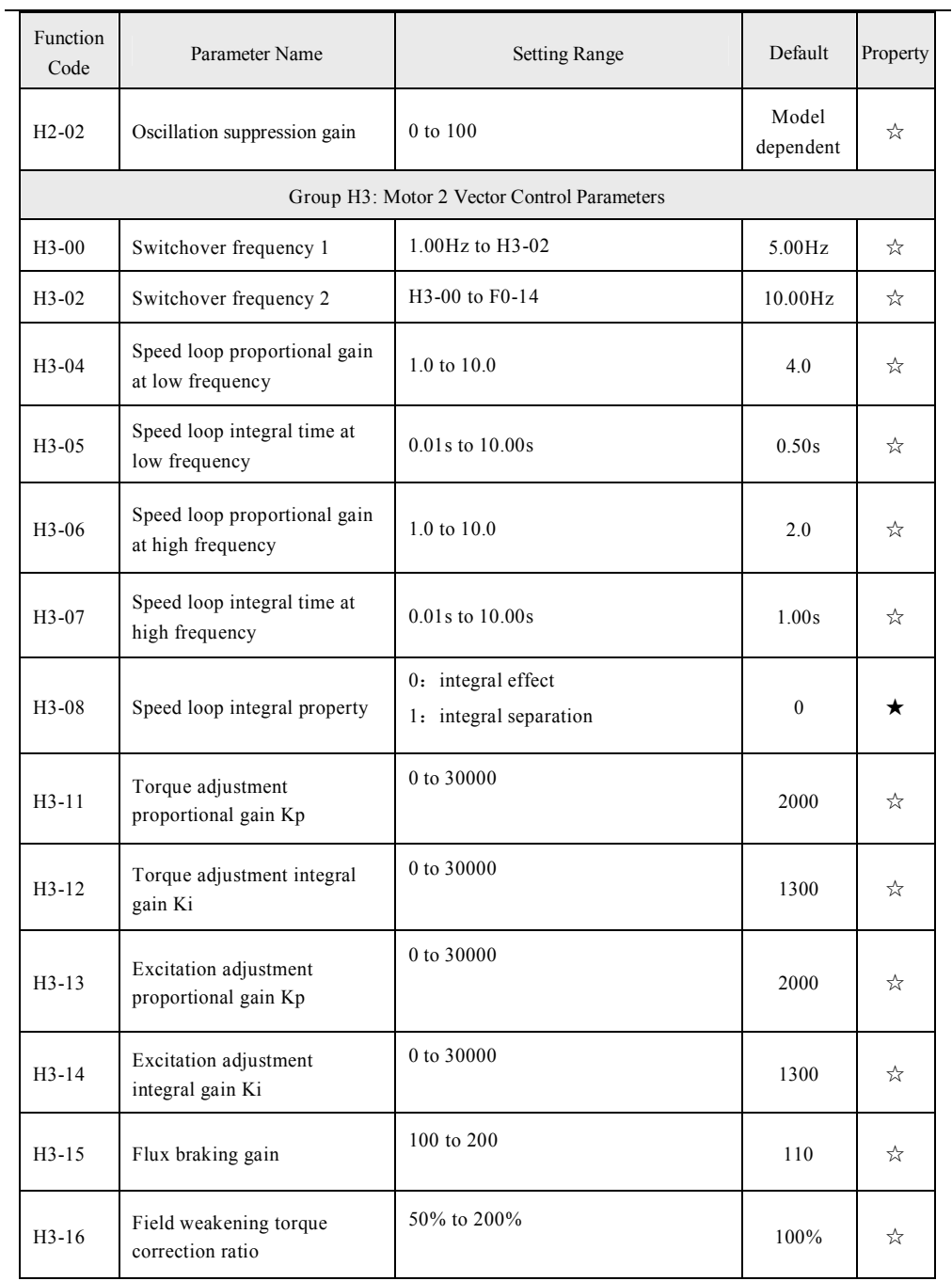
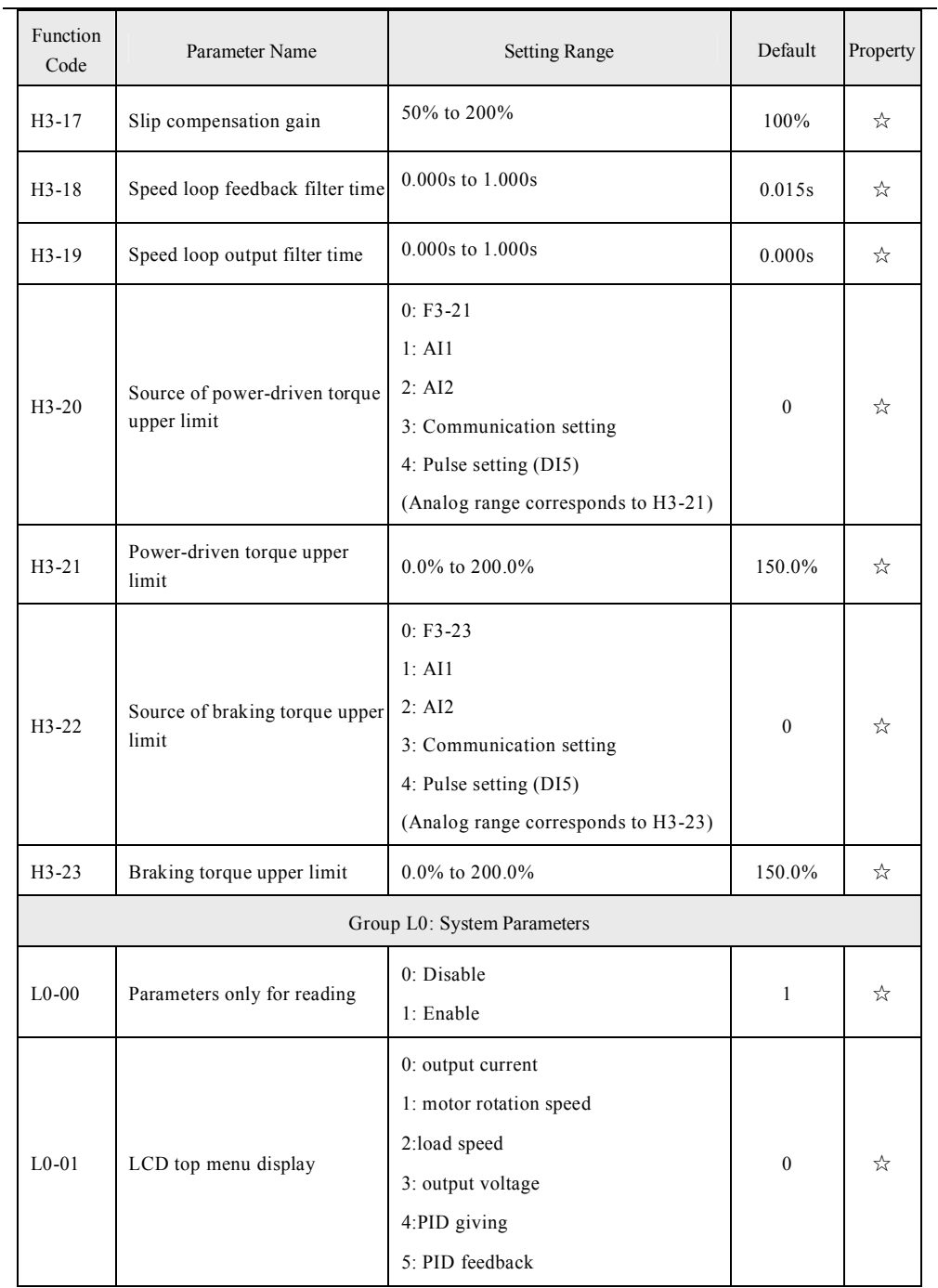

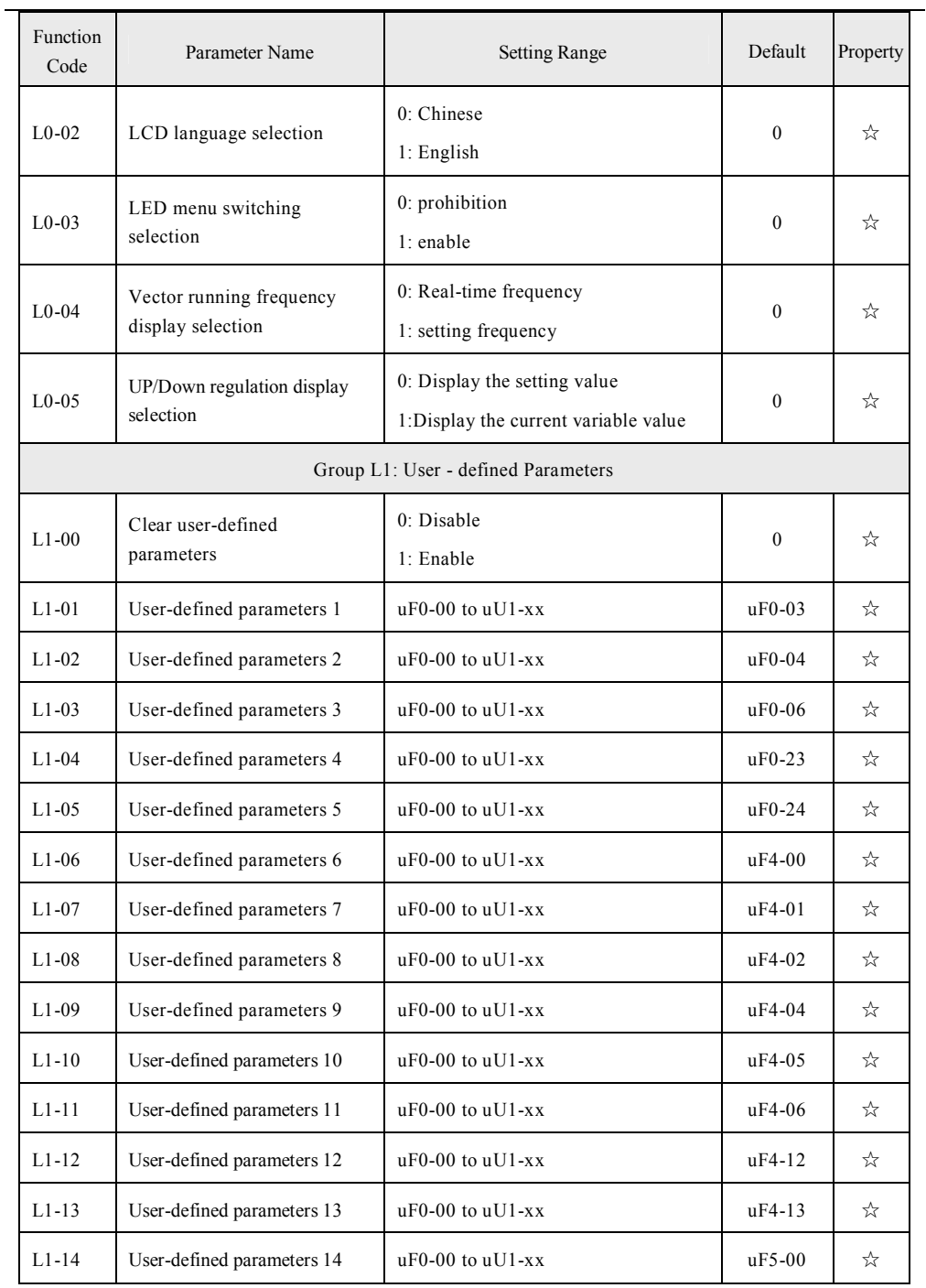

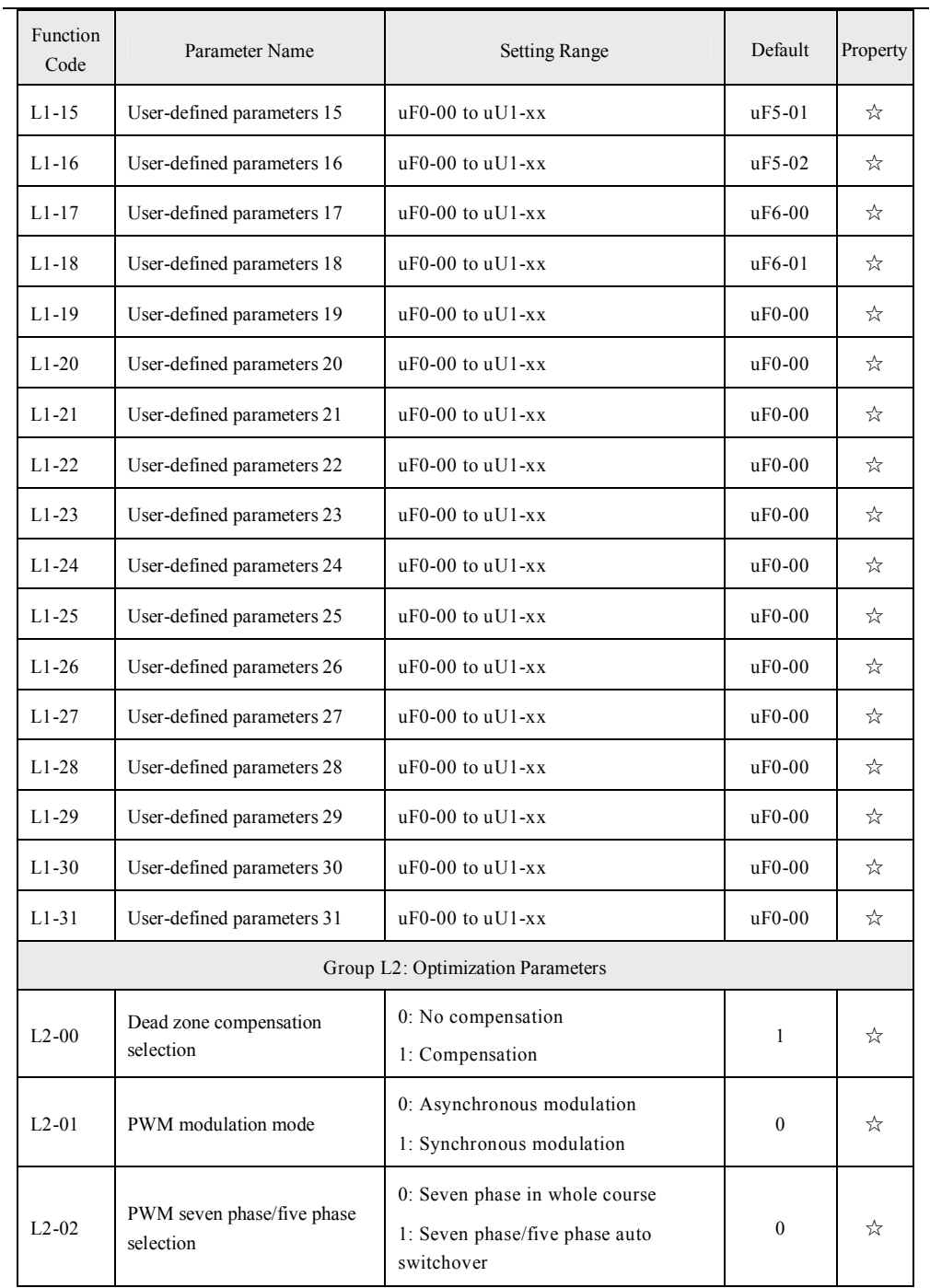

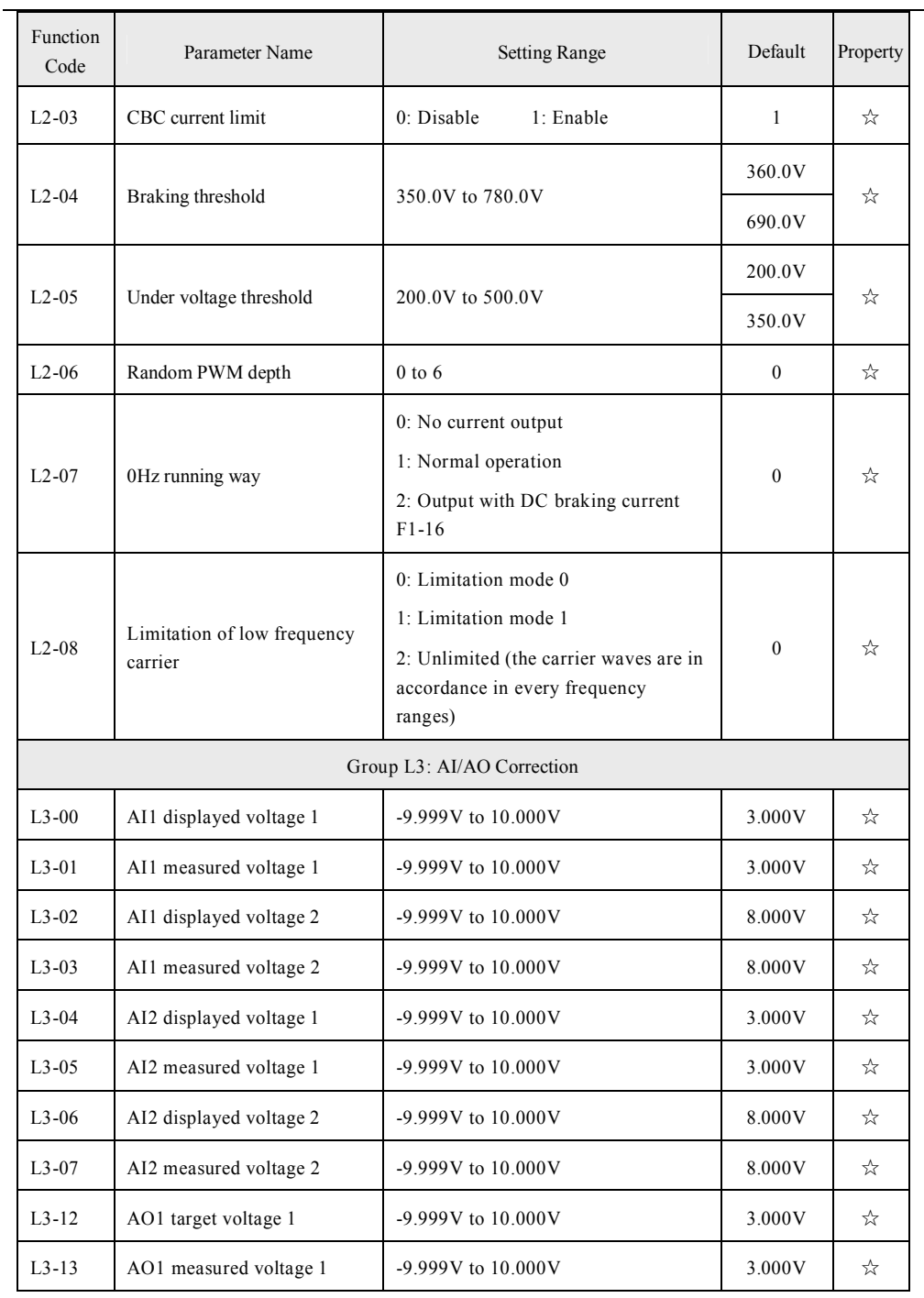

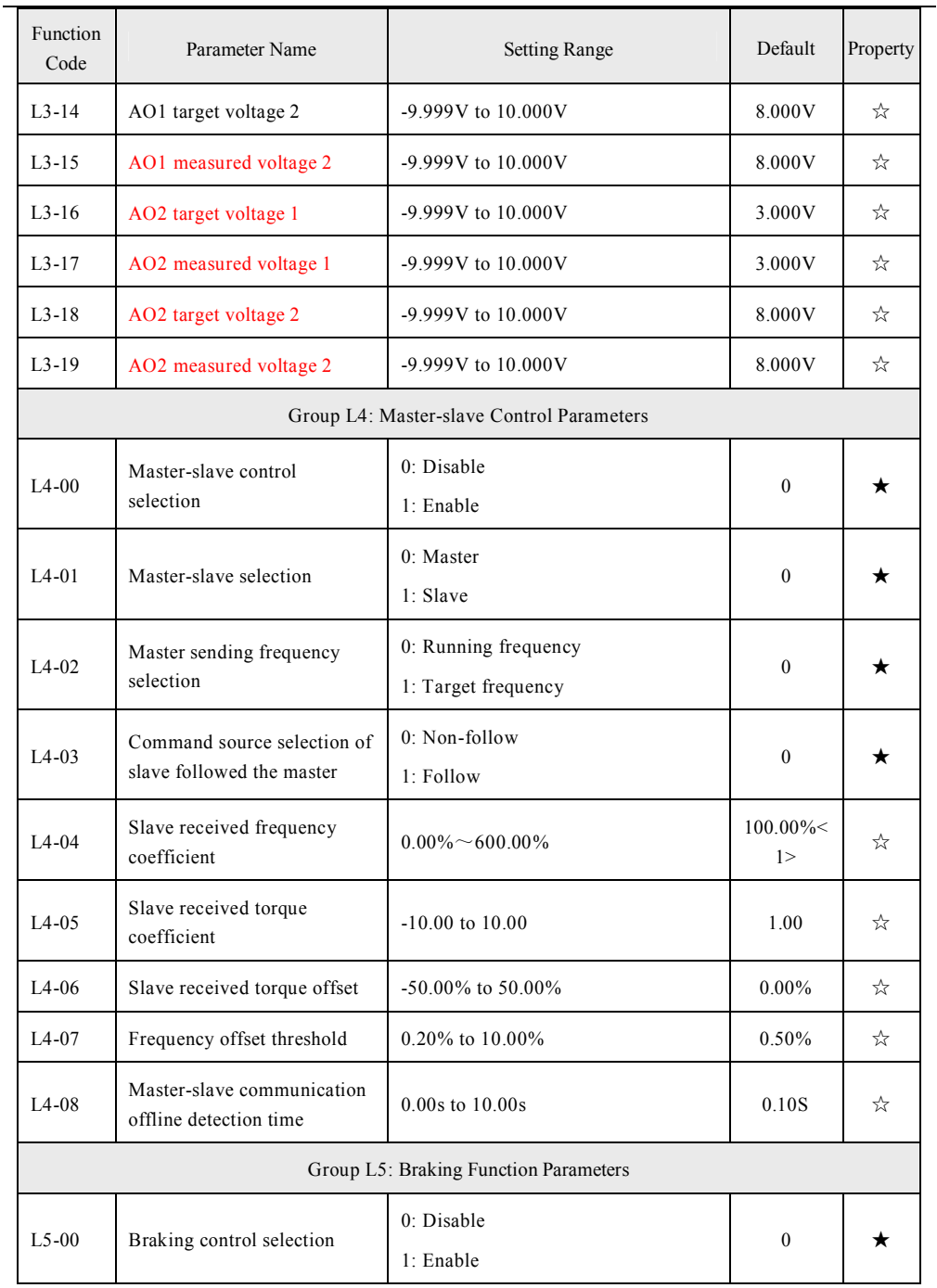

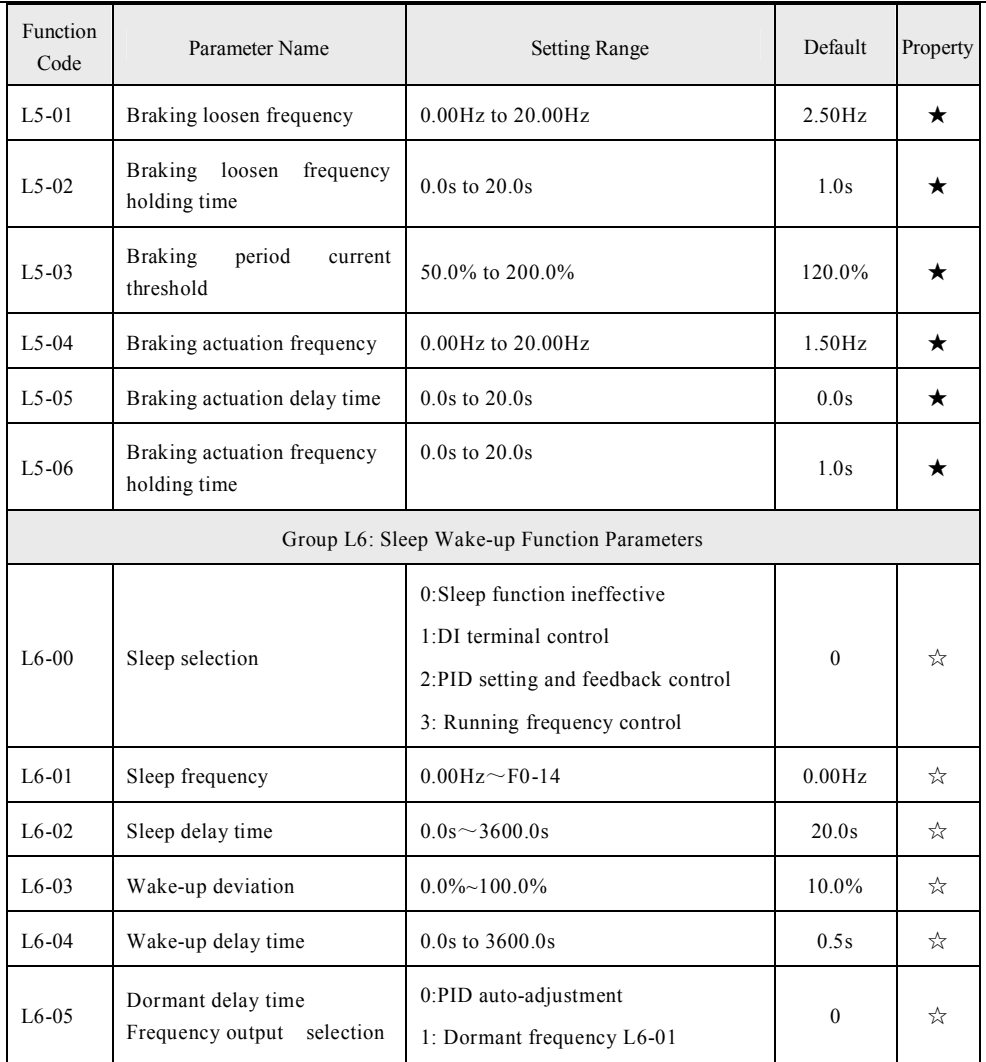

## **[6.2 Monitoring Parameters](http://www.tonson-motor.com.au/)**

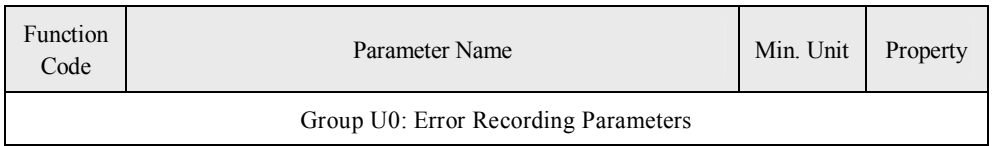

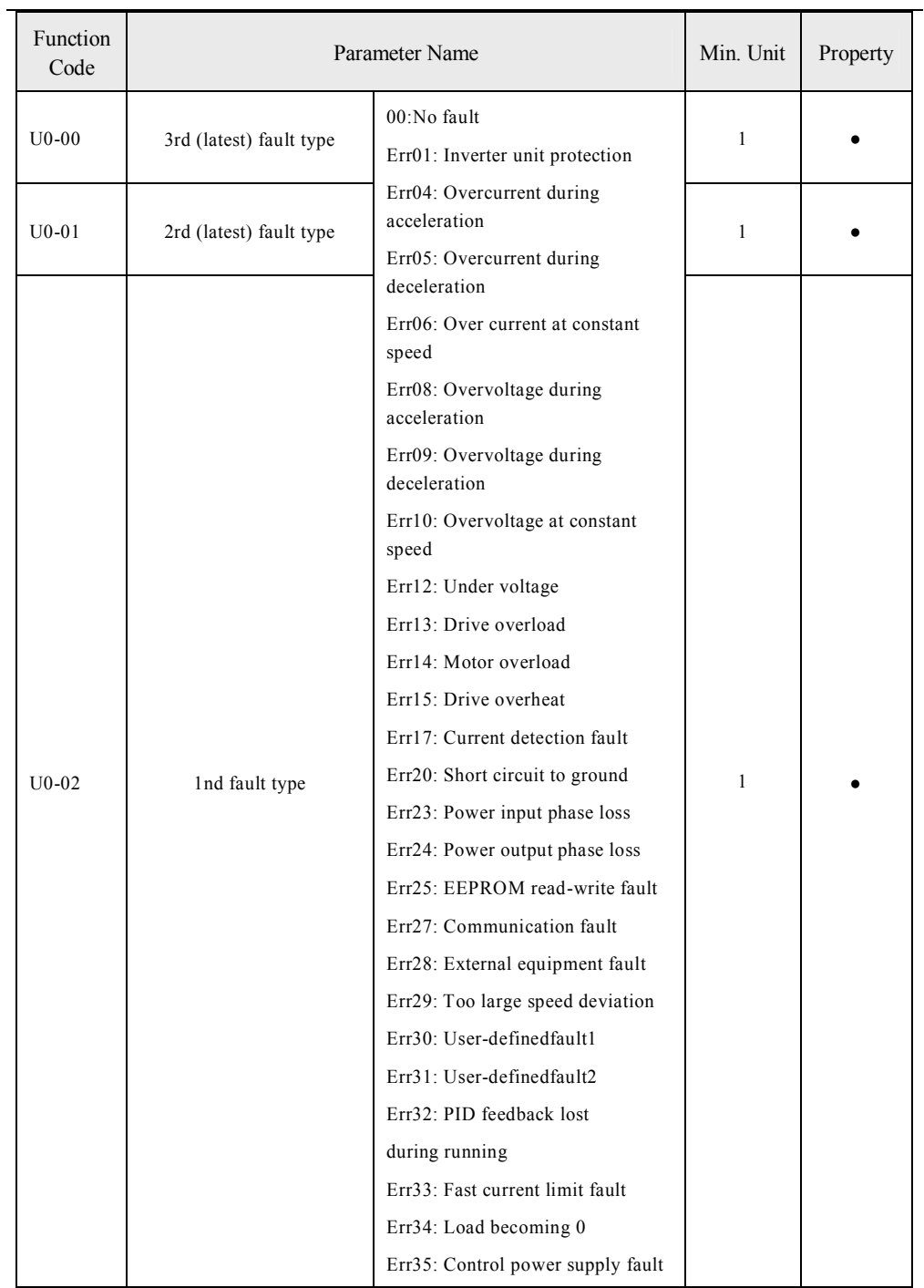

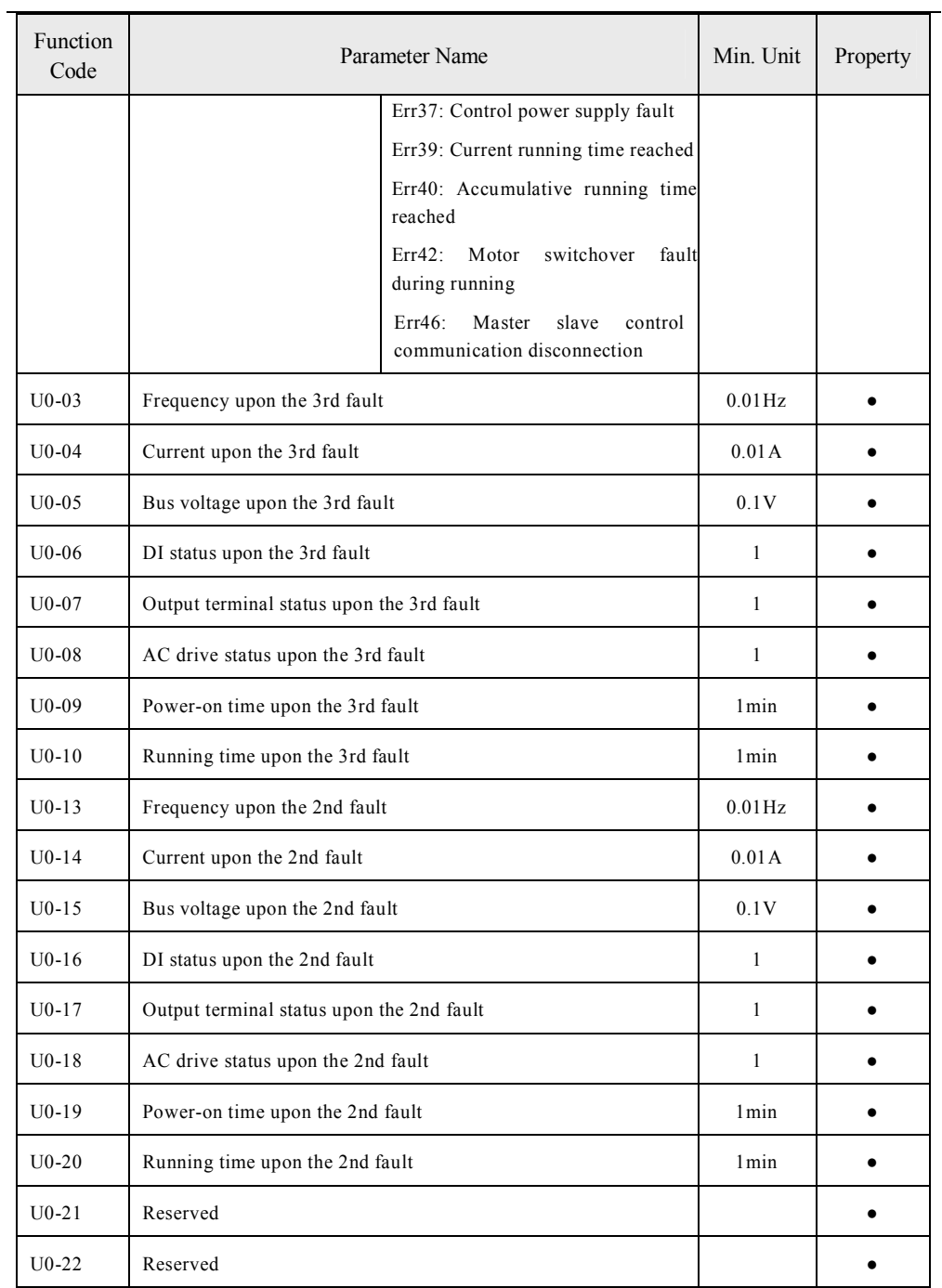

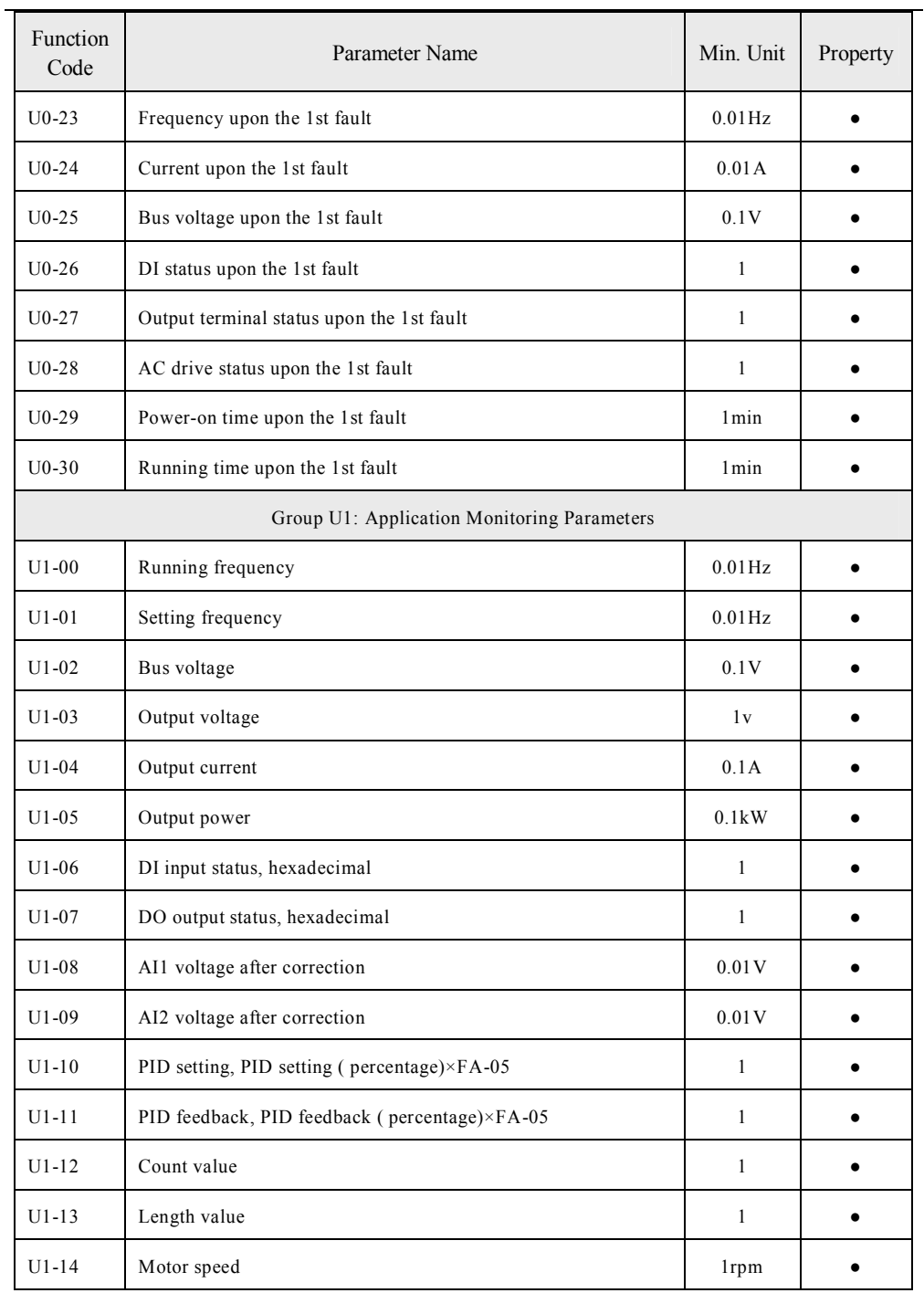

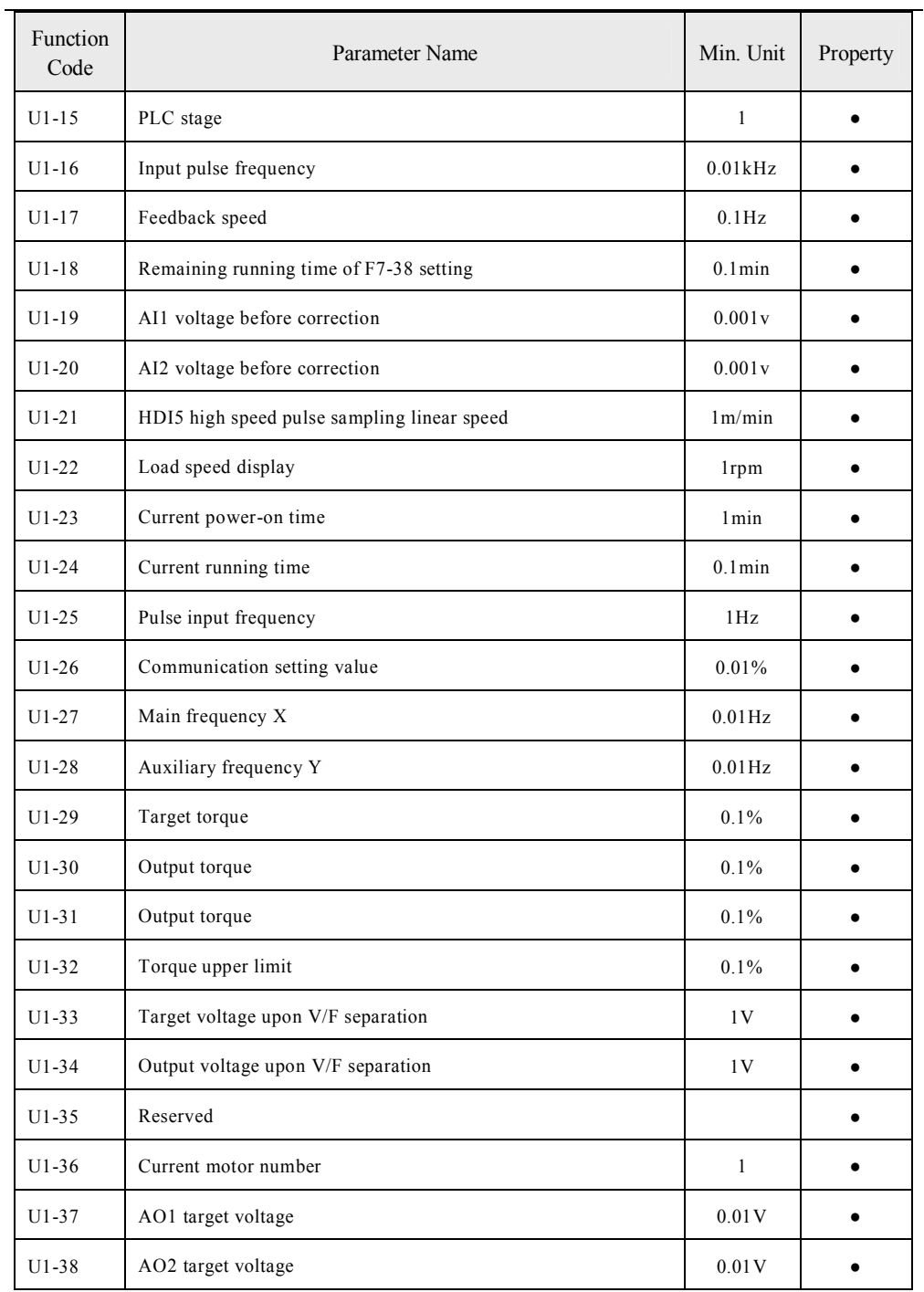

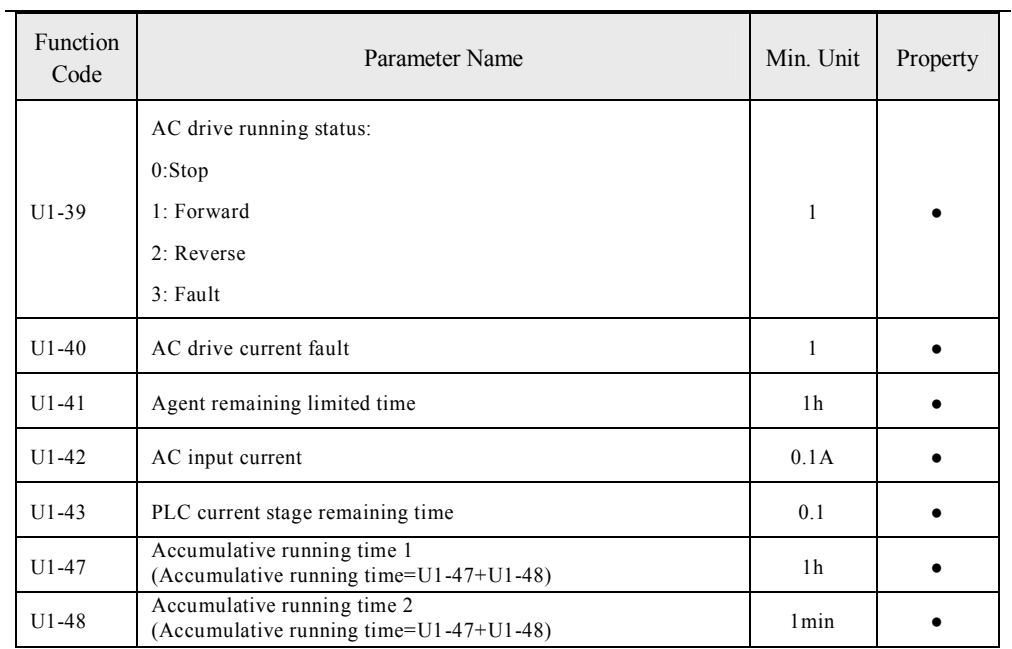